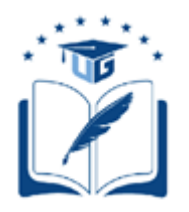

# **UNIVERSIDAD DE GUAYAQUIL**

# FACULTAD DE CIENCIAS MATEMÁTICAS Y FÍSICAS

# CARRERA DE INGENIERÍA EN SISTEMAS COMPUTACIONALES

# SISTEMA DE INGRESO DE VISITANTES DESARROLLADO EN PYTHON PARA EL CONTROL DE ACCESO AL COMPLEJO TURÍSTICO "TELÉSFORO VILLACRÉS LAÍNEZ" UBICADO EN LA PROVINCIA DE SANTA ELENA

## **PROYECTO DE TITULACIÓN**

Previa a la obtención del Título de:

## **INGENIERO EN SISTEMAS COMPUTACIONALES**

AUTORES:

VICTOR ALBERTO MORA ROMERO

LUIS MIGUEL MUÑOZ MOSQUERA

TUTOR:

ING. DAVID BENAVIDES L, M.SC.

GUAYAQUIL – ECUADOR

2022

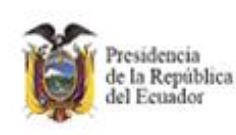

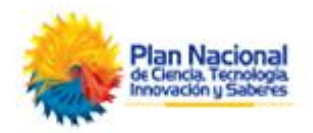

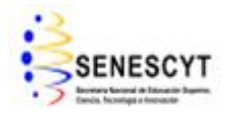

### REPOSITORIO NACIONAL EN CIENCIAS Y TECNOLOGÍAS

## **FICHA DE REGISTRO DE TRABAJO DE TITULACIÓN**

<span id="page-1-0"></span>**TÍTULO:** *"Sistema de ingreso de visitantes desarrollado en Python para el control de acceso al complejo Turístico "Telésforo Villacrés Laínez" ubicado en la provincia de Santa Elena"*

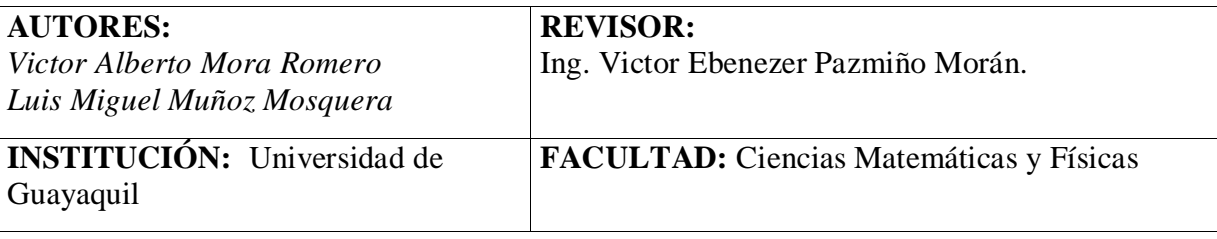

**CARRERA:** Ingeniería en Sistemas Computacionales

**FECHA DE PUBLICACIÓN:** N° **DE PAGS:** 159

**AREA TEMÁTICA:** *Desarrollo de sistema* 

**PALABRAS CLAVES:** Comuna, complejo turístico, sistema web, aplicación de escritorio, Python, reconocimiento facial, códigos QR, Opencv.

**RESUMEN:** En la comuna Baños Termales de San Vícente, actualmente la población de habitantes se encuentra en crecimiento, ocasionando que más personas puedan acceder al complejo turístico sin cancelar por su ingreso identificandose con una credencial otorgada por la comuna, lo que dificulta a la parte administrativa tener un mejor control del respectivo acceso en caso de pérdida del documento de identificación de los habitantes nuevos o la demora en entregar determinados certificados. Ante esta situación se plantea el desarrollo de un sistema web y escritorio para el control de acceso al complejo turístico desarrollado en Python, aplicando el uso del reconocimiento facial para los habitantes pertenecientes al lugar, a su vez para el respectivo acceso de los turistas se plantea la generación de Tickets con códigos QR, los mismos que son analizados mediante una aplicación de escritorio implementado la librería Opencv para el respectivo análisis de las imágenes, para las aplicaciones de escritorio cabe recalcar la utilización de cámaras para su respectivo funcionamiento. El sitio web y las aplicaciones de escritorio serán útiles para la parte adminastriva, permitiendo así tener un mejor control de acceso de los habitantes y turistas recibidos de manera eficiente en el complejo turístico.

**N° DE REGISTRO: N° DE CLASIFICACIÓN:** 

**DIRECCIÓN URL: (PROYECTO DE TITULACION EN LA WEB)**

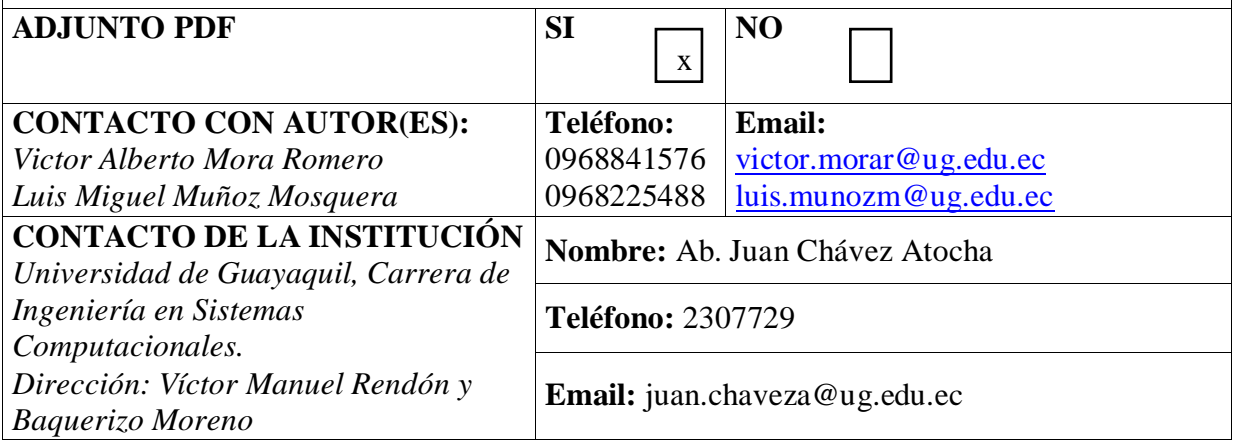

## <span id="page-2-0"></span>**APROBACIÓN DEL TUTOR**

En mi calidad de Tutor del Trabajo de Titulación, "SISTEMA DE INGRESO DE VISITANTES DESARROLLADO EN PYTHON PARA EL CONTROL DE ACCESO AL COMPLEJO TURÍSTICO "TELÉSFORO VILLACRÉS LAINEZ" UBICADO EN LA PROVINCIA DE SANTA ELENA" elaborado por Sres. **MORA ROMERO VICTOR ALBERTO** y **LUIS MIGUEL MUÑOZ MOSQUERA**, **estudiantes no titulados** de la Carrera de Ingeniería en Sistemas Computacionales, Facultad de Ciencias Matemáticas y Físicas de la Universidad de Guayaquil, previo a la obtención del Título de Ingenieros en Sistemas Computacionales, me permito declarar que luego de haber orientado, estudiado y revisado, la **apruebo** en todas sus partes.

**Atentamente,**

Ing. David Benavides López MSc.

**TUTOR**

### **DEDICATORIA**

<span id="page-3-0"></span>Dedico el presente trabajo de titulación a Dios y a mi familia, especialmente a mi abuelita Victoria por enseñarme que cuando se tiene ganas y fe, todo es posible. A mi padre Victor por ser mi pilar fundamental en toda mi carrera universitaria. A mi tía Grey por apoyarme y aconsejarme siempre en mi día a día. A mi tío Carlos y Adelita por tratarme como un hijo más. A mi tío político Gollito que desde el cielo sé que está orgulloso de mí.

*Victor Alberto Mora Romero*

Mi agradecimiento principal es a Dios quién me ha dado la fortaleza para seguir adelante. A mi familia que siempre estuvo motivándome en todo momento a pesar de las adversidades. A todas las personas que de alguna manera me apoyaron en esta etapa como mi compañero de tesis Víctor Mora por el tiempo compartido y en especial a mi mascota quién fue mi mejor amigo, recibiéndome en toda mi etapa estudiantil, la cual extrañó mucho, gracias Osito.

*Luis Miguel Muñoz Mosquera*

### **AGRADECIMIENTO**

<span id="page-4-0"></span>Quiero agradecer infinitamente a Dios por toda la sabiduría, constancia y misericordia que me ha y me sigue brindando.

A toda mi familia por apoyarme en toda esta travesía.

A la universidad de Guayaquil, en especial a la Facultad de Ciencias Matemáticas y Físicas, por formarme como Ingeniero en Sistemas Computaciones.

A Luis Miguel, por ser mi amigo y compañero de tesis.

### *Victor Alberto Mora Romero*

Primeramente, gracias a Dios por permitirme continuar con mis estudios y culminar esta etapa universitaria.

A mi mamá que siempre estuvo presente en toda mi etapa de formación. A mi hermana por apoyarme en todos mis proyectos y demostrarme que todo es posible. A cada uno de los docentes que fueron parte de mi proceso de formación. A la Universidad de Guayaquil por permitirme cumplir uno de mis mayores sueños y responsable de haber conocidos grandes compañeros y para finalizar a los jefes de las empresas donde trabajé por brindarme ese apoyo y experiencia, la cual será de gran ayuda en un futuro muy cercano.

### *Luis Miguel Muñoz Mosquera*

## <span id="page-5-0"></span>**TRIBUNAL PROYECTO DE TITULACIÓN**

Ing. Douglas Iturburu Salvador, M.Sc. DECANO DE LA FACULTAD CIENCIAS MATEMÁTICAS Y FÍSICAS

Ing. Lorenzo Cevallos Torres, Mgs. DIRECTOR DE LA CARRERA DE INGENIERÍA EN SISTEMAS COMPUTACIONALES

Ing. David Benavides López MSc. PROFESOR TUTORA DEL PROYECTO DE TITULACIÓN

Ing. Victor Pazmiño Morán. PROFESOR REVISOR DEL PROYECTO DE TITULACIÓN

Ab. Juan Chávez Atocha, Esp. SECRETARIO

\_\_\_\_\_\_\_\_\_\_\_\_\_\_\_\_\_\_\_\_\_\_\_\_

## <span id="page-6-0"></span>**DECLARACIÓN EXPRESA**

"La responsabilidad del contenido de este Proyecto de Titulación, me corresponden exclusivamente; y el patrimonio intelectual de la misma a la UNIVERSIDAD DE GUAYAQUIL".

 $\sqrt{2}$ 

VICTOR ALBERTO MORA ROMERO

 $\alpha$ us e ugues

LUIS MIGUEL MUÑOZ MOSQUERA

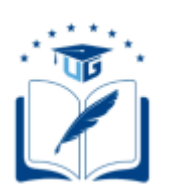

## **CESIÓN DE DERECHOS DE AUTOR**

<span id="page-7-0"></span>Ingeniero

Douglas Iturburu Salvador, M.Sc.

## **DECANO DE LA FACULTAD DE CIENCIAS MATEMÁTICAS Y FÍSICAS**

Presente.

A través de este medio indico a usted que procedo a realizar la entrega de la cesión de derechos de autor en forma libre y voluntaria del trabajo de titulación "**SISTEMA DE INGRESO DE VISITANTES DESARROLLADO EN PYTHON PARA EL CONTROL DE ACCESO AL COMPLEJO TURÍSTICO "TELÉSFORO VILLACRÉS LAINEZ" UBICADO EN LA PROVINCIA DE SANTA ELENA**" realizado como requisito previo para la obtención del Título de Ingeniero en Sistemas Computacionales de la Universidad de Guayaquil.

Guayaquil, 19 de septiembre de 2022.

**\_\_\_\_\_\_\_\_\_\_\_\_\_\_\_\_\_\_\_\_\_\_\_\_\_\_\_\_\_\_\_\_\_\_\_\_\_\_**

**Victor Alberto Mora Romero C.I. N°** 0959003146

**\_\_\_\_\_\_\_\_\_\_\_\_\_\_\_\_\_\_\_\_\_\_\_\_\_\_\_\_\_\_\_\_\_\_\_\_\_\_**

**Luis Miguel Muñoz Mosquera C.I. N°** 0952100980

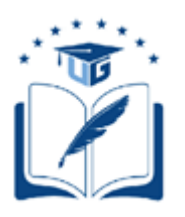

## **UNIVERSIDAD DE GUAYAQUIL**

# **FACULTAD DE CIENCIAS MATEMÁTICAS Y FÍSICAS CARRERA DE INGENIERÍA EN SISTEMAS COMPUTACIONALES**

# SISTEMA DE INGRESO DE VISITANTES DESARROLLADO EN PYTHON PARA EL CONTROL DE ACCESO AL COMPLEJO TURÍSTICO "TELÉSFORO VILLACRÉS LAINEZ" UBICADO EN LA PROVINCIA DE SANTA ELENA

Proyecto de Titulación que se presenta como requisito para optar por el título de

INGENIERO EN SISTEMAS COMPUTACIONALES

**Autores:** Victor Alberto Mora Romero

**C.I. N°** 0959003146

Luis Miguel Muñoz Mosquera

**C.I. N°** 0952100980

**Tutor**: Ing. David Benavides López MSc.

Guayaquil, 19 de septiembre de 2022

## **CERTIFICADO DE ACEPTACIÓN DEL TUTOR**

<span id="page-9-0"></span>En mi calidad de Tutor del Proyecto de Titulación, nombrado por el Consejo Directivo de la Facultad de Ciencias Matemáticas y Físicas de la Universidad de Guayaquil.

### **CERTIFICO:**

Que he analizado el Proyecto de Titulación presentado por el/la/los estudiantes: **VICTOR ALBERTO MORA ROMERO, LUIS MIGUEL MUÑOZ MOSQUERA**, como requisito previo para optar por el Título de Ingeniero en Sistemas Computacionales cuyo proyecto es:

**SISTEMA DE INGRESO DE VISITANTES DESARROLLADO EN PYTHON PARA EL CONTROL DE ACCESO AL COMPLEJO TURÍSTICO "TELÉSFORO VILLACRÉS LAINEZ" UBICADO EN LA PROVINCIA DE SANTA ELENA**

Considero aprobado el trabajo en su totalidad.

Presentado por:

Victor Alberto Mora Romero Cédula de identidad N°

Luis Higuel 0952100980

Luis Miguel Muñoz Mosquera Cédula de identidad N°

0959003146

Tutor: \_\_\_\_\_\_\_\_\_\_\_\_\_\_\_\_\_\_\_\_\_\_\_\_\_\_\_\_\_\_\_

**Firma Firma** 

Guayaquil, 19 de septiembre de 2022

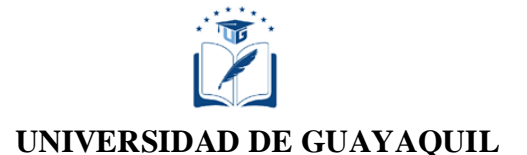

### **FACULTAD DE CIENCIAS MATEMÁTICAS Y FÍSICAS**

### **CARRERA DE INGENIERÍA EN SISTEMAS COMPUTACIONALES**

## <span id="page-10-0"></span>**AUTORIZACIÓN PARA PUBLICACIÓN DE PROYECTO DE TITULACIÓN EN FORMATO DIGITAL**

#### **1. Identificación del Proyecto de Titulación**

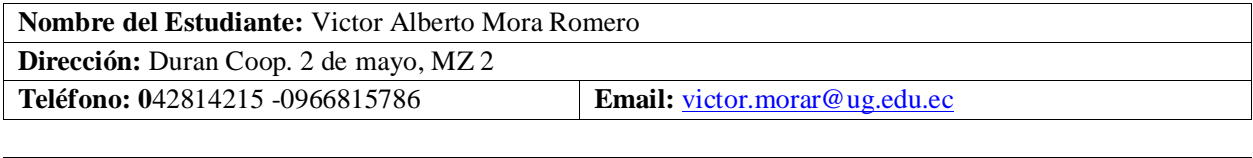

**Nombre del Estudiante:** Luis Miguel Muñoz Mosquera **Dirección:** Flor de Bastión – Guayaquil **Teléfono:** 0968225488 **Email:** [luis.munoz@ug.edu.ec](mailto:luis.munoz@ug.edu.ec)

**Facultad:** Ciencias Matemáticas y Físicas

**Carrera:** Ingeniería en Sistemas Computacionales

**Proyecto de Titulación al que opta:** Ingeniero en Sistemas Computacionales

**Tutor:** Ing. David Benavides L, M. Sc

**Título del Proyecto de Titulación: "**Sistema de ingreso de visitantes desarrollado en Python para el control de acceso al complejo Turístico "Telésforo Villacrés Laínez" ubicado en la provincia de Santa Elena**".**

#### **Palabras Claves:**

#### **2. Autorización de Publicación de Versión Electrónica del Proyecto de Titulación**

A través de este medio autorizo a la Biblioteca de la Universidad de Guayaquil y a la Facultad de Ciencias Matemáticas y Físicas a publicar la versión electrónica de este Proyecto de Titulación.

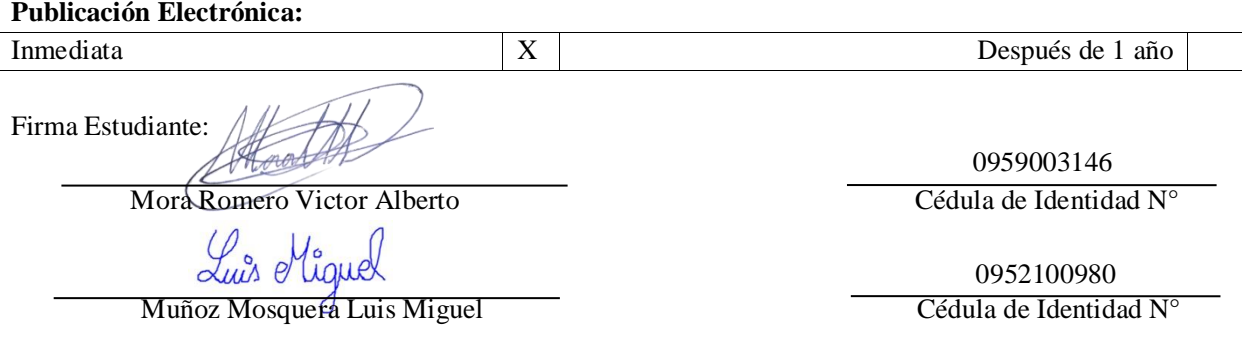

### **3. Forma de envío:**

El texto del Proyecto de Titulación debe ser enviado en formato Word, como archivo .docx, .RTF o. Puf para PC. Las imágenes que la acompañen pueden ser: .gif, .jpg o .TIFF.

 $DVDROM$   $X$ 

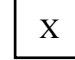

# ÍNDICE GENERAL

<span id="page-11-0"></span>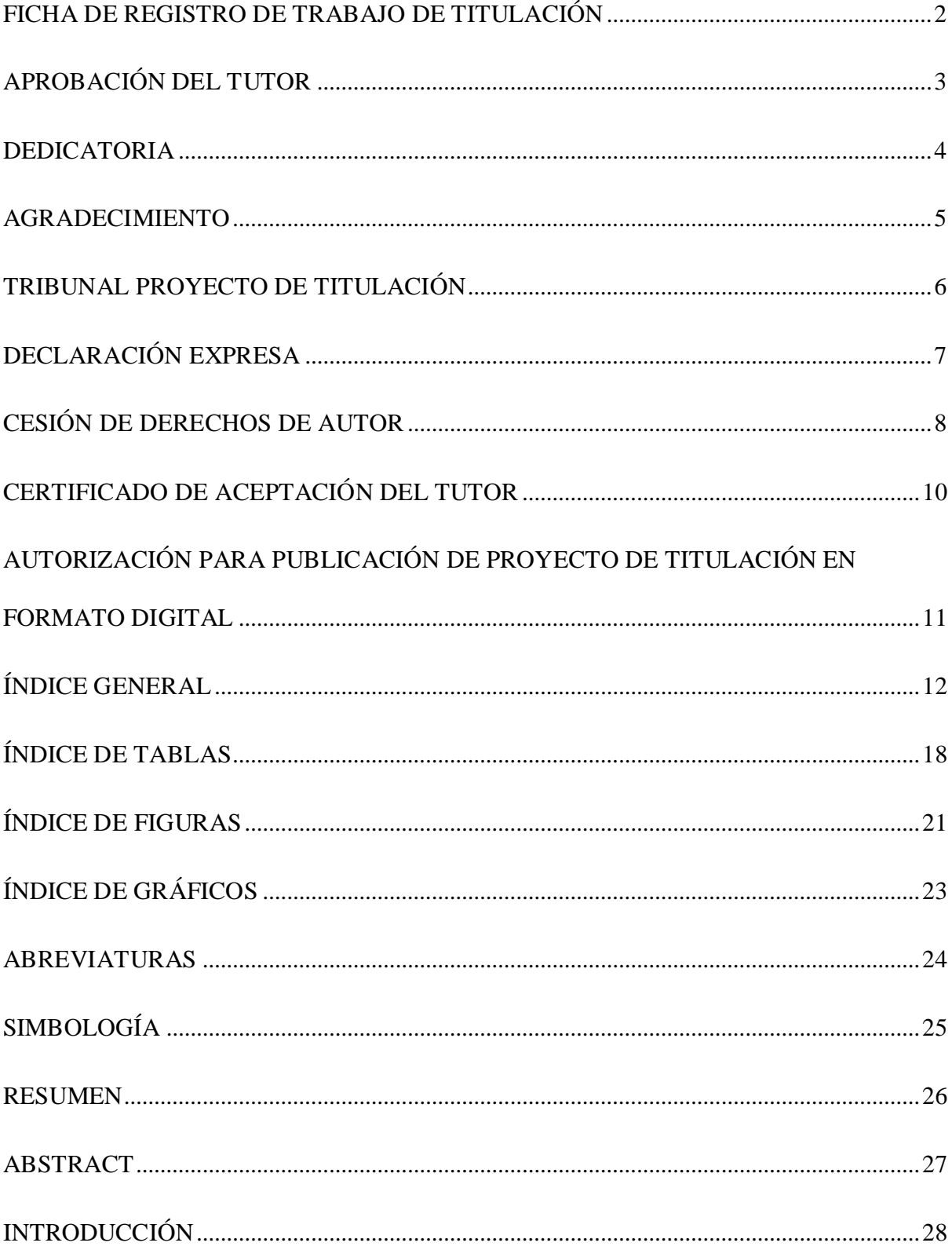

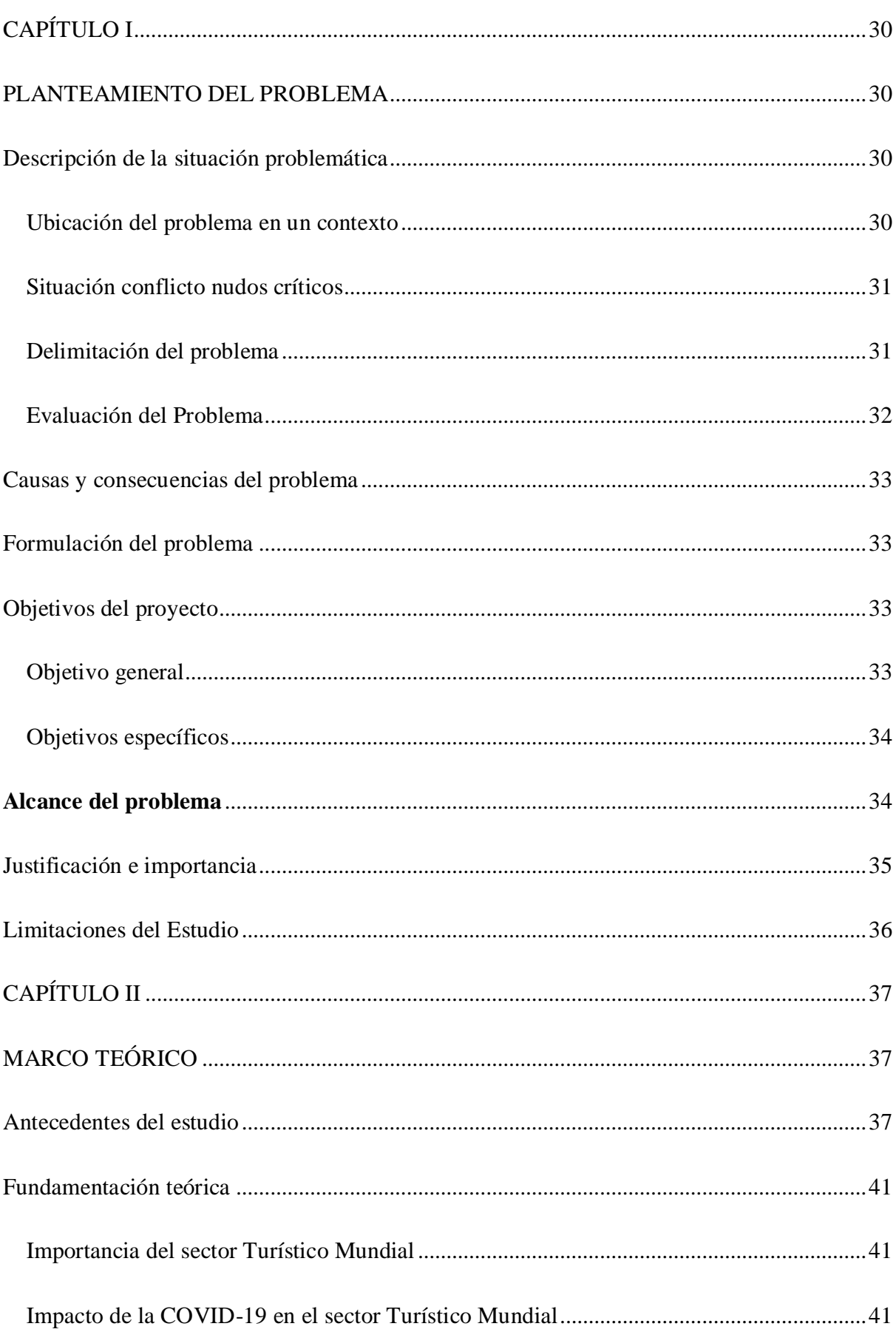

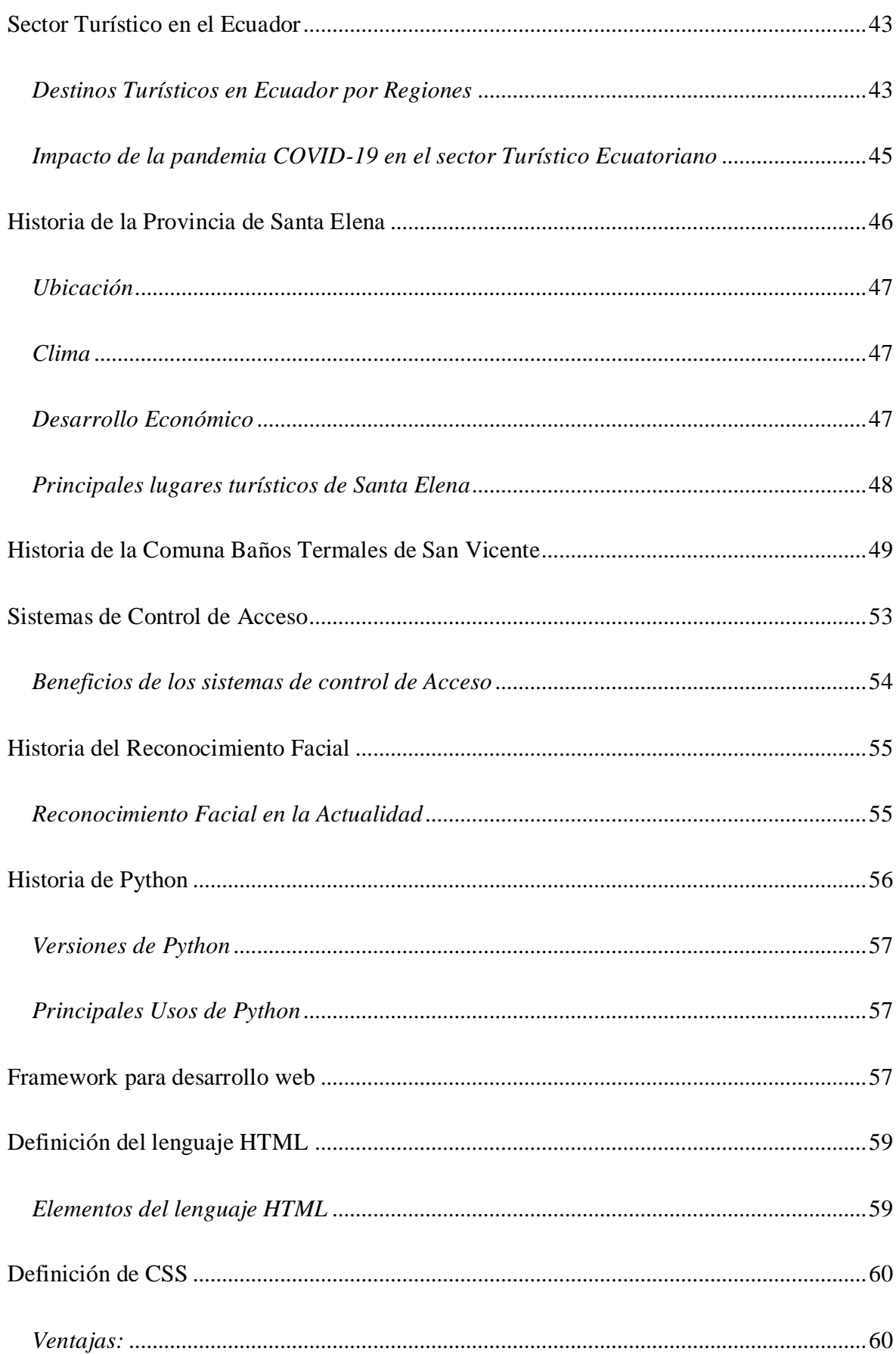

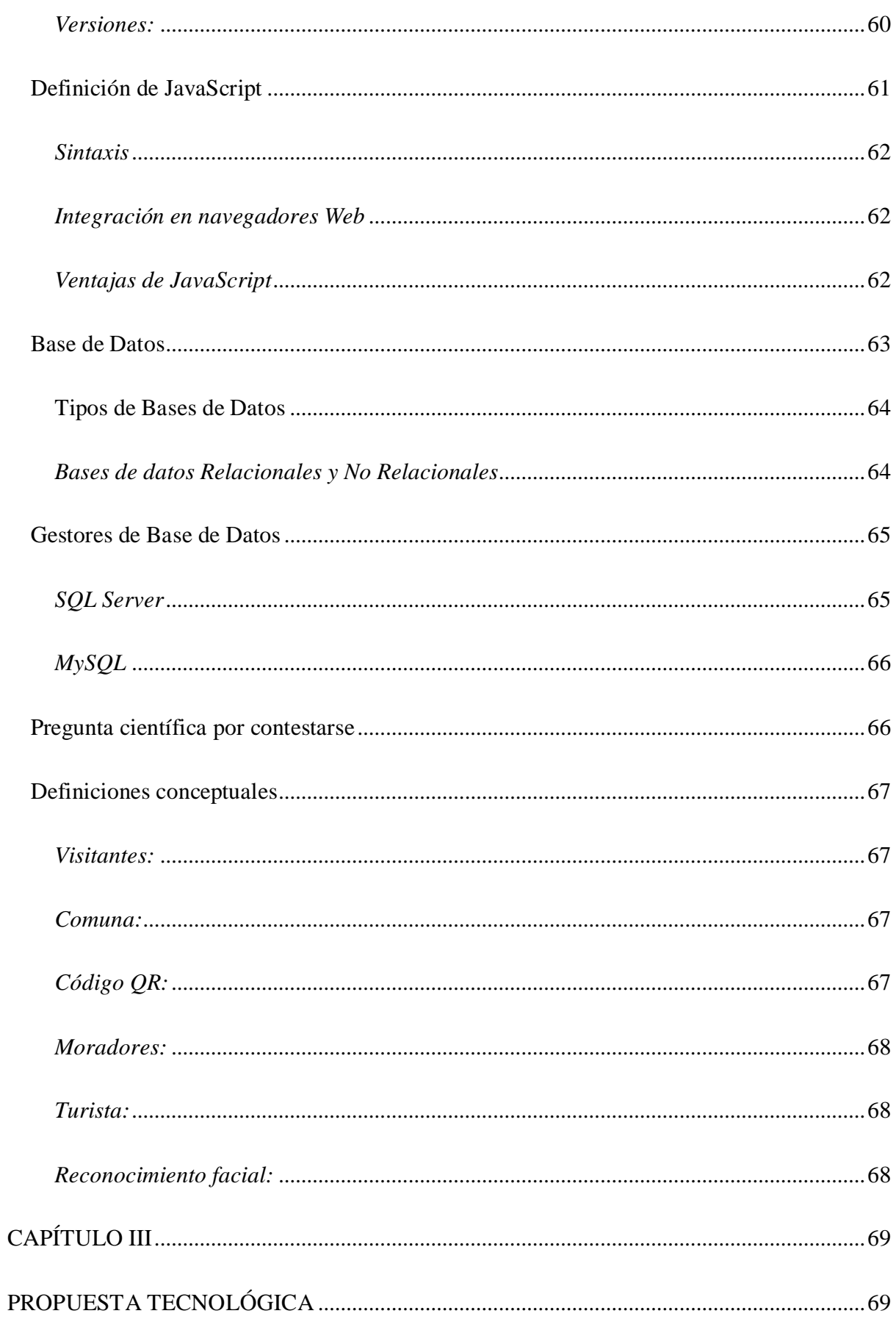

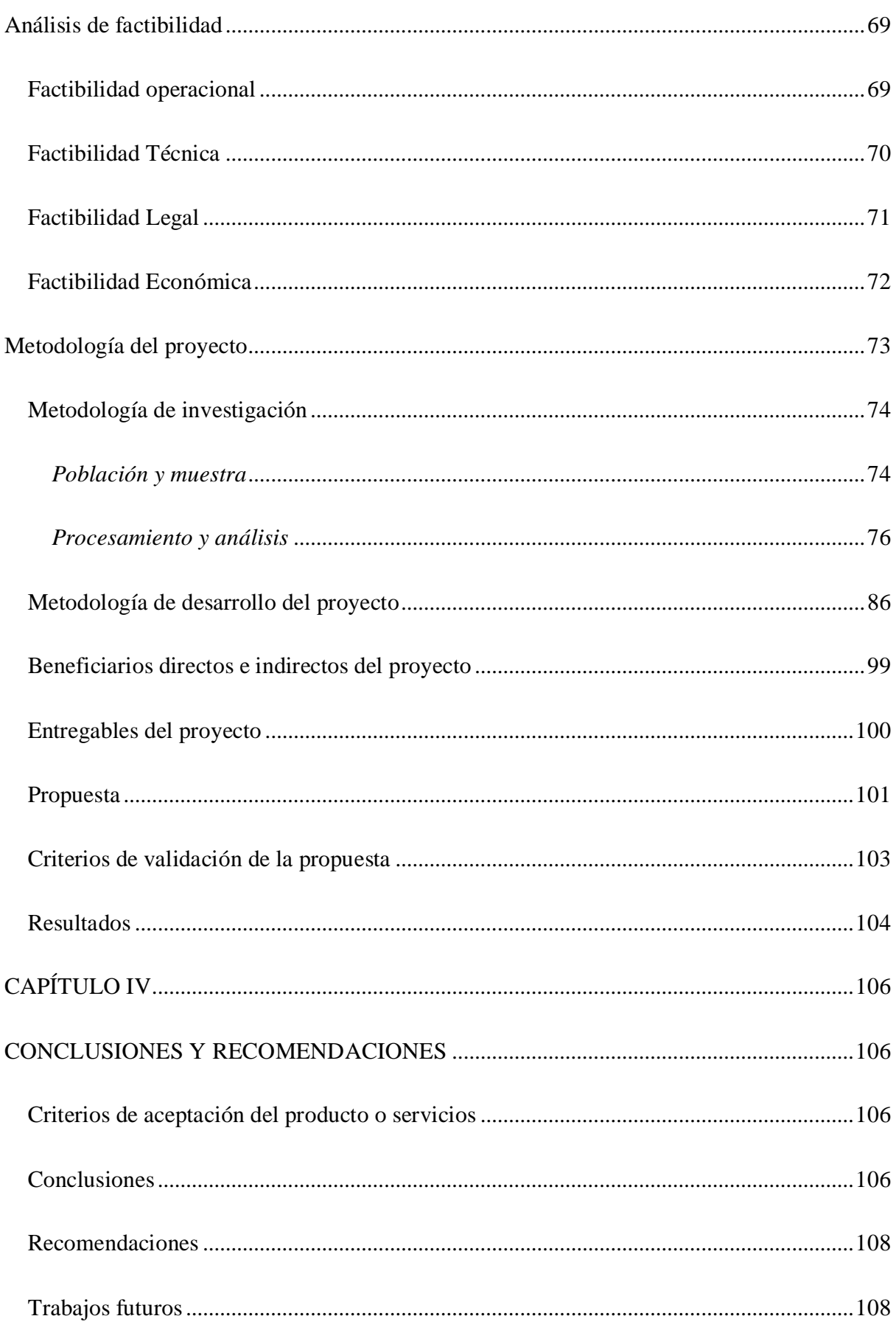

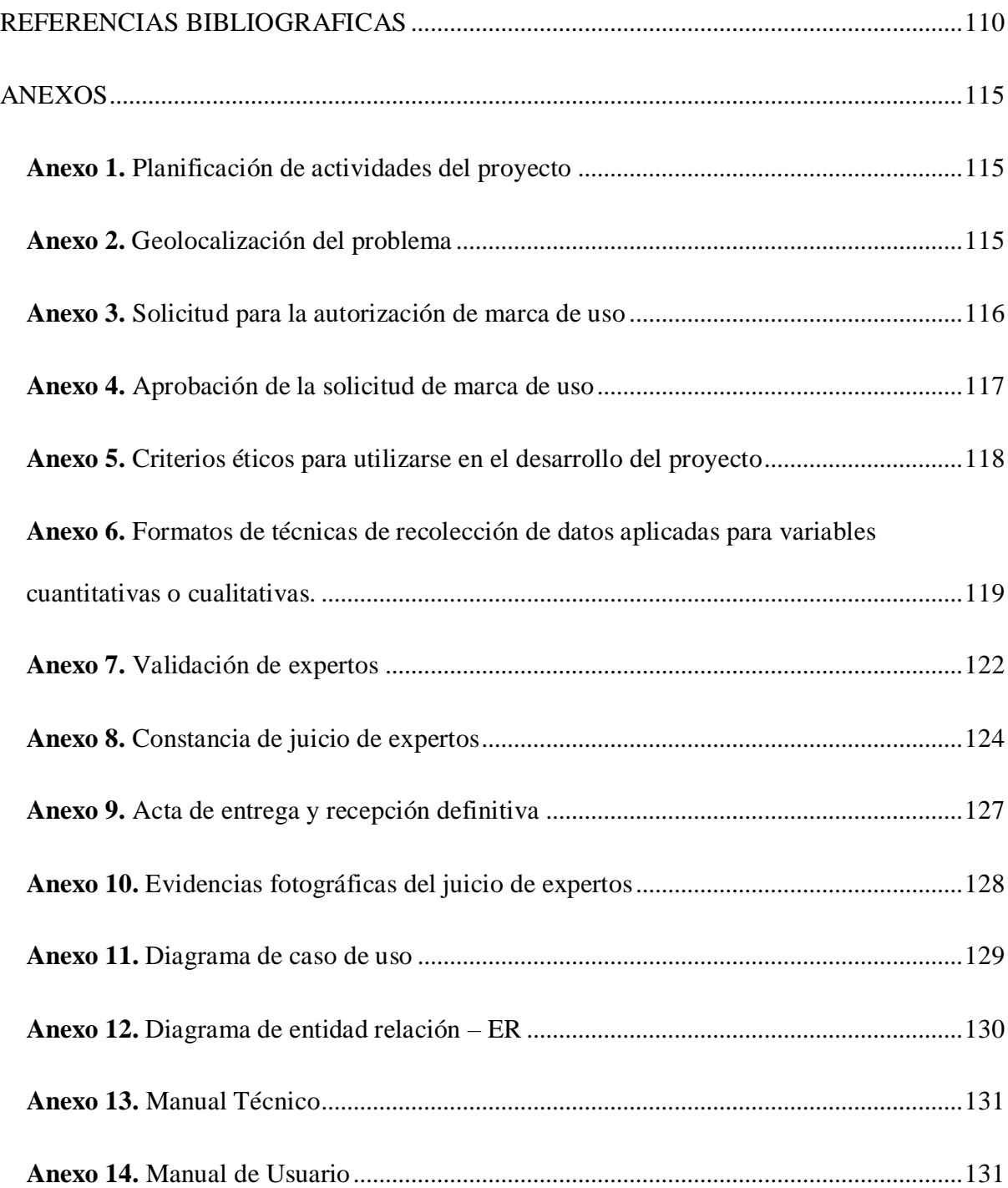

## **ÍNDICE DE TABLAS**

<span id="page-17-0"></span>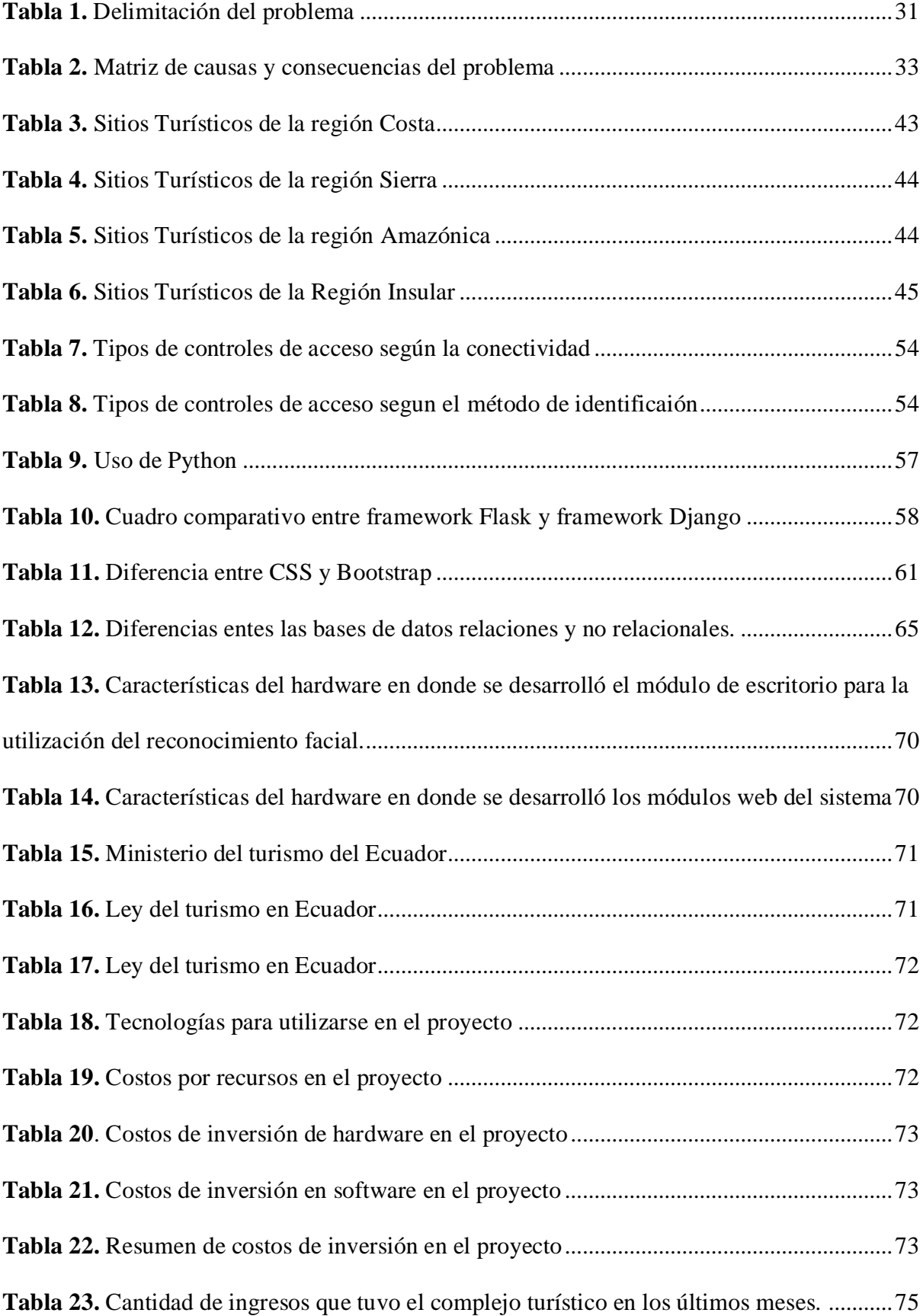

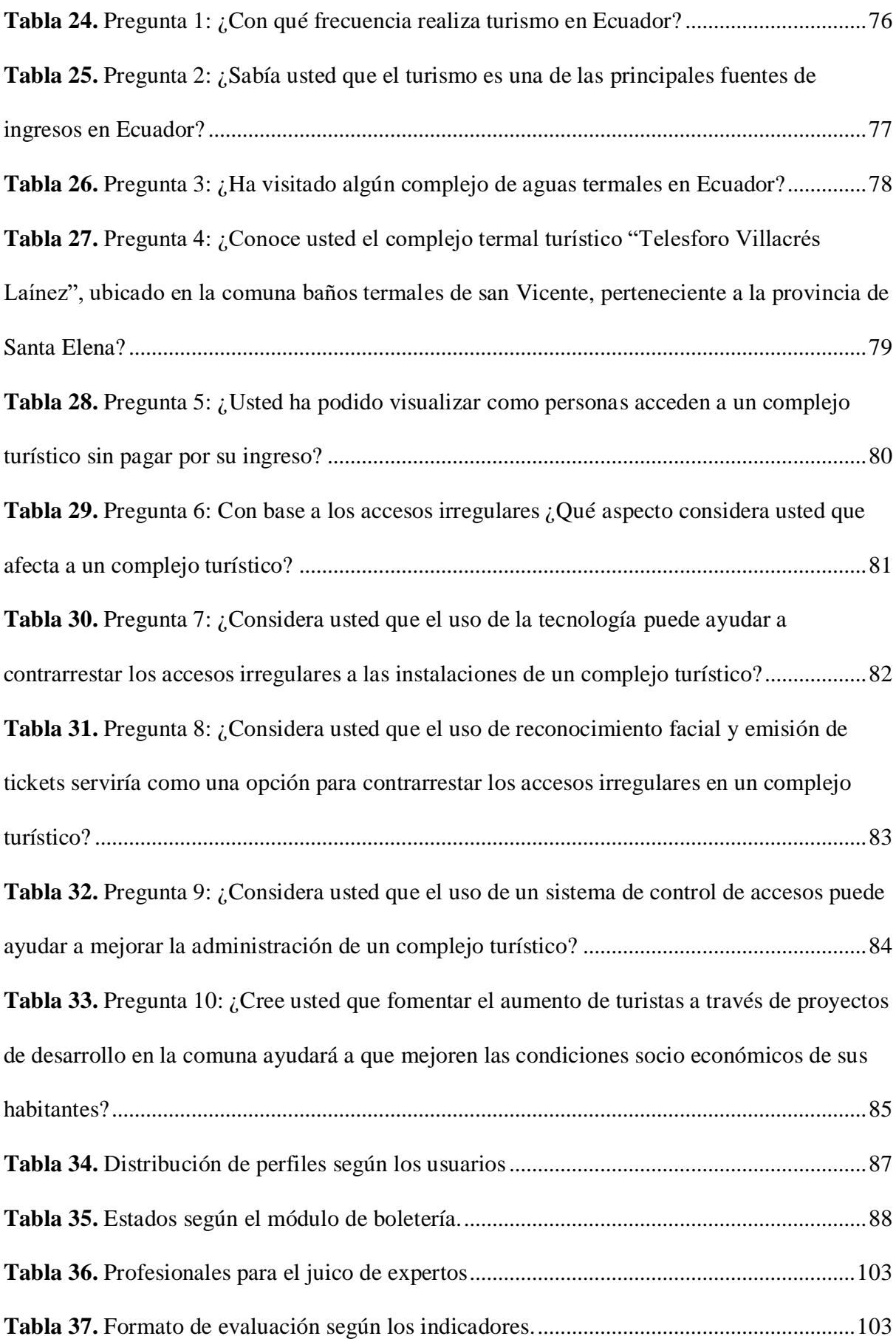

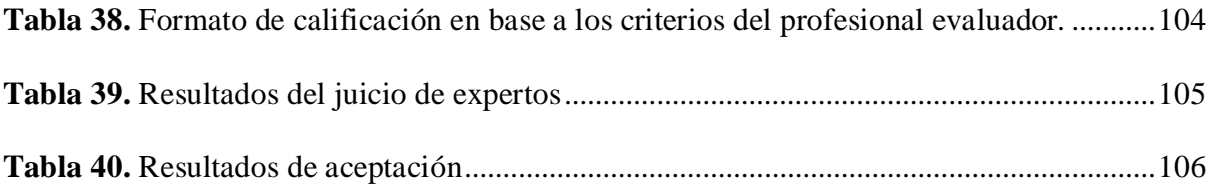

## **ÍNDICE DE FIGURAS**

<span id="page-20-0"></span>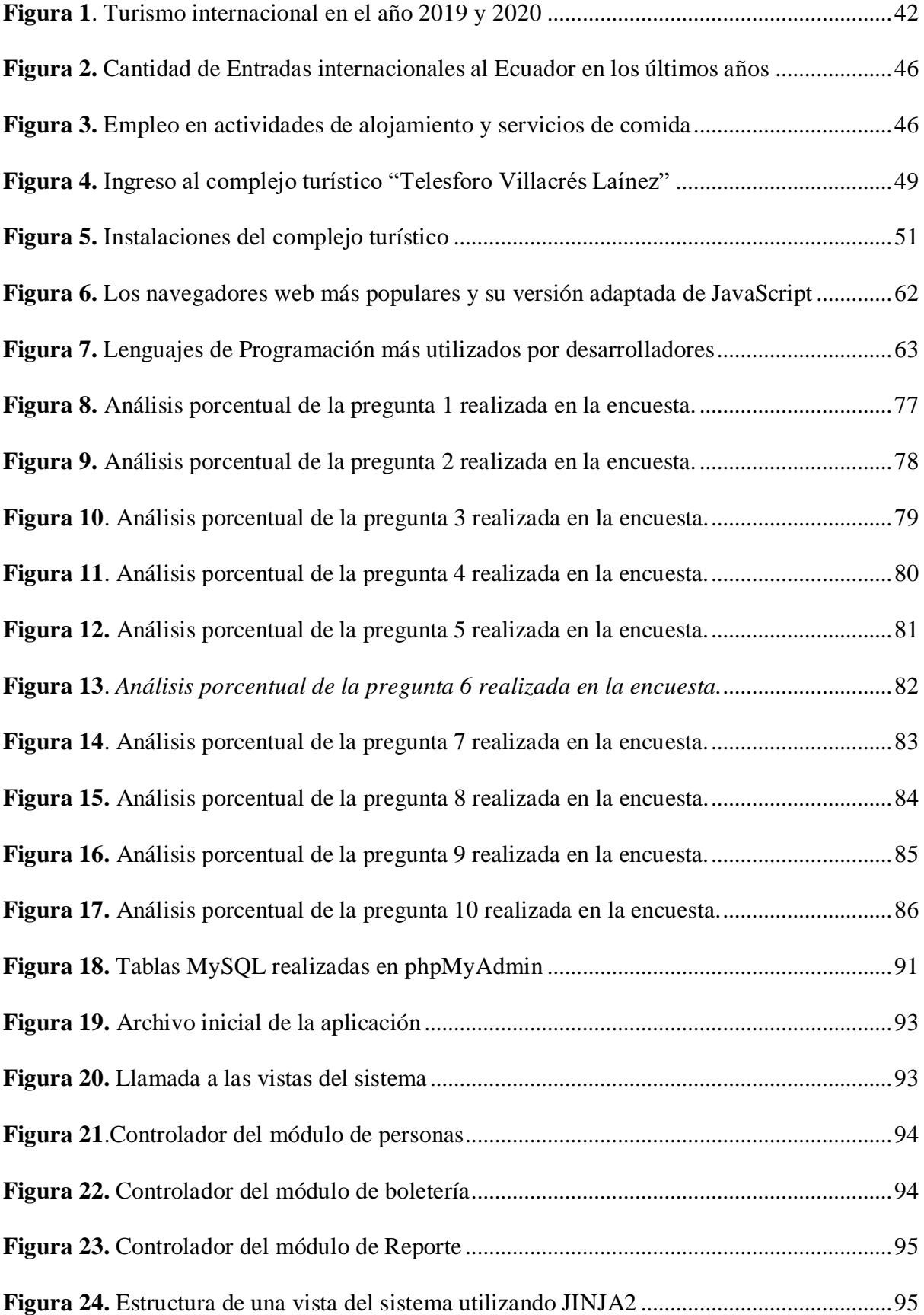

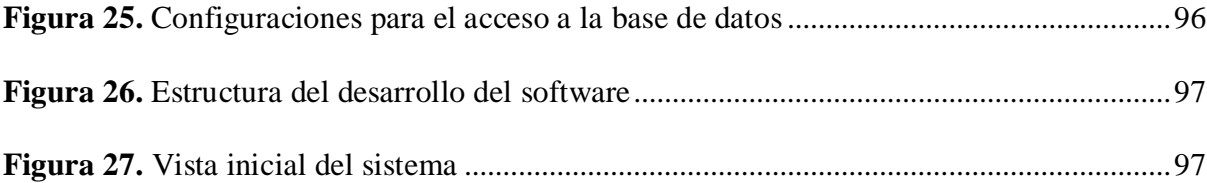

# **ÍNDICE DE GRÁFICOS**

<span id="page-22-0"></span>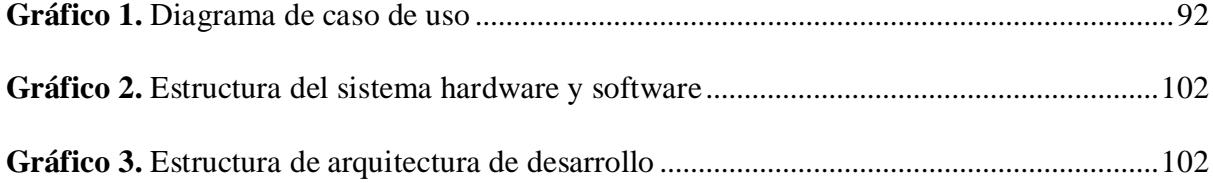

## **ABREVIATURAS**

<span id="page-23-0"></span>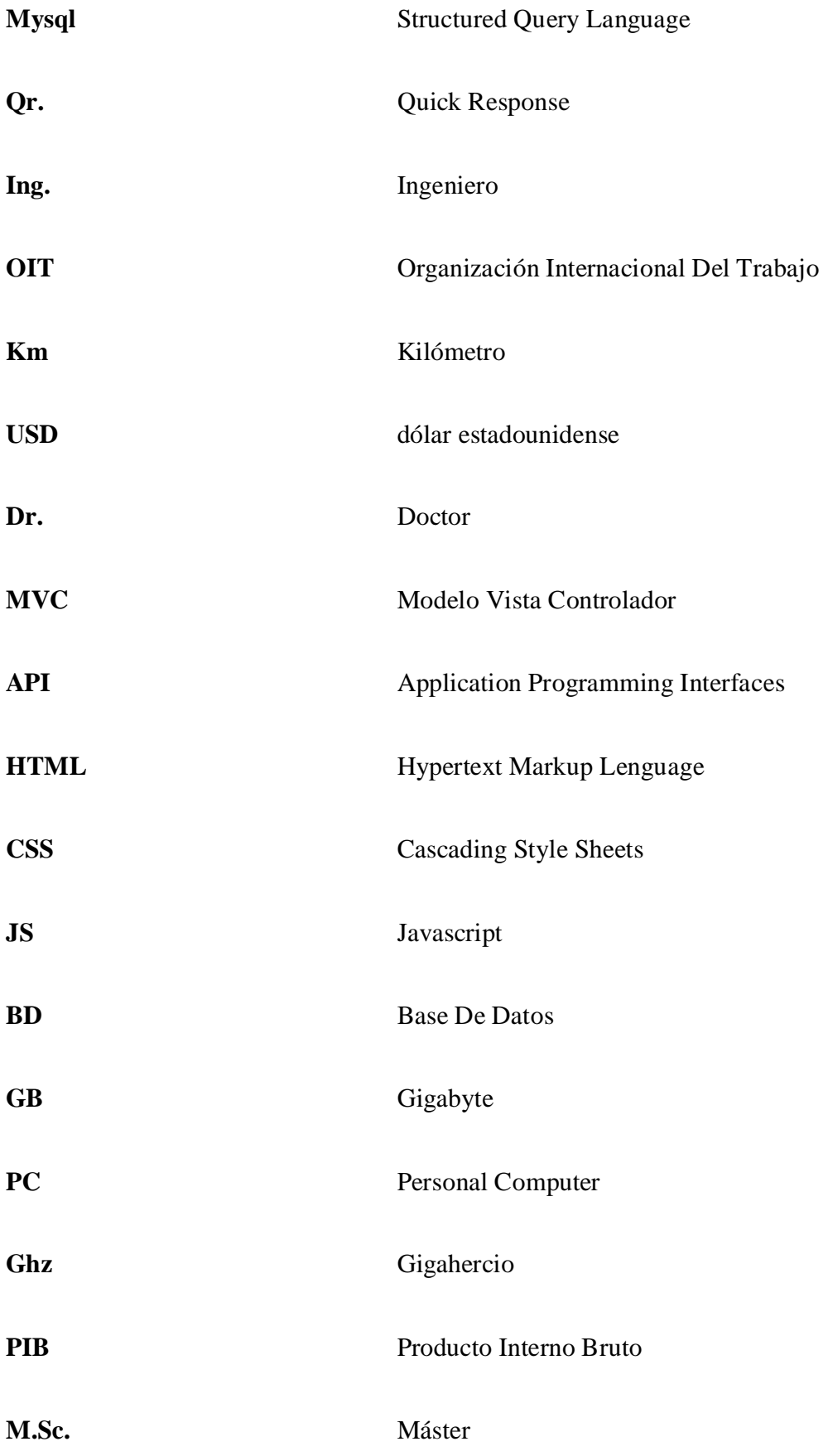

# **SIMBOLOGÍA**

<span id="page-24-0"></span>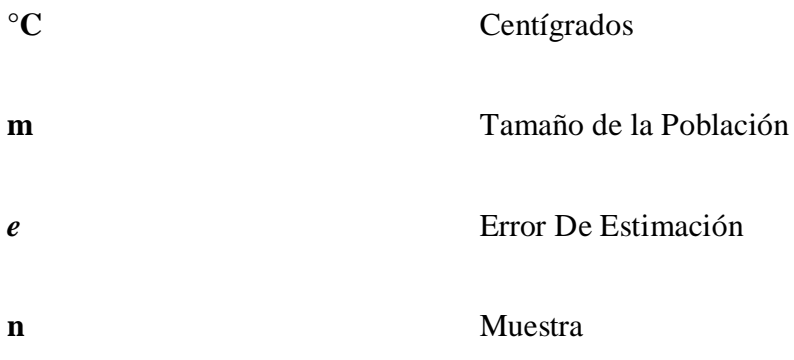

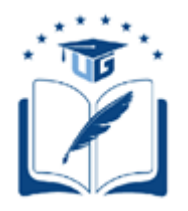

### **UNIVERSIDAD DE GUAYAQUIL FACULTAD DE CIENCIAS MATEMÁTICAS Y FÍSICAS CARRERA DE INGENIERÍA EN SISTEMAS COMPUTACIONALES**

# SISTEMA DE INGRESO DE VISITANTES DESARROLLADO EN PYTHON PARA EL CONTROL DE ACCESO AL COMPLEJO TURÍSTICO "TELÉSFORO VILLACRÉS LAÍNEZ"

## UBICADO EN LA PROVINCIA

## DE SANTA ELENA

**Autores:** Víctor Alberto Mora Romero **C.I. N°** 0959003146 Luis Miguel Muñoz Mosquera **C.I. N°** 0952100980

**Tutor:** Ing. David Gonzalo Benavides López, MAE Msc

## <span id="page-25-0"></span>**RESUMEN**

En la comuna Baños Termales de San Vicente, actualmente la población de habitantes se encuentra en crecimiento, ocasionando que más personas puedan acceder al complejo turístico sin cancelar por su ingreso, identificándose con una credencial otorgada por la comuna, lo que dificulta a la parte administrativa tener un mejor control del respectivo acceso en caso de pérdida del documento de identificación de los habitantes nuevos o la demora en entregar determinados certificados. Ante esta situación se plantea el desarrollo de un sistema web y escritorio para el control de acceso al complejo turístico desarrollado en Python, aplicando el uso del reconocimiento facial para los habitantes pertenecientes al lugar, a su vez para el respectivo acceso de los turistas se plantea la generación de Tickets con códigos QR, los mismos que son analizados mediante una aplicación de escritorio implementado la librería Opencv para el respectivo análisis de las imágenes, para las aplicaciones de escritorio cabe recalcar la utilización de cámaras para su respectivo funcionamiento. El sitio web y las aplicaciones de escritorio serán útiles para la parte administrativa, permitiendo así tener un mejor control de acceso de los habitantes y turistas recibidos de manera eficiente en el complejo turístico.

**Palabras clave:** Comuna, complejo turístico, sistema web, aplicación de escritorio, Python, reconocimiento facial, códigos QR, Opencv.

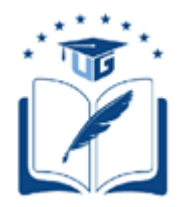

### **GUAYAQUIL UNIVERSITY FACULTY OF MATHEMATICAL AND PHYSICAL COMPUTER SYSTEMS ENGINEERING CAREER**

# VISITOR ENTRY SYSTEM DEVELOPED IN PYTHON FOR THE ACCESS CONTROL TO THE "TELÉSFORO VILLACRÉS LAÍNEZ" TOURISM COMPLEX LOCATED IN THE PROVINCE OF SANTA ELENA

**Authors:** Víctor Alberto Mora Romero **C.I. N°** 0959003146 Luis Miguel Muñoz Mosquera **C.I. N°** 0952100980

**Tutor:** Ing. David Gonzalo Benavides López, MAE Msc

## <span id="page-26-0"></span>**ABSTRACT**

In the commune Baños Termales de San Vicente, currently the population of inhabitants is growing, causing that more people can access the tourist complex without paying for their entry, identifying themselves with a credential issued by the commune, which makes it difficult for the administrative part to have a better control of the respective access in case of loss of the identification document of the new inhabitants or the delay in delivering certain certificates. Given this situation, the development of a web and desktop system for access control to the tourist complex developed in Python is proposed, applying the use of facial recognition for the inhabitants belonging to the place, in turn for the respective access of tourists is proposed the generation of tickets with QR codes, the same that are analyzed by a desktop application implemented the Opencv library for the respective analysis of the images, for desktop applications include the use of cameras for their respective operation. The web site and the desktop applications will be useful for the administrative part, allowing to have a better access control of the inhabitants and tourists received in an efficient way in the tourist complex.

**Keywords:** Commune, resort, web system, desktop application, Python, facial recognition, QR codes, Opencv.

## **INTRODUCCIÓN**

<span id="page-27-0"></span>El presente proyecto de titulación está enfocado a desarrollar un sistema de control de acceso para el complejo Turístico "Telésforo Villacrés Laínez", ubicado en la provincia de Santa Elena, determinado complejo pertenece a la "Comuna Baños Termales de San Vicente". El software está destinado a ser desarrollado en el lenguaje de Programación Python, implementando el uso de reconocimiento facial para los moradores pertenecientes a la comuna, con la finalidad de que sus ciudadanos puedan ingresar a las instalaciones de manera eficiente, sin cancelar valores previos. La información recolectada por el sistema estará guardada en una base de datos MySQL, la misma que es muy importante para el correcto funcionamiento del sistema. La finalidad del software es brindar un mejor servicio al controlar el acceso a las instalaciones, logrando así solucionar determinados inconvenientes, uno de los principales es el ingreso de personas no pertenecientes a la comuna que ingresan sin cancelar ningún valor previo, por ende, el sistema será de gran utilidad para la parte administrativa, debido a sus módulos implementados, el reconocimiento facial, la emisión de tickets y la generación de reportes.

Por lo tanto, el proyecto que está dividido en cuatro capítulos que ayudarán a entender el funcionamiento de este. Los cuales se distribuyen de la siguiente manera:

*Capítulo I:* El presente capítulo determina las problemáticas existentes en el complejo Turístico "Telésforo Villacrés Laínez", para así bridar una solución por medio del presente proyecto tecnológico aplicando un desarrollo de un software para el control de visitantes.

*Capítulo II:* Este capítulo sustenta las investigaciones existentes acerca de los problemas mencionados de la "Comuna Baños Termales de San Vicente", como del complejo Turístico "Telésforo Villacrés Laínez".

*Capítulo III:* Se realizan los estudios pertinentes aplicando diferentes herramientas tecnológicas para determinar por qué surgen las problemáticas existentes en complejo Turístico "Telésforo Villacrés Laínez". También, en el presente capítulo se muestra la aceptación del software y como está distribuido para su funcionamiento según el tiempo y espacio.

*Capítulo IV:* Esta enfocado en soluciones y resultados con el objetivo de opinar para dar conclusiones acerca de todo el proyecto y así presentar mejores continuas en el futuro.

## **CAPÍTULO I**

## <span id="page-29-0"></span>**PLANTEAMIENTO DEL PROBLEMA**

### **Descripción de la situación problemática**

#### <span id="page-29-3"></span><span id="page-29-2"></span><span id="page-29-1"></span>**Ubicación del problema en un contexto**

El turismo es catalogado como una de las principales fuentes de ingresos económicos. Según Casado Fernández (2018), afirma que "la demanda del turismo puede llegar a ser superior a las explotaciones del petróleo, los productos alimenticios o las ventas de automóviles; convirtiéndose así en una pieza clave para el motor socioeconómico en el mundo". Sin embargo, este sector es vulnerable debido a que está expuesto constantemente a amenazadas según el tiempo y espacio.

Es menester resaltar el caso del complejo turístico "Telésforo Villacrés Laínez'' ubicado en la provincia de Santa Elena – Ecuador, perteneciente a "Comuna Baños Termales de San Vicente", "el cual es característico por ser un lugar que ofrece variedad y actividades no comunes, entre ellas las más conocidas está el baño con lodo volcánico y las fuentes de aguas termales provenientes del interior de la tierra" (Figueroa Merejildo, 2020).

El complejo turístico "Telésforo Villacrés Laínez" actualmente es administrado por la empresa nacional EMUTURISMO, en mencionado complejo existen vulnerabilidades siendo unas de ellas el ingreso irregular de los visitantes a las instalaciones del lugar, dicho evento radica en que no existe un control de acceso a las instalaciones del mismo, por lo que se presentan situaciones como el ingreso sin pagar, el reingreso inadecuado a las instalaciones e incluso no pagar por servicios adicionales que brinda el complejo, todo esto ha ocasionado una gran pérdida de dinero evitando el crecimiento del mismo y poco aporte a la economía turística del país.

Aunado a esto, los moradores pertenecientes a la "Comuna Baños Termales de San Vicente" ingresan al complejo turístico de manera gratuita, asimismo estos pueden llevar hasta cuatro personas turistas. Existen moradores que incumplen la condición y fomentan la problemática antes mencionada.

### <span id="page-30-0"></span>**Situación conflicto nudos críticos**

El complejo turístico "Telésforo Villacrés Laínez" de Santa Elena no cuenta con procesos tecnológicos innovadores que permitan llevar un control de acceso a las instalaciones de este, por ende, se mantienen vigentes las vulnerabilidades de ingreso por partes de los visitantes y la falta de cultura organizacional por parte de los moradores al no respetar en su mayoría de veces las reglas establecidas por la "Comuna Baños Termales de San Vicente" para el ingreso al complejo turístico.

### <span id="page-30-1"></span>**Delimitación del problema**

El presente proyecto tiene como enfoque al campo tecnológico, mediante el área de "Turismo y desarrollo sostenible" bajo la creación de un sistema que permita el ingreso y control de acceso de los visitantes al complejo Turístico "Telésforo Villacrés Laínez" ubicado en la provincia de Santa Elena.

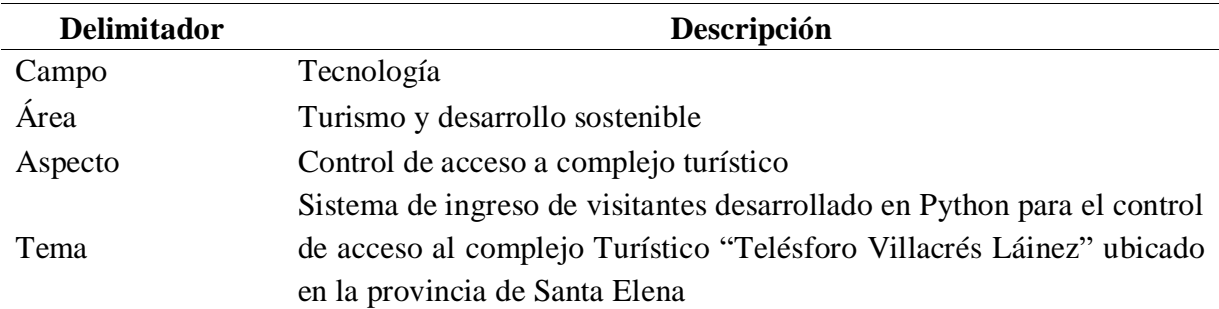

<span id="page-30-2"></span>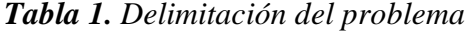

*Nota:* La Tabla 1 refleja las delimitaciones este proyecto, muestra cuál es el área que se va a abordar y la propuesta para dar una solución ante la problemática que persiste en el complejo turístico "Telesforo Villacrés Laínez". **Elaborado por:** Victor Mora y Luis Muñoz.

#### <span id="page-31-0"></span>**Evaluación del Problema**

- **Delimitado:** En el complejo "Telésforo Villacrés Laínez" ubicado en la provincia de Santa Elena – Ecuador, se pretende desarrollar un sistema que sea de beneficio para ayudar a contrarrestar los accesos inadecuados a las instalaciones del complejo turístico.
- **Claro:** Desarrollo de un sistema mediante reconocimiento facial para el registro e ingreso de los moradores pertenecientes a la "Comuna Baños Termales de San Vicente" y emisión de tickets mediante código QR para el ingreso de turistas.
- **Evidente:** En la actualidad es notorio que el complejo turístico no genera las ganancias que deberían según la afluencia de los visitantes diariamente. Esto proviene desde el ingreso irregular por parte de los visitantes, convirtiéndose en uno de los principales factores que evitan el crecimiento de este.
- **Relevante:** Es importante para la administración del complejo "Telésforo Villacrés Lainez" tomar las acciones necesarias que ayuden a contrarrestar las vulnerabilidades de ingresos irregulares que se presentan en el complejo, se propone automatizar procesos mediante un sistema que ayude a reducir estos eventos.
- **Factible:** La solución que se propone con este proyecto es viable, se pretende utilizar a la tecnología como fuente de trabajo por medio de un sistema modular hecho con inteligencia artificial que permita registrar a los moradores de la "Comuna Baños Termales de San Vicente" en una base de datos, para que cada vez que deseen ingresar al complejo turístico sean reconocidos por su rostro ya que estos no pagan valor monetario alguno y a su vez la emisión de tickets para los turistas no pertenecientes a la comuna, también ayudaría de manera positiva a la parte administrativa generando reportes con el objetivo de tener un mayor control de quienes o cuantas personas ingresan al complejo.

 **Identifica los productos esperados**: El desarrollo de este sistema es útil, el cual se ofrece como una solución ante la problemática de ingresos irregulares por parte de los visitantes en el complejo turístico "Telésforo Villacrés Laínez".

### **Causas y consecuencias del problema**

<span id="page-32-4"></span><span id="page-32-0"></span>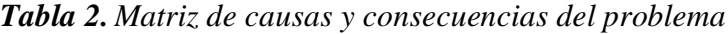

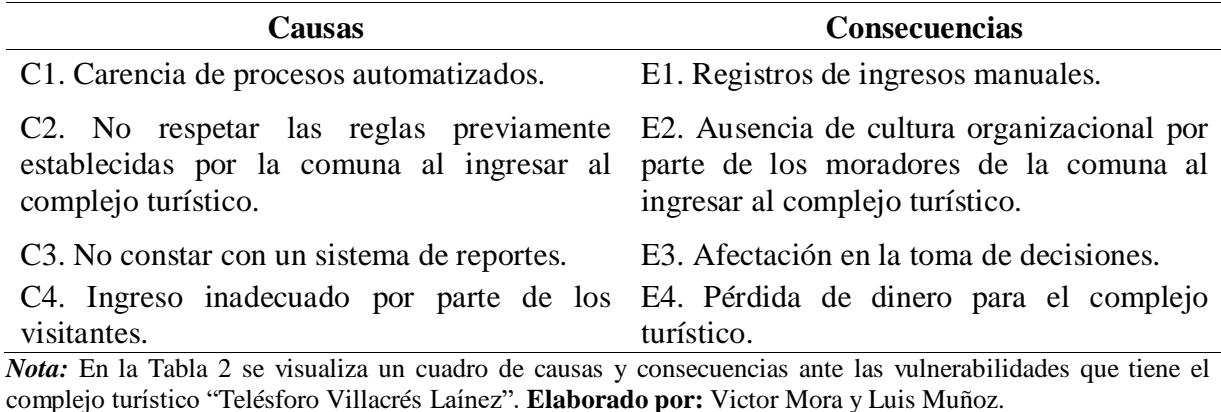

#### **Formulación del problema**

<span id="page-32-1"></span>Se plantea esta pregunta para determinar cómo puede influir de manera positiva la

propuesta de nuestro sistema en el complejo turístico "Telésforo Villacrés Laínez":

¿Cómo un sistema de control de acceso puede ayudar a reducir los ingresos

irregulares por partes de los visitantes al complejo Turístico "Telésforo Villacrés Laínez"

<span id="page-32-2"></span>ubicado en la "Comuna Baños Termales de San Vicente", provincia de Santa Elena?

### **Objetivos del proyecto**

### <span id="page-32-3"></span>**Objetivo general**

Desarrollar un sistema de ingreso de visitantes para el control de acceso al complejo

Turístico "Telésforo Villacrés Laínez" ubicado en la provincia de Santa Elena.

### <span id="page-33-0"></span>**Objetivos específicos**

- 1. Recaudar información de los procesos de ingreso al complejo turístico para la obtención de datos, con el objetivo de establecer los requerimientos del sistema.
- 2. Codificar módulos para registro de los moradores en el sistema, reconocimiento facial, emisión de tickets con códigos QR y módulo de reporte.
- 3. Generar reportes transaccionales para visualizar la cantidad de personas que visitan el complejo durante un rango de fecha.
- 4. Realizar pruebas finales del sistema para validar el funcionamiento de los módulos desarrollados.

### **Alcance del problema**

<span id="page-33-1"></span>El alcance del proyecto está enfocado en desarrollar un sistema de control de acceso en el complejo Turístico "Telésforo Villacrés Laínez" ubicado en la "Comuna Baños Termales de San Vicente", por lo que se tomará como referencia la metodología de desarrollo "Modelo en cascada" ya que nos permite cumplir con las etapas pertinentes de inicio, estudio y fin del sistema.

El proyecto tiene como objetivo principal llevar un respectivo control de los moradores y turistas, así como también brindar seguridad al momento de comprar los servicios que brinda el complejo con una correcta emisión de Tickets asegurándose una validez de un día para su uso bajo un código QR, el sistema tendrá un módulo para la respectiva generación de reportes la cual sería muy importante para visualizar información detallada de la cantidad de ingresos recibidos en una fecha o rango determinado. Cabe mencionar que los moradores pertenecientes a la comuna serán registrados en el sistema para la respectiva detección facial y que puedan acceder sin ningún inconveniente al complejo.

Cabe recalcar que el sistema estará dividido en dos partes para facilitar el uso de este, una parte web en la que va a constar con los módulos de registro, reportes y emisión de tickets y una de escritorio que servirá únicamente como motor de búsqueda por medio del reconocimiento facial cada vez que un morador desee ingresar a las instalaciones del complejo turístico.

Es importante mencionar que el complejo turístico no está en la obligación de la implementación del sistema en caso de que no sea requerido, como también ninguna parte de la institución saldrá afectada.

### **Justificación e importancia**

<span id="page-34-0"></span>La presente investigación tiene como objetivo llevar un buen control de ingreso tanto de los turistas como de los moradores al Complejo Turístico "Telésforo Villacrés Laínez" esto debido a que no tienen algunos factores importantes como es el servicio de vigilancia que solo este destinado al control de ingreso, así como también el no tener una boletería con todos los recursos para una correcta emisión de ticket, con aquellos motivos principales de estudio, es donde se pretende ayudar a recaudar información de los ingresos del complejo turístico para la obtención de datos, con el objetivo de establecer los requerimientos del sistema, codificar módulos para el registro de moradores y la emisión de tickets mediante el sistema, también realizar pruebas para validar el funcionamiento de los módulos desarrollados, y así obtener reportes transaccionales para una visualización más detallada de los ingresos recibidos e incluso la cantidad de visitantes recibidos en un determinado día o rango de fecha.

Se debe tener en cuenta que los beneficiados serán los propios moradores de la "Comuna Baños Termales de San Vicente", estableciendo que el complejo tenga una mejor seguridad y control, logrando así atraer turistas, crear más fuentes de trabajo alrededor del complejo, establecer nuevas ideas entre la parte administrativa de la comuna con el objetivo de mejorar los ingresos para un mayor crecimiento y a su vez realizar mejoras en la infraestructura o posiblemente expandirse con más servicios beneficiales para la comuna.

#### **Limitaciones del Estudio**

<span id="page-35-0"></span>Actualmente, la comuna no cuenta con un gran crecimiento económico, educativo y cultural, ni avances en la calidad de vida de sus moradores, por lo que se estima realizar el proyecto de control de visitantes para mejorar la parte administrativa del complejo.

Uno de los principales problemas que puede afectar el funcionamiento del sistema es el no poder registrar a todos los moradores de la "Comuna Baños Termales de San Vicente", cabe recalcar que nuestra población para demostrar el respectivo funcionamiento del sistema será un máximo de 30 personas mayores o iguales a 25 años de edad en adelante, considerando que no todos sus moradores se encuentran establecidos en la comuna, esto debido a ciertos factores, en la mayoría de los casos viven en regiones cercanas o simplemente se encuentran en otra ciudad, por lo que no se lograría completar el registro y a futuro podrían tener algún inconveniente al momento de ingresar al complejo turístico "Telésforo Villacrés Laínez".
# **CAPÍTULO II**

## **MARCO TEÓRICO**

#### **Antecedentes del estudio**

En la actualidad, los sistemas de control de acceso empleando reconocimiento Facial han crecido considerablemente, esto debido a la problemática del ingreso de personas no autorizadas a un determinado lugar. Cabe recalcar, que la finalidad de esta tecnología es la identificación de personas mediante sus caras, por medio de algoritmos inteligentes, los mismos que se encargan de analizar los rasgos de los rostros humanos, tales como el tamaño de la nariz, ojos, etc. Una vez recopilada y analizada la información indicará que el usuario a ingresar podrá acceder a las instalaciones correctamente si este se encuentra registrado en determinado sistema, caso contrario su acceso es denegado a las mismas.

Debido a su gran importancia, muchas organizaciones y empresas usan esta tecnología como una medida de protección a determinados lugares que no pueden acceder cualquier tipo de usuario. Esto ha permitido realizar muchos estudios e implementaciones sobre este tipo de tecnología a lo largo del tiempo.

En la Universidad Católica de Colombia, se archiva una tesis con el tema "Sistema de reconocimiento facial para control de acceso a viviendas". Aquella que tiene como objetivo brindar seguridad a los respectivos hogares, esto debido a la alta inseguridad que se evidencia en determinada ciudad de estudio, de los cuales se puede mencionar los robos a las mismas, lo que a ocasionado una gran problemática para sus ciudadanos tanto a nivel físico como mentalmente. Por ende, se busca disminuir el porcentaje de hurtos a viviendas mediante el uso de aquella tecnología y así brindar seguridad a sus habitantes (Castaño y Alonso, 2019) .

De igual manera, en la Universidad Técnica de Ambato, se archiva una tesis con el nombre "Sistema de control de acceso al personal de la Lavadora de Jeans Fashions mediante reconocimiento facial". Tiene como objetivo llevar un respectivo control de registro de entrada y salida del personal autorizado a la fábrica, así como también determinar la cantidad de horas trabajadas por empleado, con el proyecto se plantea la opción de que no exista la posibilidad de suplantar la identidad de una persona y acceder a las instalaciones de la fábrica y ocasionar problemas internos (Castro, 2016).

En los repositorios de la Universidad Regional Autónoma de los Andes, conocida como "Uniandes", se encuentra una tesis con el tema "Sistema biométrico de reconocimiento facial para el control de asistencia del personal docente y administrativo de la Uniandes Tulcán". Tiene como objetivo crear un sistema informático con dispositivo biométrico de reconocimiento facial para mejorar el control de asistencia del personal docente y administrativo de la Uniandes, se plantea utilizar dispositivos biométricos para este tipo de proyecto, esto debido a que brinda una mayor seguridad y eficiencia al momento de registrar el personal de una empresa, así como también escanear los rostros de las personas de forma ágil (Ayala, 2018).

En la Universidad Politécnica Salesiana Ecuador, se archiva una tesis con el tema "Desarrollo de un control de acceso a través del reconocimiento facial utilizando Raspberry Pi y una aplicación Android". Aquel proyecto tiene como objetivo la implementación de un sistema de control de acceso con reconocimiento facial que permite solo el ingreso a los usuarios autorizados y proteger los equipos de laboratorio de electrónica automotriz. De igual manera, presenta algunas ventajas, de las cuales podemos mencionar, la facilidad de uso al no tener que ingresar claves por teclado, las pérdidas de llaves ni tarjetas, así como también la posibilidad de que no exista una persona encargada de abrir y cerrar la puerta de ingreso a los laboratorios (Rivas, 2017).

En los repositorios de la Universidad Técnica de Ambato, se archiva una tesis con el tema de "Sistema de control de acceso por medio de reconocimiento facial con uso de mascarilla y monitoreo de temperatura". Aquella investigación surgió en tiempo de crisis sanitaria, cuando el mundo atravesó la infección por parte del virus COVID-19 la cuál afecto a gran multitudes de personas, por ende aquel proyecto tiene como finalidad desarrollar un sistema de control por medio de reconocimiento facial con uso de mascarilla y monitoreo de temperatura, la cual se orienta al control del ingreso de las personas ya sean en lugares públicos o privados la cual detecta si una persona está utilizando o no la mascarilla y así evitar el contacto directo con el personal de control, y monitorizar una temperatura correcta para el respectivo ingreso (Untuña, 2022) .

La escuela superior politécnica de Chimborazo, entre sus repositorios se encuentra una tesis con el tema de "Implementación de un Control de Acceso con Reconocimiento Facial Mediante Opencv para la sala de Profesores de la FIE". El sistema tiene como objetivo conceder el acceso a la persona, si esta se encuentra dentro del horario preestablecido por el administrador, además de proporciona una clase personal en caso de falla en la detección facial, si el usuario se encuentra en el horario establecido se acciona la salida por relé del sistema (Valencia y Brito, 2015) .

La empresa Hikvision (s.f), indica que entre sus productos destacan algunos prototipos que implementan la tecnología de reconocimiento facial, estos han sido denominados bajo el nombre de "Serie" en los que se pueden mencionar: Serie Valor, Serie Ultra, Serie Profesional y Módulos de reconocimiento facial torniquete. Aquellos cuentan con una tecnología avanzada de aprendizaje profundo, con la finalidad de brindar una mayor seguridad y eficiencia para el control de acceso y el seguimiento de asistencia de tiempo.

La tienda inteligente de 7-eleven ubicada en Taiwan, utiliza un sistema de reconocimiento facial con la finalidad de que sus usuarios realicen todas sus operaciones en las instalaciones. Emplea un extenso software y hardware para el funcionamiento de varios servicios, en los cuales destacan: "Face in" para el respectivo ingreso a la tienda y "Face Go" para realizar los pagos de las compras realizadas(Sánchez, 2018).

La cadena de tiendas de golosinas y dulces Lolli & Pops ubicada en los Estados Unidos de América, implementa la tecnología de reconocimiento facial para sus clientes VIP, esto con la finalidad de reconocer a los clientes leales a la tienda que registraron sus datos con anticipación. Debido a esta tecnología, se pueden saber cuáles son las preferencias del cliente y así realizar ciertas recomendaciones e incluso conocer alergias o intolerancias de sus clientes VIP (Sánchez, 2018).

La cadena de restaurantes de comida rápida mayormente conocida como "KFC" con su sede en China, apostó por la utilización de este tipo de tecnología. Por medio del sistema de reconocimiento Facial, los usuarios pueden pagar su comida con solo presentar su rostro al sistema, sin la necesidad de usar tarjetas o efectivos. El sistema está elaborado con cámaras 3D, un algoritmo "live-ness" con la finalidad de evitar fraudes mediante videos o fotos que se muestren a la cámara, y el método de análisis facial para la verificación del usuario (Sánchez, 2018).

La plataforma de pagos móviles Alipay implementó la primera farmacia con reconocimiento facial como método de pago en Zhengzhóu en China. Para aquello los usuarios deben activar el servicio en su dispositivo móvil, registrar su número de celular y autenticar su identidad mediante biometría (Sánchez, 2018).

#### **Fundamentación teórica**

#### **Importancia del sector Turístico Mundial**

La importancia del turismo radica que este en los últimos años se ha convertido en el sector de mayor crecimiento en todos los países del mundo. Debido a esto ha sido el responsable de la creación de múltiples empleos, así como también la promoción de ciertos lugares turísticos a extranjeros para tener una mayor acogida de visitantes. Según datos estadísticos en el año 2019, este sector únicamente generó 330 millones de empleos a nivel mundial.

Según Proaño et al. (2021), el turismo se ha mostrado como una actividad con potencial para diversificar la estructura económica de los países frente a actividades económicas tradicionales. La generación de divisas y el crecimiento económico basado en «nuevos sectores» con la creación de nuevos puestos de trabajo para el desarrollo del sector turístico en una economía.

El aumento del turismo influye sobre las variables macroeconómicas de las regiones receptoras, afectando positivamente sobre la mano de obra que incluye el empleo: directo, como resultado de los gastos turísticos directos (hospedaje y gastronomía); indirecto, como resultado de los gastos de apoyo al sector turístico (transporte); inducido: como resultado de los gastos de residentes debido a los ingresos del turismo (aumento del consumo personal). Balanza de Pagos: al generar entrada y salida de divisas por medio del gasto turístico (Proaño et al., 2021)

#### **Impacto de la COVID-19 en el sector Turístico Mundial**

La pandemia de la COVID-19 afectó en gran parte a la economía mundial, esto debido al cierre de las fronteras de la mayoría de los países lo que ocasiono que los turistas no puedan visitar determinados lugares, ocasionado la reducción de puestos de trabajos en hoteles y restaurantes. Por ende, el sector turístico ha sido el más afectado a causa de la pandemia, así como también será el que tarde más tiempo en recuperase según las medidas a realizar por cada jefe de estado o presidente de cada país.

El brote de la COVID-19 ha ocasionado un impacto devastador en la economía y el empleo a nivel mundial. Según estimaciones de la OIT (Organización Internacional del Trabajo) la pandemia podría provocar la pérdida de unos 305 millones de empleos, donde l mayoría son del sector turístico. Con aquella drástica caída de la actividad económica, las industrias de turismo se enfrentan ahora a los efectos devastadores de la reducción del tiempo de trabajo, de las posibles pérdidas de empleos y de las crecientes amenazas para el trabajo decente (OIT, 2020) .

SELA (2021), indica que la recuperación del turismo depende directamente de la extensión de la vacunación y de la adopción de medidas adecuadas de seguridad y salud en el trabajo. La reactivación de este sector puede tener un efecto multiplicador importante sobre la economía y empleo, que puede resultar crucial para superar la crisis generada por la pandemia", dijo el director de la Organización Internacional del Turismo para América Latina y el Caribe, Vinicius Pinheiro, como se muestra en la *Figura 1*.

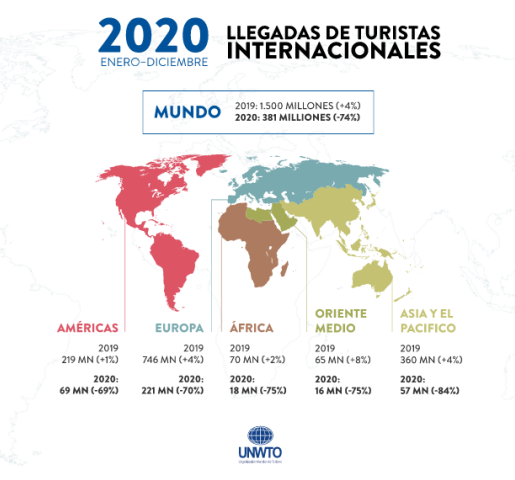

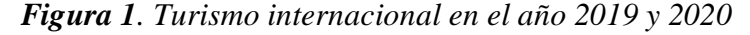

*Nota***:** la Figura 1 muestra a nivel porcentual como fue la demanda del turismo en los en los años 2019 y 2020, imagen recopilada de:(UNWTO, 2020)

#### **Sector Turístico en el Ecuador**

La República del Ecuador, es un país situado en América del Sur, interceptado por la línea equinoccial lo cual hace que se divide en dos hemisferios, el norte y el Sur. Limita en el norte con el país de Colombia y al sur con el país de Perú. El país presenta múltiples variaciones significativas en su clima, esto debido a la presencia de la cordillera de los Andes, corrientes marítimas y la selva Amazónica. Se encuentra compuesto por cuatro regiones naturales, las cuales son: Costa, Sierra, Amazonía y Galápagos. Cada una de ellas presenta una extraordinaria belleza, de las cuales se puede mencionar las maravillosas playas de la región Costa, los grandiosos volcanes de la región Sierra, los prepotentes ríos del Oriente, y las majestuosas reservas marinas de los Galápagos. Todo esto ha ocasionado que Ecuador sea considerado como el país de los 4 mundos.

#### *Destinos Turísticos en Ecuador por Regiones*

En las *Tablas 3,4,5,6* se muestran diferentes provincias (ordenadas por región) con más aceptaciones del turismo y características de estas.

| Provincia                                                                 | Descripción                                                                                                    |
|---------------------------------------------------------------------------|----------------------------------------------------------------------------------------------------|
| <b>Provincia</b><br>de<br><b>Esmeraldas</b>                               | Destaca por sus maravillosas playas y sus majestuosos paisajes. Entre uno de<br>los lugares más visitados de la provincia se encuentra la Reserva ecológica<br>Cotocachi-Cayapas, la cual se extiende sobre las provincias de Esmeraldas e<br>Imbabura siendo un verdadero paraíso natural para los visitantes.                                                                                                    |
| <b>Provincia</b><br><b>Santo</b><br>Domingo<br>de los<br><b>Tsáchilas</b> | Entre los lugares más visitados en la provincia se encuentra la Cascada las<br>Rocas, la cual presente unas caídas de agua cristalina convirtiendo un<br>majestuoso balneario natural. El Museo etnográfico Tsáchilas, ofrece la<br>experiencia de conocer tradiciones y costumbres del pueblo Tsáchilas.                                                                                                    |
| Provincia<br>de Santa<br><b>Elena</b>                                     | Determinada provincia resalta por sus increíbles playas, entre los lugares más<br>visitados de la provincia se encuentra: Montañita, aquel sitio turístico atrae<br>turistas nacionales y extranjeros, se puede realizar actividades de aventuras<br>como el surf. Salinas es otro sitio turístico mayormente visitando, esto debido<br>a sus majestuosas playas, y uno de los lugares de avistamiento de ballenas<br>jorobadas. |
| Provincia                                                                 | Esta provincia de igual manera destaca por sus maravillosas playas, así como                                                                                                    |

*Tabla 3. Sitios Turísticos de la región Costa*

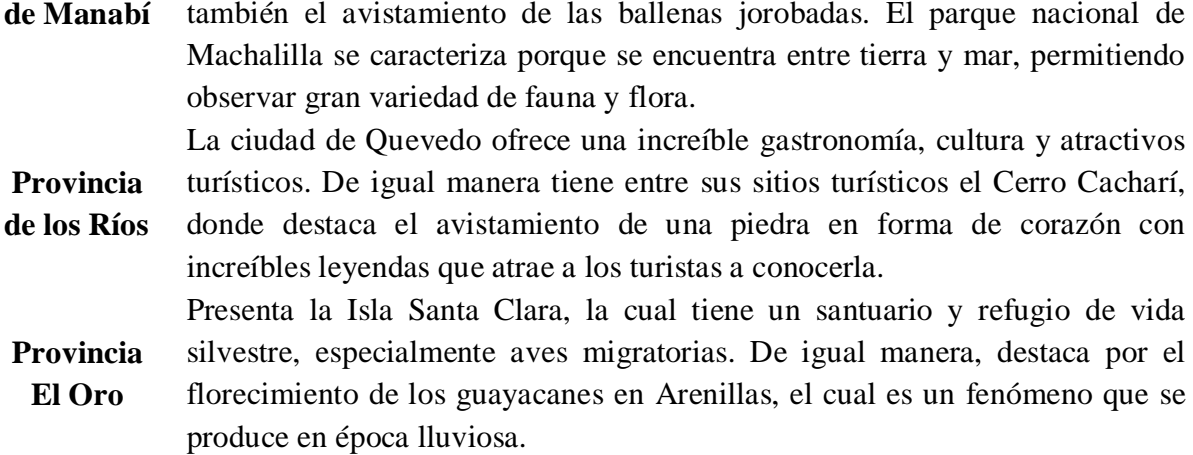

*Nota:* La Tabla 3 refleja las provincias de la costa con más acogidas del turismo con en el objetivo de resaltar diversas características de estas. **Parafraseado por:** Victor Mora y Luis Muñoz, recaudado de (GoRaymi, 2020a).

*Tabla 4. Sitios Turísticos de la región Sierra*

| Provincia    | Descripción                                                                    |
|--------------|--------------------------------------------------------------------------------|
| Provincia de | Posee una gran belleza natural, de las cuales se puede mencionar la Reserva    |
| Carchi       | ecológica el Ángel y la Gruta de la Paz, donde se encuentra el santuario de la |
|              | virgen.                                                                        |
| Provincia de | Presenta la Reserva gebotánica Pululahua, aquella posee una<br>gran            |
| Pichincha    | biodiversidad de plantas y es el hábitat de aves y mamíferos.                  |
| Provincia de | Se caracteriza por tener nueve rutas agroturísticas que se encuentran en cada  |
| Tungurahua   | cantón de la provincia, se puede disfrutar de aventuras, gastronomía,          |
|              | artesanía, cultura, tradiciones y encanto natural.                             |
|              | Presenta la Reserva de producción de fauna de Chimborazo, en aquella se        |
| Provincia de | encuentran mamíferos propios de la fauna andina y vegetación endémica, así     |
| Chimborazo   | como también se puede observar el imponente volcán Chimborazo, el cual         |
|              | es considerado "El punto más cercano al sol".                                  |
|              | En la provincia destaca el Bosque Petrificado de Puyango, el cual contiene     |
| Provincia de | un yacimiento de fósiles marinos y madera petrificada, lo que ocasionado       |
| Loja         | alcanzar una gran popularidad, y estar entre la clasificación de los bosques   |
|              | petrificados en el mundo.                                                      |

*Nota:* La tabla 4 refleja las provincias de la Sierra con más acogidas del turismo con en el objetivo de resaltar diversas características de estas. **Parafraseado por:** Victor Mora y Luis Muñoz, recaudado de (GoRaymi, 2020a)

| Provincia                                 | Descripción                                                                                                    |
|-------------------------------------------|----------------------------------------------------------------------------------------------------|
| Provincia de<br>Morona<br><b>Santiago</b> | Presenta el Bosque protector de Tinajillas, es cual posee una gran<br>conservación de recursos ecológicos.                                                                                                    |
| Provincia de<br><b>Orellana</b>           | Presenta la Laguna de Taracoa, aquí los turistas pueden realizar actividades<br>recreativas y de observación del ecosistema, es la laguna más grande del<br>cantón Orellana. El Parque Nacional Yasuní, tiene una inmensa diversidad |

*Tabla 5. Sitios Turísticos de la región Amazónica*

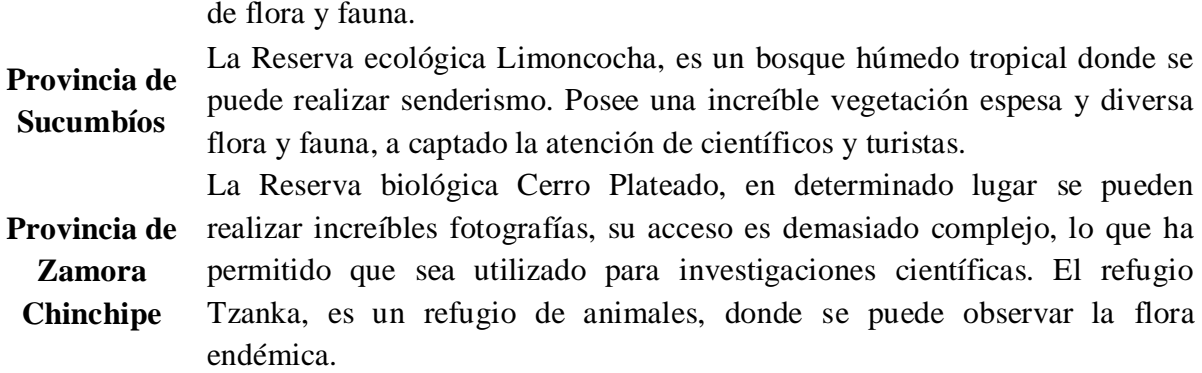

*Nota:* La Tabla 5 refleja las provincias de la Amazonia con más acogidas del turismo con en el objetivo de resaltar diversas características de estas. **Parafraseado por:** Victor Mora y Luis Muñoz, recaudado de (GoRaymi, 2020a)

*Tabla 6. Sitios Turísticos de la Región Insular*

| <b>Provincia</b> | Descripción                                                                                                    |
|------------------|----------------------------------------------------------------------------------------------------|
| <b>Galápagos</b> | Considerado como el destino turístico soñado por todo turista nacional y<br>extranjero, esto debido a su diversidad de fauna y flora, playas, e islas. El<br>Parque Nacional Galápagos, reconocido como Patrimonio Natural de la<br>Humanidad del Ecuador se extiende a través de sus 7 mayores islas que son:<br>San Cristóbal, Santa Cruz, Isabela, Floreana, Fernandina, Santiago y<br>Manchena. La Reserva Marina de las Galápagos, es un área protegida para la<br>conservación de especies marinas. |

*Nota:* La Tabla 6 refleja las provincias de la Región insular con más acogidas del turismo con en el objetivo de resaltar diversas características de estas. **Parafraseado por:** Victor Mora y Luis Muñoz, recaudado de (GoRaymi, 2020a)

En el año 2019, entre los meses de julio y agosto, que fue la temporada de verano, las

provincias que tuvieron una mayor cantidad de visitas fueron: Pichincha, Guayas, Manabí,

Azuay y Cotopaxi. Por otra parte, las playas más visitadas por los turistas en esa temporada

fueron aquellas ubicadas en la Provincia de Guayas y Santa Elena respectivamente.

## *Impacto de la pandemia COVID-19 en el sector Turístico Ecuatoriano*

El Ministerio del turismo (2020) indica que debido a la pandemia por la Covid-19, en el año 2020 se registraron muy pocas llegadas de extranjeros al territorio ecuatoriano, evidenciando un decremento del 70% con respecto al año anterior, como se puede ver apreciar en la *Figura* 

*2*.

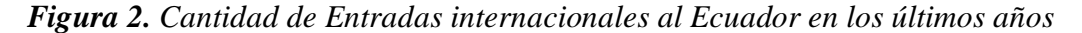

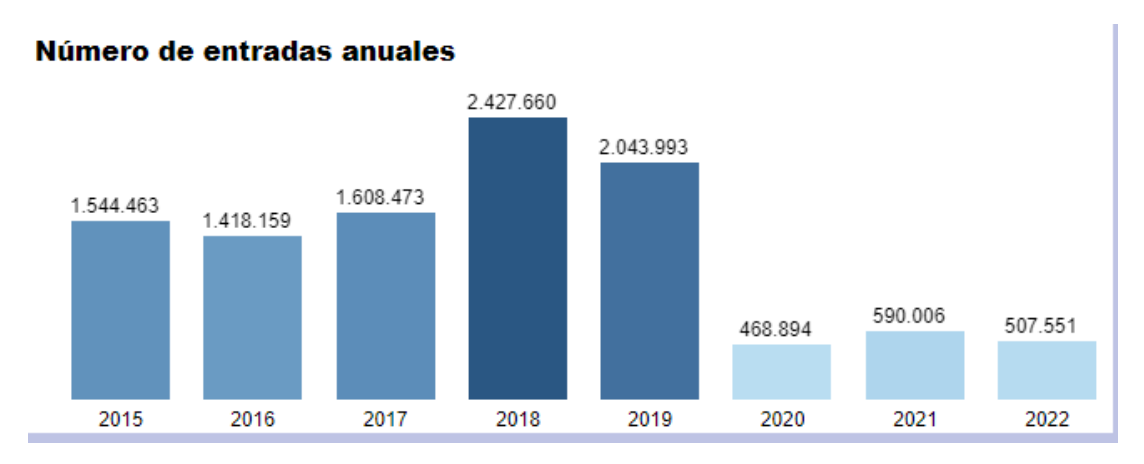

*Nota:* En la Figura 2 se muestra cuantos turistas visitaron Ecuador en los últimos años. Recaudado de (Servicios turismo, 2022)

Debido a la pandemia el empleo turístico en el Ecuador también resultó muy afectado, teniendo como referencia el mes de diciembre del 2020, existió un decremento de 31,81% con respecto al diciembre del 2019 en el empleo. (Servicios turismo, 2022)

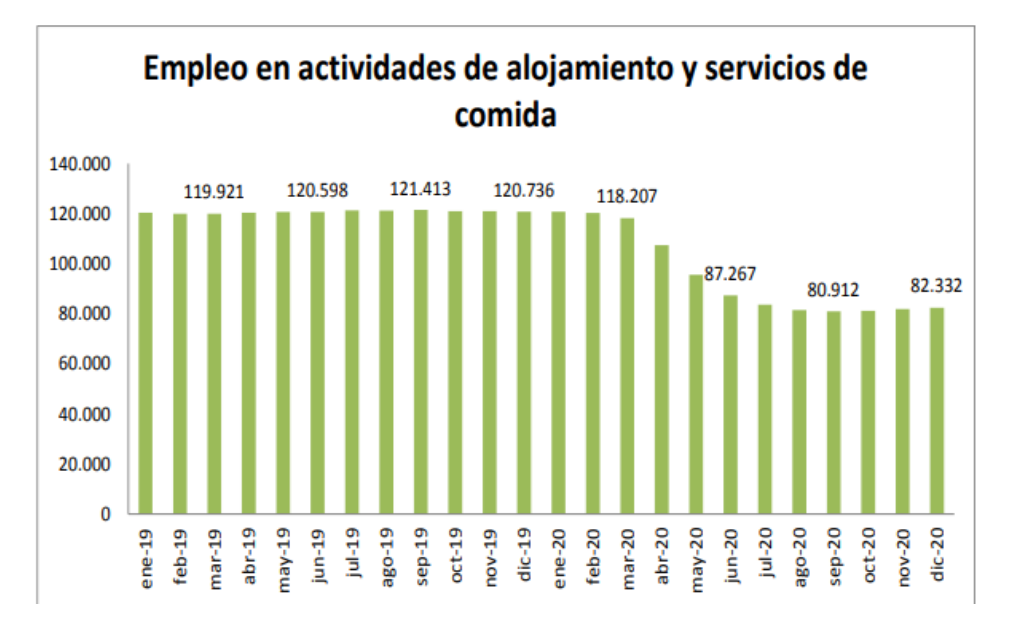

*Figura 3. Empleo en actividades de alojamiento y servicios de comida*

*Nota:* En la Figura 3 se muestra los porcentajes del turismo como fuente de empleo en Ecuador. Recaudado de: (Servicios turismo, 2022)

## **Historia de la Provincia de Santa Elena**

Santa Elena es una provincia de la costa del Ecuador, es la más joven de las 24 provincias existentes. Fue creada el 7 de noviembre del 2007, con territorios que anterior a esa fecha formaban parte de la provincia del Guayas. Su capital es la ciudad de Santa Elena, en esta provincia se encuentra una gran infraestructura hotelera, una refinería de petróleo, aeropuerto, una variedad de atractivos turísticos arqueológicos, históricos, naturales, culturales, extensas playas, pueblos de pescadores y puerto marítimo. Es muy conocida a nivel internacional la playa de Salinas y la playa de Montañita (Santa Elena, 2009).

## *Ubicación*

Se encuentra a 120 Km. Al este de la ciudad de Guayaquil y a 540 Km suroeste de la ciudad de Quito. La ubicación geográfica de la provincia comprende: Al norte con la provincia de Manabí, al este y sur con la Provincia del Guayas y al oeste con el Océano Pacífico (EcuRed, s.f.).

#### *Clima*

El clima de la Provincia de Santa Elena es seco, esto es debido a que la temperatura promedio anual es de 25°C. El clima es muy agradable por la frescura de la brisa marina. Los meses más lluviosos en la provincia son febrero y marzo. De vez en cuando, la nieve puede aparecer en las zonas más altas del Parque, esto ocurre entre uno y cinco días del año (EcuRed, s.f.).

#### *Desarrollo Económico*

El comercio en la provincia se base netamente en la pesca y turismo. Esto debido a que la península de Santa Elena tiene algunos puertos pesqueros, de los cuales destacan: Santa Rosa, San Pedro y Chanduy, aquellos son los más potenciales económicos puertos de la provincia que antes eran administrados por la provincia del Guayas (EcuRed, s.f.).

Referente al turismo, la provincia de Santa Elena recibe en sus playas aproximadamente 80 mil turistas por temporada, lo cual indica un ingreso estimado de USD 12'000,000. Un gran porcentaje de aquellos ingresos son recopilados por empresarios de la provincia del Guayas, quienes han invertido en hoteles, restaurantes, centros de diversión, etc. De igual manera otras de las principales fuentes de ingreso de la provincia son las asignaciones del Estado y los impuestos (EcuRed, s.f.).

## *Principales lugares turísticos de Santa Elena*

- **Salinas:** GoRaymi (2020b) indica que es las playas son las más visitadas de la provincia, esto debido a que mezcla hermosas playas, diversidad de paisajes, gran infraestructura hotelera, turismo de aventura y una emocionante vida nocturna. Salina se caracteriza por atraer a turistas amantes de los deportes extremos, así como también los amantes de la naturaleza.
- **Montañita:** Fue declarada como "Ciudad del Surf" por World Cities Surf en el año 2016, esto debido a que reúne todos los requisitos que un surfista profesional necesita. Es conocida como uno de los destinos de moda de Sudamérica, caracterizada por la diversión de sus fiestas nocturnas, las cuales son las más famosas del Ecuador (GoRaymi, s.f.)
- **Mirador de la Chocolatera:** Es uno de los sitios más visitados de la provincia, por la seguridad que brinda a los turistas, sus hermosos paisajes y por ser un sitio de observación de fauna marina (Gobierno del Encuentro, 2014).
- **Museo los Amantes de Sumpa:** Su propuesta museográfica invita a los visitantes a adentrarse en la vida y costumbres de los antiguos peninsulares. Tiene un horno de barro con el que se dan clases de cocina ancestral, una casa tradicional con la batea de madera. El museo lleva el nombre de los Amantes de Sumpa, debido al entierro de dos esqueletos que se encuentran abrazados (Gobierno del Encuentro, 2014).
- **Manglaralto:** Situado a orillas del mar, es muy visitada por turistas y vacacionistas de todo el país, es muy interesante la implementación de hosterías y hospederías

comunitarias que brindan cómodo alojamiento y alimentación a los visitantes(Gobierno del Encuentro, 2014).

## **Historia de la Comuna Baños Termales de San Vicente**

La "Comuna Baños Termales de San Vicente", perteneciente al cantón y provincia Santa Elena, es el único complejo termal de la costa ecuatoriana. Determinado complejo turístico es visitado por el poder curativo de sus aguas y lodos termales de origen natural, tanto por turistas nacionales y en menor cantidad por turistas extranjeros (Lindao, 2014).

*Figura 4. Ingreso al complejo turístico "Telesforo Villacrés Laínez"*

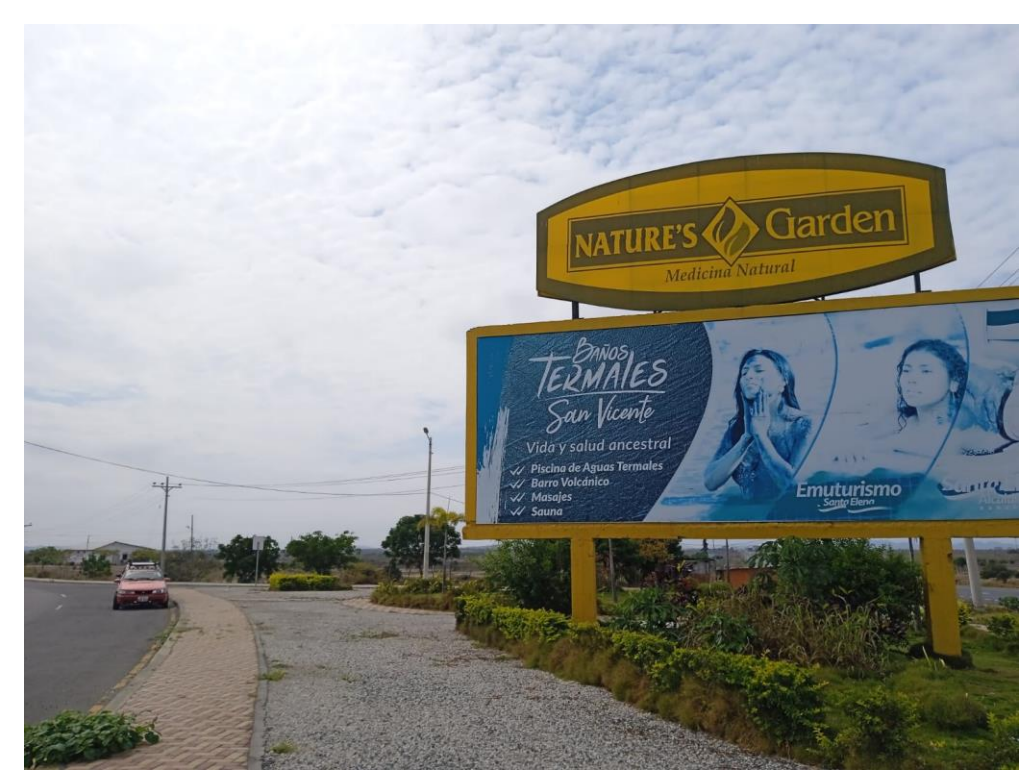

*Nota:* En la Figura 4 se muestra una imagen actual de como se ve la entrada al complejo turístico termal "Telésforo Villacrés Laínez", foto elaborada por: Victor Mora y Luis Muñoz

Según Pérez (2016) indica que la comuna fue fundada a principios del siglo XX, por Telésforo Villacrés, un empresario de la ciudad de Guayaquil, el mismo que se encontraba explotando madera de la zona para la construcción de las vías del Ferrocarril Guayaquil – Salinas, que en aquel momento estaba en marcha. El propio Telésforo Villacrés había descubierto la fuente de las aguas termales, lo que motivo que ubicara allí una propia residencia.

Así mismo, instaló una yesera en el lugar, lo que ocasionó que muchos comuneros del Morrillo decidieran migrar con sus familias, para trabajar en ese yacimiento. Fue así como comenzó el desplazamiento de estos comuneros hacia Baños Termales de San Vicente. Las primeras familias de la comuna eran apellidos en su mayoría Orrala y Domínguez (Pérez, 2016)

La comuna de Baños de San Vicente es un reconocido lugar, desde hace más de 100 años, por sus baños termales, pues se conoce que posee propiedades de mejorar las dolencias de espalda, cintura, articulares y musculares y que es curativa para afecciones de artritis, reumatismo, próstata, etc., al ser un desinflamante poderoso, además de contar con propiedades rejuvenecedoras (Lindao, 2014)

El complejo fue construido en 1980 durante el gobierno de Jaime Roldós, administrado por la municipalidad de Santa Elena, y fue inaugurado por el Presidente de la Republica Dr. Oswaldo Hurtado Larrea el 22 de enero de 1984, con el nombre de Complejo "Turístico Baños de San Vicente", y los servicios que ofrece son: hidroterapia, en el manantial de agua que contiene 19 minerales dentro de la fuente termal a 38°C; piscinas de natación temperadas a 22°C; fango terapia, realizada con el barro medicinal volcánico; masajes, que alivian las tensiones musculares; masaje con barro, que desinflama y purifica la piel; masajes con sábila, que hidratan y humectan la piel; hidromasajes, que equilibran y relajan la mente; masajes de vapor, que mejoran la circulación de la sangre; terapias naturales sin costo adicional y terapias especiales con costo (Gaspar, 2012).

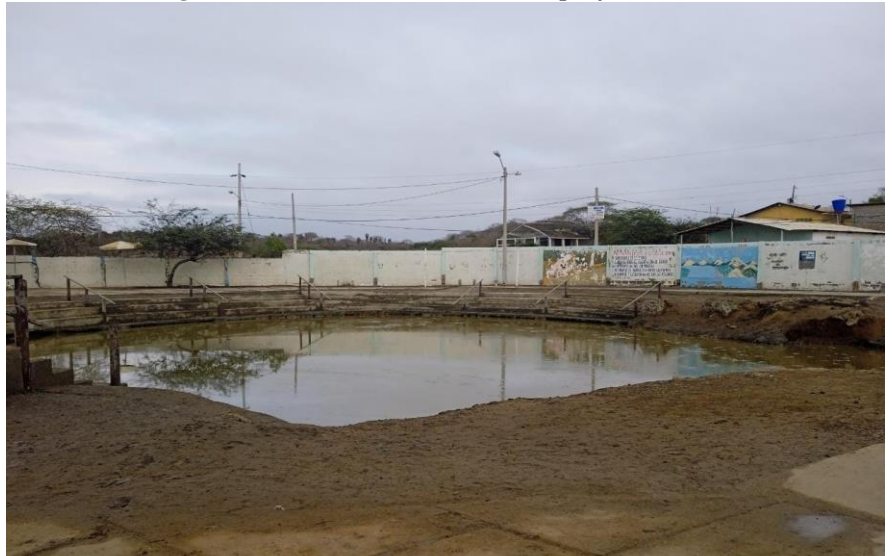

*Figura 5. Instalaciones del complejo turístico*

*Nota:* En la Figura 5 se muestra una imagen actual de las instalaciones del complejo turístico "Telesforo Villacrés Laínez", foto elaborada por: Victor Mora y Luis Muñoz

Los precios son económicos en comparación a los beneficios que reciben los usuarios de toda condición social que van en busca de mejoría para su salud, en la pequeña población existen sitios de alojamientos privados, y la posibilidad de degustar las apetitosas comidas típicas de la zona como son: pescado y mariscos, además cuenta con un complejo privado "Piramidal" y del centro de atención para Jubilados Martha Bucaram de Roldós a mano del IESS, actualmente la comuna ya cuenta con agua potable, alumbrado y se encuentra en arreglo de las calles para el adecuado ingreso de los visitantes.

El lugar en lo general es un verdadero tesoro de aguas medicinales que hacen que las vacaciones de los turistas se conviertan en un descanso beneficioso para la salud de aquellos.

El atractivo principal según Ruta del Sol (2019) es un volcán de agua natural con una temperatura de 42 grados centígrados, más un cráter volcánico de fango con un contenido de 20 minerales.

Determinado lugar, ha sido conocido desde tiempos remotos por los aborígenes y luego por los colonizadores, por ende, han sido objeto de múltiples análisis por parte de renombrados médicos y especialistas que recomiendan los efectos de estos baños termales y el lodo producido por el "Volcancito" (Gaspar, 2012) **.**

En la actualidad se denomina Complejoturístico "Telésforo Villacrés Laínez" en nombre del fundador de la población de Baños Termales de San Vicente, siendo un lugar de descanso y aprovechamiento hospitalario que es administrado por la Empresa Pública de Turismo "Emuturismo", por su gerente Ing. Jefferson Tigrero y su administradora Jeaneth Cascante, que de igual manera carecen de programas de difusión en los medios publicitarios indispensable para el desarrollo turístico ya que se lograría con esto un mayor número de turistas nacionales e internacionales en la Comuna.

Uno de los antecedentes se podría mencionar que las instalaciones físicas del complejo necesitan remodelación con urgencia, a falta de acción efectiva con el propósito de dar un tratamiento integral acorde a los tiempos modernos, ofreciendo servicios más eficientes, algo muy importante que siempre se menciona es la participación de los lugareños como la fuente principal de cuidar el lugar y a su vez esto podría ayudar que se sumen otras instituciones sean públicas o privadas.

Tampoco se puede dejar de mencionar la falta de transportación que se les complica a los propios comuneros a la hora de salir del lugar ya que no cuenta con una compañía de transporte que ingrese en ciertos horarios, haciendo que esto disminuya el ingreso de turistas ya que todos no cuenta con un transporte propio para su eficiente ingreso.

Se puede decir que a la comuna le faltaría hoy en día algo muy útil que gracias a la tecnología avanzada no cuenta a pesar de tener alumbrado tiene la dificultad de no contar con el servicio de Internet, haciendo que esto no es muy favorable como para completar todos los servicios hacia los usuarios en general. Haciendo también que los procesos administrativos tampoco se puedan optimizar de una ágil manera, sino que aún lo siguen realizando manualmente.

Los procesos administrativos actualmente se sintetizan de manera débil que limitan el desarrollo de la "Comuna Baños Termales de San Vicente", situación que se pretende solucionar a través del desarrollo de un sistema para el ingreso de visitantes al complejo turístico "Telésforo Villacrés Laínez" ubicado en la "Comuna Baños Termales de San Vicente", en la provincia de Santa Elena bajo el sistema desarrollado en Python y Base de Datos MySQL e implementación de reconocimiento facial, permitiendo tener un mejor control de acceso de los visitantes y a su vez recaudar información exacta de todos los ingresos.

## **Sistemas de Control de Acceso**

Los sistemas de control de Acceso según Moreno (2015) son aquellos que permiten la autorización o la restricción de paso de una persona o vehículo a una zona restringida teniendo en cuenta determinados parámetros establecidos. Estos sistemas pueden encontrarse en dos vertientes. El sentido físico, para realizar un seguimiento del acceso a instalaciones físicas. El sentido virtual, el cual hace referencia a la seguridad informática, para determinar los usuarios que tienen los permisos correspondientes para acceder a determinados recursos.

Los sistemas de control de acceso para personas se clasifican por dos criterios de conexiones y método identificativo como se puede ver en las *Tablas 7 y 8*.

| Tipo de conectividad | Descripción                                                                                                    |
|----------------------|----------------------------------------------------------------------------------------------------|
| Controles de acceso  | Son aquellos que no necesitan conectarse a la red y no guardan<br>datos de los movimientos que se produzcan, sino que se limitan a |
| autónomos            | abrir las puertas, barreras o tornos.                                                                                              |
|                      | Son aquellos de abrir accesos, registran las entradas y salidas de                                                                 |
| Controles de acceso  | personas. Debe estar conectados a internet, esto debido a que la                                                                   |
| conectados en red    | información de esos movimientos se descargará en una aplicación                                                                    |
|                      | instalada en el ordenador.                                                                                                    |

*Tabla 7. Tipos de controles de acceso según la conectividad*

*Nota:* En la Tabla 7 se muestra una descripción de los tipos de controles de acceso según la conectividad. Parafraseado por: **Victor y Luis**. Recaudado de (cuc360, 2019)

| Por su método<br>identificativo | Descripción                                                          |
|---------------------------------|----------------------------------------------------------------------|
|                                 | La identificación se produce mediante la "lectura" de datos físicos  |
|                                 | individuales, por lo que se consideran los más seguros. Su empleo    |
| <b>Biométricos</b>              | implica el cumplimiento de la normativa en materia de protección     |
|                                 | de datos. Las modalidades más extendidas son aquellas que            |
|                                 | implementan Huella Dactilar.                                         |
|                                 | Tiene una estructura muy similar al lector de huella, utiliza una    |
| Reconocimiento                  | serie de puntos biométricos de la cara de cada individuo para su     |
| Facial                          | identificación. Presenta como ventaja el no precisar ningún          |
|                                 | contacto físico entre la persona y el lector.                        |
|                                 | En algunos centros de trabajo como laboratorios, talleres o fábricas |
|                                 | donde los trabajos manuales y la higiene no aconsejen utilizar la    |
| <b>Tarjetas</b>                 | huella dactilar, en estos casos se utilizan llaveros y tarjetas como |
|                                 | medidas para identificar a los lectores.                             |
| Contraseña                      | Algunos sistemas de control de accesos permiten fichar únicamente    |
| numérica                        | ingresando una contraseña en el teclado de la propia terminal.       |

*Tabla 8. Tipos de controles de acceso segun el método de identificaión*

*Nota:* En la Tabla 8 se muestra una descripción de los tipos de controles de acceso más comunes según el método identificativo. Parafraseado por: **Victor y Luis**. Recaudado de (cuc360, 2019)

#### *Beneficios de los sistemas de control de Acceso*

El control de acceso es una majestuosa arma para la respectiva seguridad de un determinado objeto o lugar, presenta como ventajas crear una barrera para evitar accesos no autorizados donde el paso de personas debe estar limitado. A su vez, permite controlar las entradas y salidas del personal autorizado, con la finalidad de registrar horarios y su relación con la productividad (Tecnitán, 2022).

El sistema de control de acceso, aparte de controlar el ingreso de personas, también puede ser muy útil con los medios de transporte, esto debido a que el respectivo control puede ser instalado con la finalidad de permitir solo el ingreso a algunos vehículos que cumplan con el sistema de autorización, lo que ocasiona crear ciertas áreas seguras de entidades públicas o privadas, así como también en los lugares de estacionamiento del personal de una determinada empresa (Viserc Seguridad, 2018).

#### **Historia del Reconocimiento Facial**

En la actualidad se considera a Woodrow Wilson Bledsoe como el pionero de aquella tecnología, debido a que en 1960 trabajó en un sistema para clasificar los rasgos del rostro humano a través de la tabla RAND**.** Este sistema utilizaba un lápiz óptico y unas coordenadas para situar los ojos, la nariz o la boca de las personas de forma precisa, pero era un procedimiento todavía muy manual (BeeDIGITAL, 2019).

Una década después llegarían Goldstein, Harmon y Lesk, quienes detallaron estas características faciales e iniciaron la mejora hacia la precisión del reconocimiento facial. Más adelante, a finales de los años 80, se aplica el álgebra lineal, gracias a Sirovich y Kirby. A inicios de 1991, Turk y Pentland desarrollan la tecnología capaz de detectar un rostro humano dentro de una fotografía, abriendo paso al reconocimiento facial automático (BeeDIGITAL, 2019).

#### *Reconocimiento Facial en la Actualidad*

Los modelos de Deep Learning para Joaquin (2021) se han convertido en los modelos de referencia dentro de muchos ámbitos, uno de ellos, la visión artificial o visión por computación. Un ejemplo de aplicación cada vez más extendido es el del reconocimiento facial, es decir, la identificación automatizada de las personas presentes en una imagen o vídeo.

Cabe mencionar que el término detección con reconocimiento facial a pesar de tener características similares tienen significados diferentes. La diferencia es simple, la detección de rostros busca rostros dentro de una imagen o dentro fotogramas en caso de emplear un video. El reconocimiento facial en cambio emplea la detección de rostros y buscará identificar a la persona que le pertenece aquel rostro detectado (omes, 2020).

Para que un sistema informático sea capaz de identificar a las personas que aparecen en una imagen, son necesarias varias etapas:

- 1. Detectar las caras en la imagen.
- 2. Utilizar una red neuronal capaz de mapear las características de una cara humana en una representación numérica. Este paso se conoce como embedding o encoding.
- 3. Medir la similitud entre la representación numérica de las caras detectadas y las representaciones de referencia disponibles en una base de datos.
- 4. Determinar si son suficientemente similares para considerar que pertenecen a la misma persona y asignarle la identidad (Joaquin Amat, 2021)

#### **Historia de Python**

Python se define como un lenguaje de programación versátil, multiplataforma y multiparadigma, destaca por su código legible y limpio. Una de las principales razones de su mayor éxito es que tiene una licencia de código abierto, lo que permite su utilización en distintos contextos de manera gratuita (Robledano, 2019a).

La revista ESIC (2020) indica que Python nació a principios de los 90, fue desarrollado como una afición por Guido Van Rossum, un ingeniero holandés quien trabajaba en ese momento en el CWI de Amsterdam (un centro de investigación de carácter oficial). Su nombre se debe a la afición de van Rossum al grupo Monty Python y su concepto se basa en que fuera fácil de usar y aprender

#### *Versiones de Python*

La primera publicación del lenguaje Python se produce hace aproximadamente 30 años atrás. En 1991 se publicó la versión 0.9.0, aquella versión presentaba características avanzadas como clases con herencia o manejo de excepciones (Robledano, 2019a).

La versión 2.0 fue publicada en el año 2000, en ella se incluyó la generación de listas, que se considera una de las características más importantes del lenguaje de Programación. La versión 3.0 es una de las últimas gran actualización de la historia de Python, se produjo en el año 2008, aquella solucionaba los principales fallos en el diseño del lenguaje de Programación (Tokio, 2020).

#### *Principales Usos de Python*

*Tabla 9. Uso de Python*

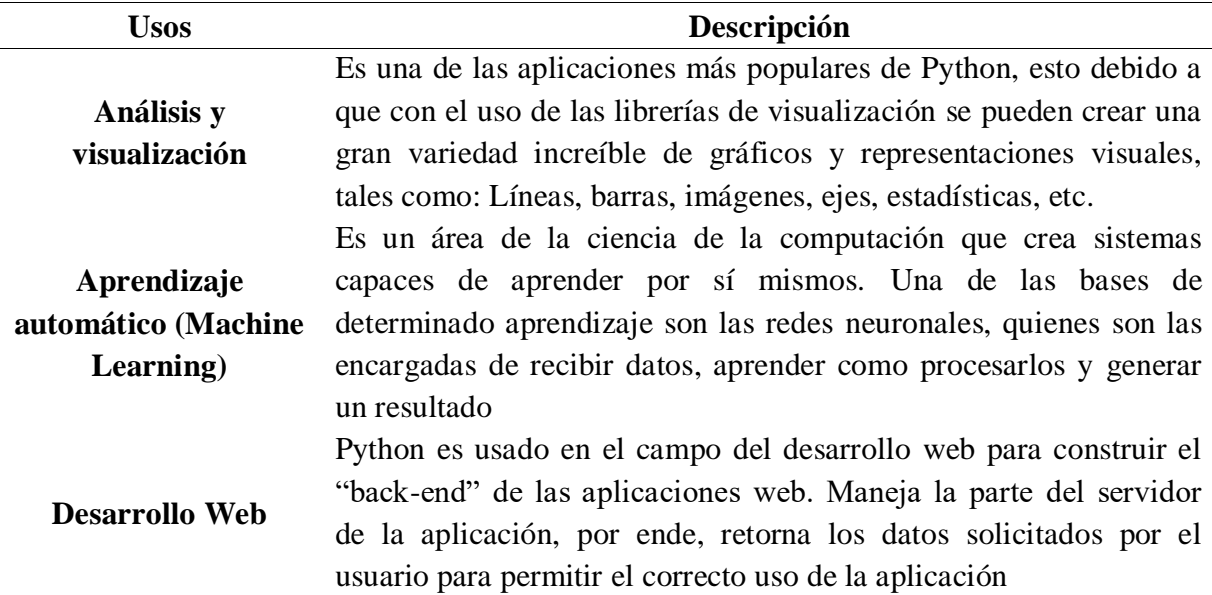

*Nota:* En la Tabla 9 se muestra varios escenarios en donde se puede implementar el uso de Python. Parafraseado por: **Victor y Luis**. Recaudado(Cassingena, 2022)

#### **Framework para desarrollo web**

Los Framework se pueden definir como una serie de herramientas que tienen un esquema de trabajo que permiten el desarrollo ágil de las aplicaciones. Por lo general siempre están asociados a un lenguaje de programación, en Python el más conocido es Django

(Domingo, 2017).

Entre los más conocidos están: framework Flask y framework Django, en la *Tabla 10* se detallan:

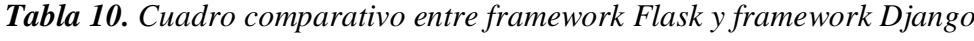

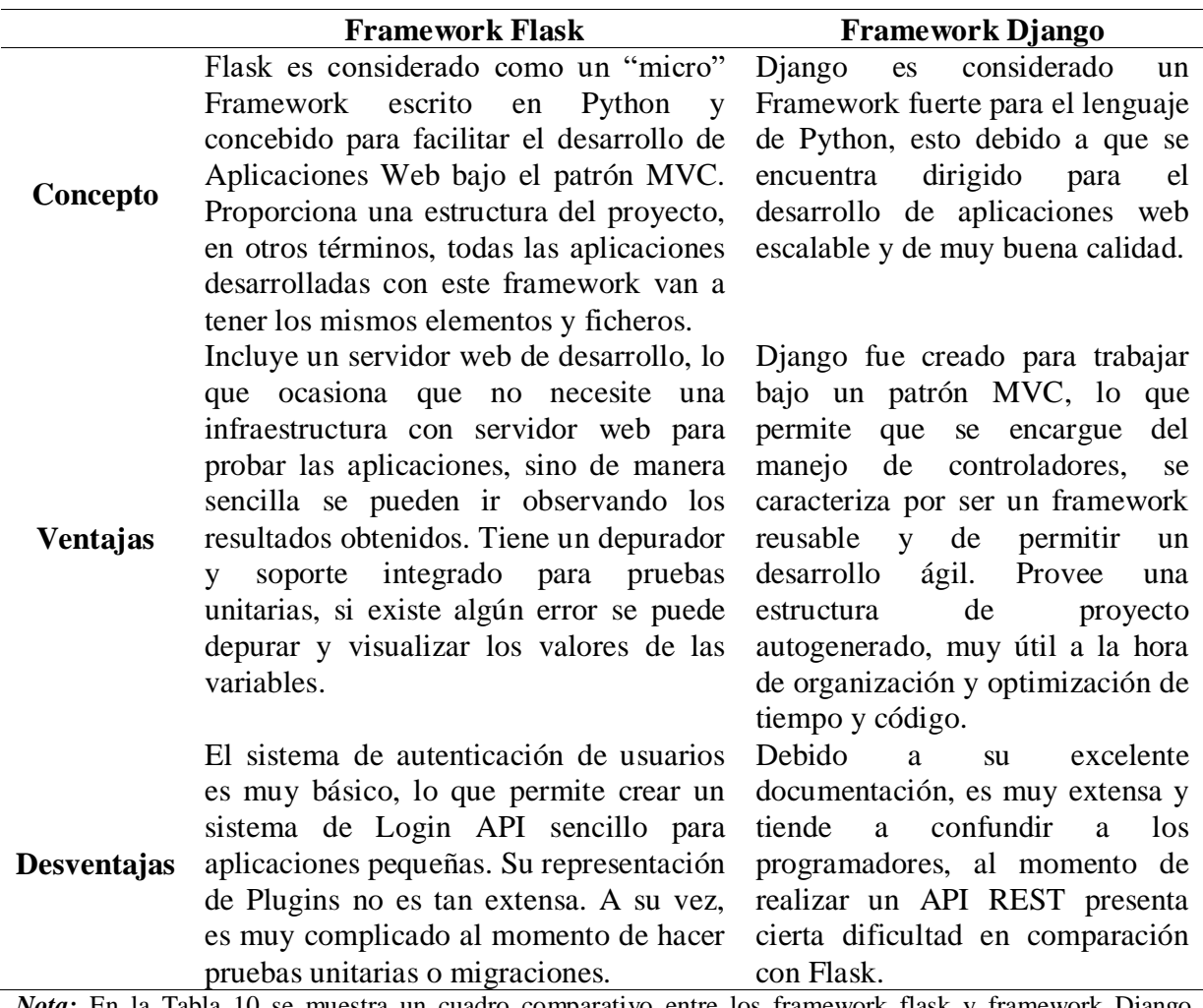

*Nota:* En la Tabla 10 se muestra un cuadro comparativo entre los framework flask y framework Django. **Elaborado por**: **Victor y Luis**. Recaudado de(Domingo Muñoz, 2017)

En conclusión, ambos framework son proyectos Open Source así como también son muy potentes para desarrollar cualquier tipo de aplicación con el lenguaje de Python. Se recomienda utilizar Django para los proyectos que son desarrollados en equipos, esto debido a que en la mayoría de los casos suelen ser aplicaciones muy grandes y robustas. Por otra parte, se recomienda usar Flask para aplicaciones un poco más sencillas, por ende, para el

tipo de proyecto que se va a llevar a cabo en esta investigación será utilizado el framework Flask, aparte por su manera más sencilla de utilizarse en comparación con Django.

#### **Definición del lenguaje HTML**

HTML son siglas en inglés de HyperText Markup Lenguage, que significa lenguaje de marcado de Hipertexto. Es un lenguaje empleado para la elaboración de páginas web, y que sirve como estándar de referencia para la codificación y estructuración de estas. Se compone de una serie de etiquetas que el navegador debe de interpretar (ETCÉ, 2021).

(Peiró, 2017) indica que su origen se remonta en 1991, cuando Tim Berners-Lee publicó por primera vez en internet un documento al cual llamó etiquetas HTML. En aquel documento se describen 22 etiquetas que mostraban un diseño inicial y sencillo. Algunos de esos elementos aún se han conservado y otros se han incorporado con el paso de los años.

#### *Elementos del lenguaje HTML*

- **Elementos:** Sirven para representar el contenido y sus atributos, así como marcar los parámetros del propio lenguaje, como el punto de inicio de la cadena de comandos y el punto de cierre (ETCÉ, 2021).
- **Atributos:** Las especificaciones respecto a valor, color, posición, etc. De los elementos incorporados en el código. Por lo general estos consisten en una serie de instrucciones lógicas o numéricas (ETCÉ, 2021).

HTML5 es considerada como la versión más reciente sobre este lenguaje, fue publicada el mes de octubre del año 2014, como característica principal presenta que reemplazó etiquetas que ya no eran utilizadas por versiones más actuales de las mismas. Se basa en la implementación de nuevas tecnologías y necesidades como formularios, grandes conjuntos de datos, etc.

#### **Definición de CSS**

El padre del lenguaje CSS fue el científico Hakon Wium Liel, quien, en el año de 1994, promovió la creación de las hojas de estilo en cascada con la finalidad de lograr una página web mejor estructurada y con una separación más eficiente de las distintas partes que conforman el desarrollo web. En la actualidad, son cuatro las especificaciones o versiones disponibles de CSS; por norma general, cada versión ha ido aumentando las prestaciones y el alcance de las versiones anteriores (Rubiales, 2021).

## *Ventajas:*

- El uso de CSS permite obtener una completa separación entre el contenido y la presentación de los datos, es muy importante el uso del CSS cuando el desarrollo web se encuentra dividido en determinados grupos de personas. A su vez, permite la posibilidad de modificar el diseño de una página web por interacción del usuario (Rubiales, 2021)
- Una hoja de estilos bien definida y diseñada, se consigue una mejora considerable en la velocidad de carga de la página web al economizar líneas de código. A su vez, se evita el uso de ciertos elementos que no cumplen con las normas de accesibilidad (Rubiales, 2021)

#### *Versiones:*

- **CSS1,** se la puede mencionar como el primer nivel o versión del lenguaje CSS, como característica principal se podía mencionar que servía netamente para actividades básicas, de las cuales se puede mencionar el color de texto, bordes, márgenes, etc.
- **CSS2,** el consorcio de la World Wide Web, también conocida por sus siglas W3C, publicó una nueva versión del lenguaje CSS en el año de 1998. Su característica resalta en que estaba construida sobre la versión anterior, esto indica que, a las

funciones ya existentes, fueron agregadas nuevas propiedades, entre las más importante tenemos el posicionamiento absoluto y relativo, este punto fue toda una revelación, debido a que permitía colocar ciertos objetos (imágenes y contenedores) donde el usuario requería sin inconveniente alguno.

 **CSS3,** su historia comienza un año después del lanzamiento de la versión CSS2, es decir en el año 1999, aunque su publicación oficialmente por el consorcio W3C se realizó bastante tiempo posterior, de igual manera esta versión tenía como objetivo sumar nuevas funcionalidades a las ya existentes en las versiones anteriores, esta versión permite que el lenguaje siga creciendo a diferentes ritmos y presentando nuevas soluciones a los problemas detectados.

*Tabla 11. Diferencia entre CSS y Bootstrap*

| CSS                                                                                                    | <b>BOOTSTRAP</b>                                                                                                    |
|----------------------------------------------------------------------------------------------------|----------------------------------------------------------------------------------------------------|
| Fue desarrollado por Hakon Wium Lie el 17<br>de diciembre de 1996.                                                                                                    | Fue desarrollado por Mark Otto, el 19 de<br>agosto del 2011. Por ende, es más joven que<br>el lenguaje CSS.                                                                                                    |
| El lenguaje CSS permite diseñar el estilo y<br>apariencia de la página web con propiedades<br>de colores, fuente, color, etc.                                                                                                    | Bootstrap es un marco gratuito y destaca<br>por ser de código abierto, es muy utilizado<br>para el desarrollo de sitios web.                                                                                                    |
| CSS no permite proporcionar páginas web en<br>formato receptivos.<br>El lenguaje CSS es considerado más<br>complejo que Boostrap, debido a que no<br>existe un diseño predefinido a utilizar.<br>La particularidad de CSS es que el código a<br>utilizar está escrito desde cero. | Bootstrap permite crear páginas<br>web<br>adaptables.<br>Es muy fácil de entender y se caracteriza<br>por tener implementado muchas clases de<br>prediseño para los sitios web.<br>Se puede agregar una clase predefinida en<br>el código sin escribir código. |
| <i>Nota</i> : En la Tabla 11 se muestra unas diferencias entre CSS y BOOTSTRAO Cuadro elaborado por Victor y                                                                                                    |                                                                                                    |

*Nota:* En la Tabla 11 se muestra unas diferencias entre CSS y BOOTSTRAO. Cuadro **elaborado por**: Victor y Luis.

#### **Definición de JavaScript**

El lenguaje de programación JavaScript, nació en el año 1995, fue diseñado en un principio por "Netscape Communications", actualmente denominado "Mozilla Foundation". Integrado originalmente como una especie de plugin en los navegadores de la primera era web. Fue muy criticado por su lentitud para procesar código, debido a que generaba un retardo notable en la carga completa de una página. Es uno de los lenguajes más utilizado en la actualidad, pertenece al tipo de lenguaje interpretado, a pesar de ser débilmente tipado y dinámico, se define como un lenguaje orientado a Objetos (Luna, 2019) .

## *Sintaxis*

Luna (2019) indica que JavaScript tiene su mayor esencia en el lenguaje de programación C, y utiliza convenciones de lenguaje y algunos nombres que son propios de Java, cabe recalcar que Java y JavaScript no presentan ninguna relación entre ellos. Las últimas versiones de JS permiten que sea un lenguaje del lado del cliente, así como también del servidor.

#### *Integración en navegadores Web*

En la actualidad, JavaScript está integrado dentro del motor de los navegadores web más populares. Esto determinó diferentes implementaciones del lenguaje, y dependiendo del motor, JS puede tener o no ciertas funcionalidades particulares como se muestra en la Figura

*Figura 6. Los navegadores web más populares y su versión adaptada de JavaScript*

| <b>MOTOR</b>                                                | <b>NAVEGADOR WEB</b>                                 |
|-------------------------------------------------------------|------------------------------------------------------|
| Chakra / Edge HTML / Chromium  <br>(desde mediados de 2019) | Internet Explorer / Microsoft Edge (respectivamente) |
| <b>V8</b>                                                   | Google Chrome / Chromium                             |
| JavaScript Core                                             | Apple Safari                                         |
| Rhino                                                       | <b>Mozilla Firefox</b>                               |
| SpiderMonkey                                                | Mozilla Firefox (hasta su versión 25)                |
| KJS                                                         | Proyecto KDE (Konqueror Web Browser)                 |

*Nota:* en la Figura 6 se muestra los motores y sus medios de interacción para su uso. Recaudado de (Luna, 2019)

## *Ventajas de JavaScript*

Entre los beneficios más importantes al utilizar JS se pueden encontrar las siguientes: css un lenguaje sencillo y a su vez poderoso. Permite desarrollo de aplicaciones móviles híbridas. A su vez destaca por ser multiplataforma, lo que indica que es soportado por todos los dispositivos móviles actuales. Además, según Luna (2019) se encuentra integrado en los navegadores web más populares. Por último, es versátil para el desarrollo web dinámico y de aplicaciones móviles, eliminado el peso adicional que un framework genera disminuyendo el ancho de banda. En la *Figura 7* se muestra la acogida de los lenguajes de programación en los últimos años.

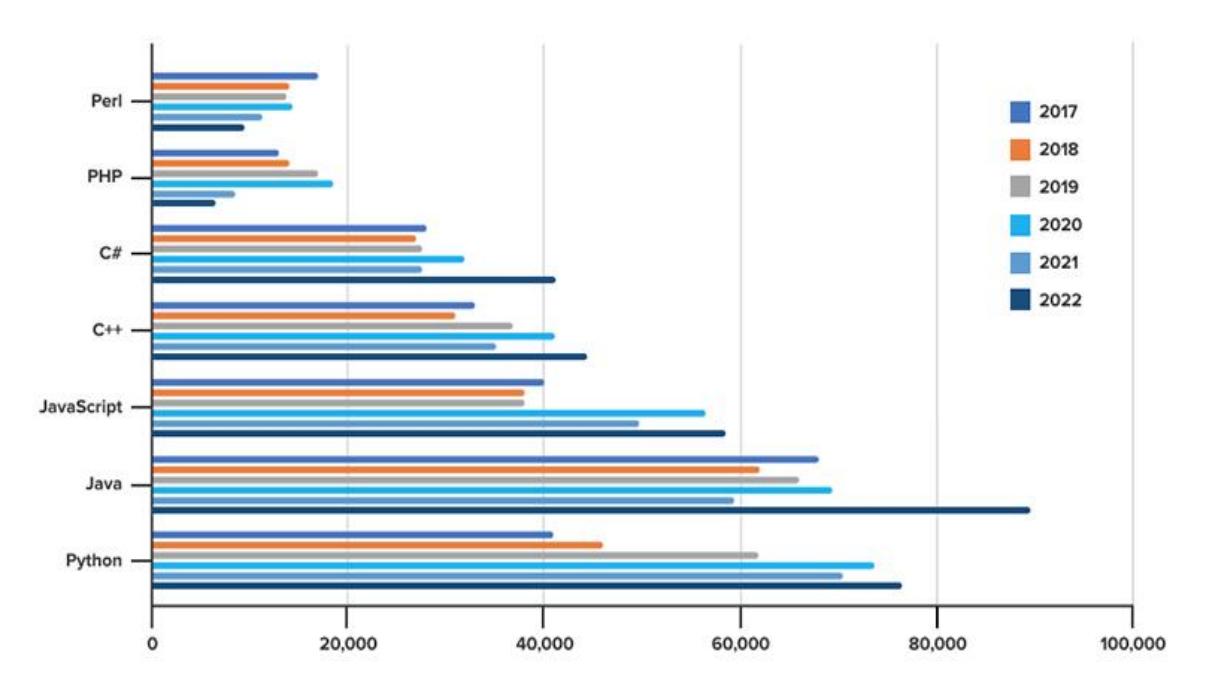

*Figura 7. Lenguajes de Programación más utilizados por desarrolladores*

*Nota:* En la Figura 7 se muestra el avance y la aceptación de los lenguajes de programación con más aceptación en los últimos años, se puede notar que el de mayor uso es Java. Recaudado de (Codingdojo, 2022)

#### **Base de Datos**

Se denomina Base de Datos, a un conjunto de información perteneciente a un mismo contexto, se encuentran ordenado de modo sistemático para la recuperación, análisis, y/o trasmisión de la información (Etecé, 2021).

#### **Tipos de Bases de Datos**

#### *Según su variabilidad*

- **Bases de datos estáticas:** Se implementan por lo general en la inteligencia empresarial y otras áreas de análisis histórico, son bases de lectura, por ende, solo se puede extraer información, pero no modificarla (Etecé, 2021).
- **Bases de datos dinámicas:** Este tipo de base de datos se caracteriza por manejar procesos de actualización, reorganización, añadidura y borrado de la información (Etecé, 2021).

#### *Según su contenido*

- **Bibliográficas:** Se caracteriza por contener diverso material de lectura ordenado a partir de información clave como son los datos del autor, año, área temática o del título del libro (Etecé, 2021).
- **Especializadas:** Son base de datos de información hiperespecializada o técnica, son pensadas a partir de las necesidades puntuales de un público determinado.

#### *Bases de datos Relacionales y No Relacionales*

Las bases de datos relacionales se comenzaron a utilizar en los años 80; a diferencia de las bases de datos no relacionales quienes recién se están empezando a utilizar en los últimos años, tuvieron un importante crecimiento entre 2012 y 2015, sin embargo, las más populares siguen siendo la primera opción (Rendón, 2019).

*Tabla 12. Diferencias entes las bases de datos relaciones y no relacionales.* 

| <b>RELACIONALES (SQL)</b>                                                                                                 | <b>NO RELACIONALES (NoSQL)</b>                                                                         |
|----------------------------------------------------------------------------------------------------|----------------------------------------------------------------------------------------------------|
| Se recomienda su utilización cuando el<br>volumen de la información no crece o lo hace<br>de poco a poco.                 | Se utiliza cuando el volumen de los datos<br>crece muy rápidamente en momentos<br>puntuales.           |
| Se implementa cuando las necesidades de<br>proceso se pueden asumir únicamente en un<br>solo servidor.                    | Se implementa cuando las necesidades de<br>proceso no se pueden prever.                                |
| Se usa cuando no tenemos problemas de uso<br>del sistema por parte de los usuarios más allá<br>de los previstos.          | Se usa cuando tenemos picos de uso del<br>sistema por parte de los usuarios en<br>múltiples ocasiones. |
| Nota: En la Tabla 12 se muestran las diferencias entre las bases de datos relaciones y no relacionales. (Rendón,<br>2019) |                                                                                                    |

#### **Gestores de Base de Datos**

#### *SQL Server*

Darias (2021) indica que Microsoft SQL Server es uno de los principales sistemas de gestión de bases de datos relacional, presenta gran utilidad para aplicaciones de software destinadas a la inteligencia empresarial y análisis sobre entornos corporativos. Basada en el lenguaje Transact-SQL, incorpora un conjunto de extensiones de programación propias de lenguaje estándar.

## **Funciones y Características**

- SQL Server permite integrar fácilmente los datos en aplicaciones y aprovechar un amplio conjunto de servicios cognitivos con los que se puede potenciar la inteligencia artificial en cualquier escala de datos, tanto en on-premises y cloud (Darias, 2021)
- **Cifrados de datos y cumplimento normativo:** Darias (2021) indica que el sistema de protección, supervisión, y clasificación de datos la han convertido durante 9 años en una de las principales plataformas más seguras según la base de datos del National Institute os Standars and Technology.

#### *MySQL*

Es el sistema de gestión de base de datos relacional más extendido en la actualidad, su principal característica es que se encuentra basada en código abierto. Fue Desarrollado originalmente por MySQL AB, fue adquirida por Sun MicroSystems en 2008 y esta a su vez comprada por Oracle Corporation en 2010. MySQL cuenta con una doble licencia, una de código abierto y la otra con una versión comercial gestionada por la compañía Oracle (Robledano, 2019b)

#### **Características**

- **Arquitectura Cliente y Servidor:** Basa su funcionamiento en un modelo cliente y servidor. Es decir, los dos modelos se comunican entre sí de manera diferenciada para un mejor rendimiento, lo que permite que cada cliente pueda hacer consultas a través del sistema y obtener datos (Robledano, 2019b).
- **Procedimientos almacenados:** Posee la característica de no procesar las tablas directamente, esto lo realiza mediante procedimientos almacenados con la finalidad de incrementar la eficacia de aquella implementación (Robledano, 2019b).

#### **Ventajas**

Es una opción razonable para ser utilizado en el ámbito empresarial, esto debido al estar basado en código abierto, lo que permite a pequeñas empresas y desarrolladores disponer de una solución fiable y estandarizada por sus aplicaciones.

#### **Pregunta científica por contestarse**

Posteriormente, con base al análisis de la problemática del proyecto: "Sistema de ingreso de visitantes desarrollado en Python para el control de acceso al complejo turístico "Telésforo Villacrés Laínez" ubicado en la provincia de Santa Elena", se plantea la siguiente pregunta científica:

¿Al desarrollar un sistema que permita tener un control de acceso mediante el uso de reconocimiento facial y emisión de tickets ayudará a reducir los ingresos irregulares por partes de los visitantes en el complejo Turístico "Telésforo Villacrés Laínez" ubicado en la "Comuna Baños Termales de San Vicente", provincia de Santa Elena?

#### **Definiciones conceptuales**

## *Visitantes:*

Son personas que visitan determinados lugares sin intención de mudarse, esto puede ocurrir por factores como: el turismo, la religión, asuntos familiares, etc. En este proyecto el término visitantes significa todas las personas que asisten al complejo turístico "Telésforo Villacrés Laínez", sin importar que sea morador de la comuna "Comuna Baños Termales de San Vicente" o turista (Molina, 2021).

## *Comuna:*

En Ecuador, la palabra "comuna" hace referencia a pequeños grupos de personas radicadas o pertenecientes a una comunidad. Buscan tener una administración, organización y economía local, con el objetivo de sacar adelante cada actividad que se realice en el sector. El presente proyecto toma como referencia a la "Comuna Baños Termales de San Vicente", en la provincia de Santa Elena.

## *Código QR:*

Son mini códigos de barras alineados entre sí que trabajan en conjunto para un fin común, sirven como escáneres de redireccionamiento y almacenamiento de información de diferentes tipos. En la actualidad son catalogados de fácil uso debido a que pueden ser leídos en cuestión de milisegundos por la cámara de un teléfono celular (Bercial, 2020).

## *Moradores:*

Hace referencias a todas las personas radicadas o pertenecientes a la "Comuna Baños Termales de San Vicente".

## *Turista:*

Son individuos que se trasladan a lugares diferentes de lo habitual, con el objetivo de conocer y explorar nuevas culturas.

## *Reconocimiento facial:*

Son algoritmos programables que sirven para reconocer a una persona a través de una cámara. Este concepto forma parte de la inteligencia artificial (IA) ya que estudia los gestos, facciones y diferentes relaciones de la cara humana (Tovar et al., 2020).

# **CAPÍTULO III**

## **PROPUESTA TECNOLÓGICA**

Según lo mencionado en capítulos anteriores, la propuesta tecnológica de presente proyecto es el desarrollo de un sistema en Python, el cual permita controlar los accesos irregulares en el complejo turístico "Telésforo Villacrés Laínez" por medio del uso de reconocimiento facial y emisión de tickets con códigos QR. Es un sistema modular que cuenta dos partes, una de escritorio que se utilizará para la verificación del reconocimiento facial, lectura de código Qr y una web que contendrá los módulos de registro, emisión de tickets (Boletería) y reportes.

#### **Análisis de factibilidad**

El presente análisis de factibilidad tiene como objetivo evaluar la probabilidad de éxito del proyecto en mención, por lo cual se toman en cuenta diversos aspectos tales como: operacionales, técnicas, legal y económica. Es importante realizar un arduo análisis con base a los resultados y así determinar los recursos que se utilizan antes, durante o después del desarrollo del sistema.

#### **Factibilidad operacional**

El presente proyecto busca mejorar el respectivo control de acceso a las instalaciones del complejo termal turístico "Telesforo Villacrés Laínez", mediante el uso de un sistema Web y aplicaciones de escritorio, de las cuales se plantea el recurso de reconocimiento facial para controlar el acceso indebido de personas consideradas no habitantes que soliciten ingresar sin cancelar por su boleto, a su vez el respectivo control a los visitantes o turistas mediante código QR emitidos en el ticket. Este tipo de control actualmente es supervisado por una persona a cargo en la parte administrativa, debido a esto pueden ocurrir ciertas falencias al momento del ingreso, especialmente en días con mucha demanda de turistas.

Para ratificar lo antes mencionado, se realizó una entrevista con la parte administrativa del complejo para determinar la cantidad de turistas que reciben mensualmente, con la finalidad de socializar la determinada propuesta y evaluar los beneficios que se obtendrán con la utilización del sistema, a su vez se realizó una encuesta general para ratificar la aceptación del sistema por parte de los usuarios y brindar así un respectivo control de acceso de manera eficiente.

#### **Factibilidad Técnica**

Para la factibilidad técnica del sistema, se hace el uso de herramientas de hardware y software que son utilizadas durante implementación del proyecto. Las cuales se detallan en las *Tablas 13, 14.*

*Tabla 13. Características del hardware en donde se desarrolló el módulo de escritorio para la utilización del reconocimiento facial.* 

| Características | Descripción                                        |
|-----------------|----------------------------------------------------|
| Laptop          | HP 14 Notebook PC                                  |
| Procesador      | Intel(R) Core (TM) i5-4210U CPU @ 1.70GHz 2.40 GHz |
| Memoria         | KINGSTON SA400S37480G                              |
| Memoria RAM     | 8,00 GB                                            |
|                 |                                                    |

*Nota:* En la *Tabla 13* se muestran las características del computador en donde se realizó el módulo de escritorio que será utilizado para el reconocimiento facial. **Elaborado por:** Victor Mora y Luis Muñoz.

*Tabla 14. Características del hardware en donde se desarrolló los módulos web del sistema*

| Características | Descripción                                       |
|-----------------|---------------------------------------------------|
| Laptop          | HP 240G4                                          |
| Procesador      | Intel(R) Core (TM) i3-5005U CPU @ 2.00GHz 200 GHz |
| Memoria         | HGST HTS5410110A9E580                             |
| Memoria RAM     | 8,00 GB                                           |

*Nota:* En la *Tabla 14* se muestran las características del computador en donde se realizaron los módulos webs del sistema. **Elaborado por:** Victor Mora y Luis Muñoz.

#### **Factibilidad Legal**

El presente proyecto se basa en las siguientes leyes y normativas del turismo

ecuatoriano:

Primera normativa, basada en el "Ministerio del Turismo Ecuatoriano", en el

CAPITULO X denominando "Protección al consumidor de servicios turísticos". Véase en la

*Tabla 15*.

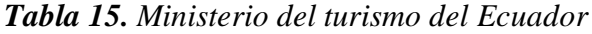

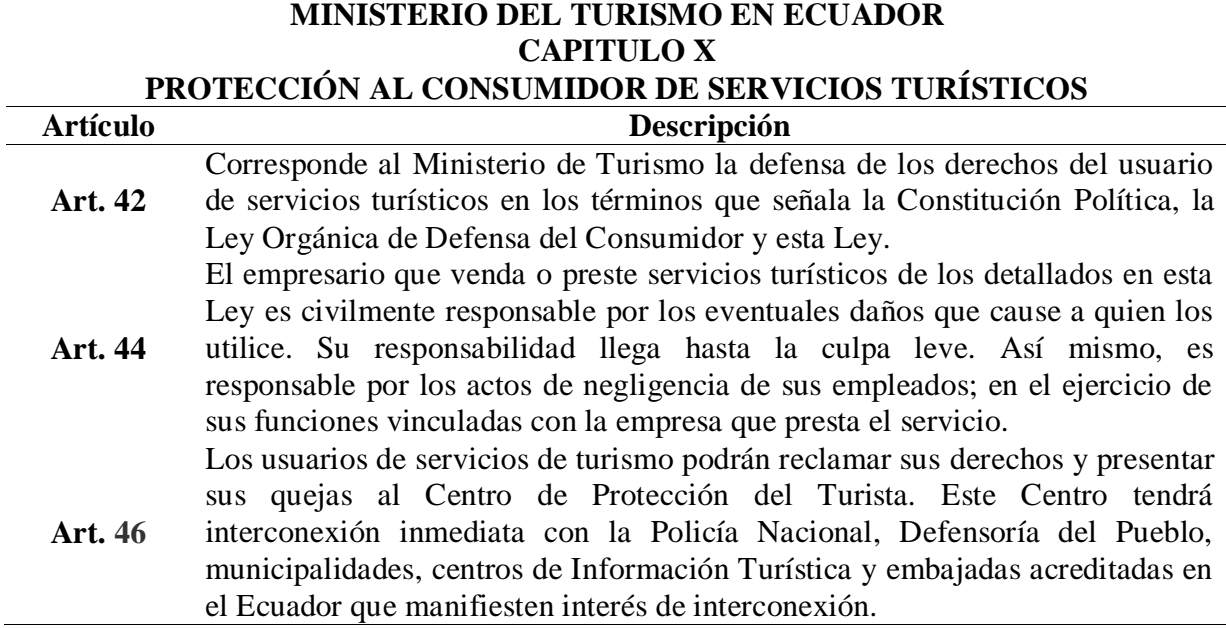

*Nota:* En la Tabla 15 se muestran las normativas jurídicas presentes para la utilización del presente proyecto. **Elaborado por:** Victor Mora y Luis Muñoz. Información recaudada de: (*Ministerio de Turismo - Ecuador*, 2019)

Segunda Normativa, basada en la "Ley de Turismo de Ecuador", en el CAPITULO VI

denominado "Áreas turísticas protegidas. Véase en la *Tabla 16* y *Tabla 17*.

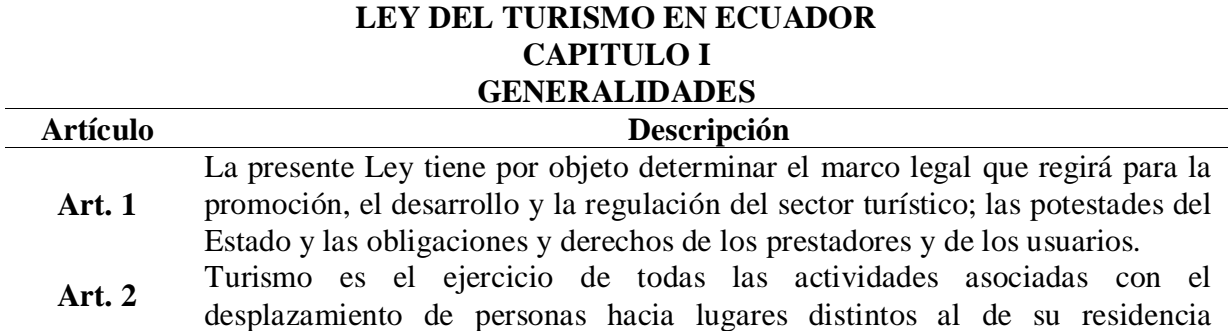

*Tabla 16. Ley del turismo en Ecuador*

habitual; sin ánimo de radicarse permanentemente en ellos.

*Nota:* En la Tabla 16 se muestran las normativas jurídicas presentes para la utilización del presente proyecto. **Elaborado por:** Victor Mora y Luis Muñoz. Información recaudad de: (Registro Oficial Suplemento, 2014)

#### *Tabla 17. Ley del turismo en Ecuador*

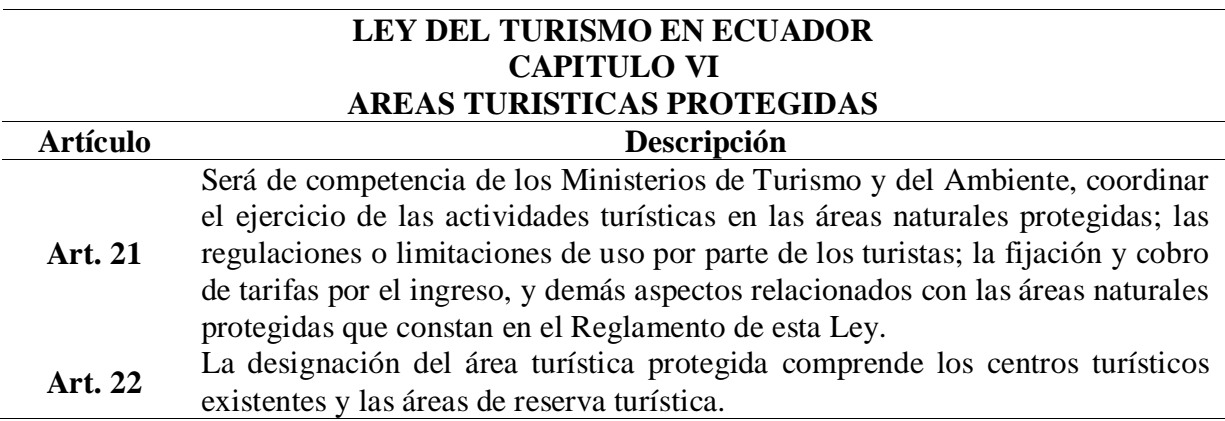

*Nota:* En la Tabla 17 se muestran las normativas jurídicas presentes para la utilización del presente proyecto. **Elaborado por:** Victor Mora y Luis Muñoz. Información recaudad de: (Registro Oficial Suplemento, 2014)

#### **Factibilidad Económica**

Se toma en cuenta el detalle de gastos incurridos ante, durante o después del proyecto.

Con el fin de validar los recursos económicos pertinentes en la implementación del sistema.

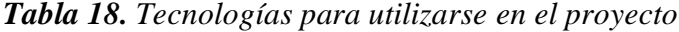

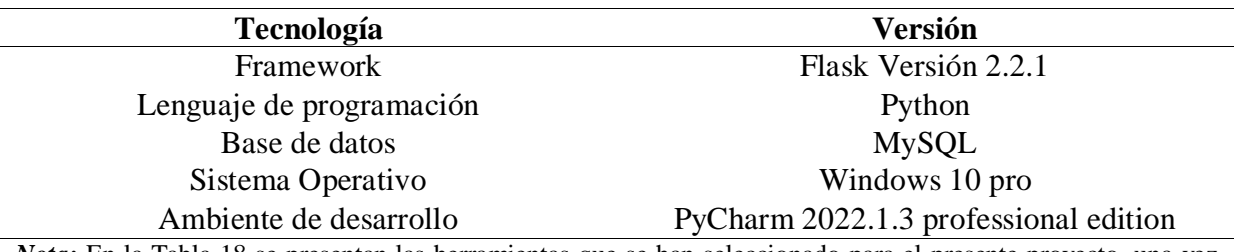

*Nota:* En la Tabla 18 se presentan las herramientas que se han seleccionado para el presente proyecto, una vez que se ha realizado un análisis comparativo con otras de iguales bondades en el mercado tecnológico actual. La elaboración. **Elaborado por:** Victor Mora y Luis Muñoz.

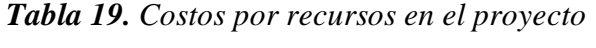

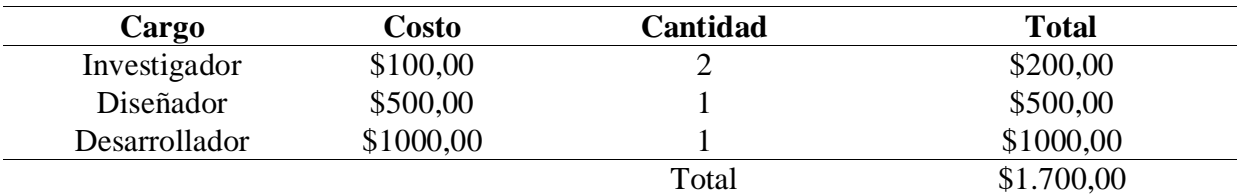

*Nota:* En la Tabla 19 se presentan los principales recursos que se han considerado en el presente proyecto. **Elaborado por:** Victor Mora y Luis Muñoz.
| Equipo          | Costo      | Cantidad | <b>Total</b> |
|-----------------|------------|----------|--------------|
| Cámara webcam   | \$20,00    |          | \$40.00      |
| Laptop HP       | \$1.000,00 |          | \$2.000,00   |
| Impresora Zebra | \$700,00   |          | \$700,00     |
|                 |            | Total    | \$2.740,00   |

*Tabla 20. Costos de inversión de hardware en el proyecto*

*Nota:* En la Tabla 20 se presenta la inversión a realizar en hardware que se ha considerado en el presente proyecto. **Elaborado por:** Victor Mora y Luis Muñoz.

*Tabla 21. Costos de inversión en software en el proyecto*

| Descripción            | Costo    | Cantidad | <b>Total</b> |
|------------------------|----------|----------|--------------|
| <b>Framework Flask</b> | \$ 0,00  |          | \$0,00       |
| Pycharm 2022.1.3       | \$89,00  |          | \$89,00      |
| phpMyAdmin (MySQL      | \$0,00   |          | \$0,00       |
| Windows 10 Pro         | \$289,00 |          | \$289,00     |
|                        |          | Total    | \$378,00     |

*Nota:* En la Tabla 21 se presenta la inversión a realizar en software que se ha considerado en el presente proyecto. **Elaborado por:** Victor Mora y Luis Muñoz.

*Tabla 22. Resumen de costos de inversión en el proyecto* 

| <b>Tecnología</b> | Versión    |  |
|-------------------|------------|--|
| Recurso humano    | \$1.700,00 |  |
| Hardware          | \$2.740,00 |  |
| Software          | \$378,00   |  |
| Total             | \$4.818,00 |  |

*Nota:* En la Tabla 22 se presenta un resumen de los costos de inversión para el presente proyecto. La elaboración es propia. **Elaborado por:** Victor Mora y Luis Muñoz.

Como podemos ver en la *Tabla 22* el total del costo aproximado tiene un valor de

\$4.818,00, considerando que este precio puede variar dependido su entorno.

# **Metodología del proyecto**

Para la implementación del presente proyecto es necesario tener una forma de trabajo ordenada y secuencial que cumpla con todos los procesos de manera eficaz, con el objetivo de lograr resultados positivos y aceptados por la administración del complejo turístico "Telesforo Villacrés Laínez" y la comuna "Baños Termales de San Vicente".

Según lo antes mencionado, el proyecto se basa en dos metodologías principales que cumplen lo con las necesidades de inicio, desarrollo y salida:

- o Metodología de investigación: EXPLORATORIA.
- o Metodología de desarrollo del proyecto: "MODELO EN CASCADA"

### **Metodología de investigación**

La metodología de investigación a utilizarse es tipo exploratoria, porque en el complejo turístico "Telésforo Villacrés Laínez" no existen investigaciones que nos determinen el por qué ocurren las problemáticas ya mencionadas. Se utiliza este tipo de metodología para tener una mayor comprensión y estudiar diversas situaciones que pueden ser el origen del problema. La finalidad es recopilar datos u información de lo que piensan las personas médiate el uso de herramientas tecnológicas, en este caso encuestas.

La investigación exploratoria sirve para indagar un caso o situación que no haya sido estudiada y así conocer diferentes puntos de vista mediante una población delimitada para llegar a un fin común mediante análisis de datos cualitativos o cuantitativos (Rus Arias, n.d.)

## *Población y muestra*

## **Población**

Previo a las investigaciones realizadas con la parte administrativa del complejo turístico "Telésforo Villacrés Laínez" en la *Tabla 23* se muestra la cantidad de visitantes que han asistido al complejo turístico en el presente año. Se toma como referencia la población de 2.243 visitantes debido a que "julio 2022" es el último mes finalizado hasta la actualidad y a su vez el más estable.

| <b>Mes</b>   | <b>Cantidad de visitantes</b> |  |
|--------------|-------------------------------|--|
| Enero 2022   | 2.028                         |  |
| Febrero 2022 | 2.030                         |  |
| Marzo 2022   | 2.380                         |  |
| Abril 2022   | 670                           |  |
| Mayo 2022    | 790                           |  |
| Junio 2022   | 1.770                         |  |
| Julio 2022   | 2.243                         |  |

*Tabla 23. Cantidad de ingresos que tuvo el complejo turístico en los últimos meses.*

*Nota*: En la Tabla 23 se muestra la cantidad de visitantes que tuvo el complejo turístico "Telesforo Villacrés Laínez" en los últimos meses, los datos fueron proporcionados por la parte administrativa del lugar. La elaboración es propia. **Elaborado por:** Victor Mora y Luis Muñoz.

**Análisis**: Si nos fijamos en la *Tabla 23,* el promedio de visitantes según los datos proporcionados es de 2.000 personas por mes, pero al ser un sector turístico está sujeto a diferentes cambios según el tiempo y espacio. En este caso se visualiza en la *Tabla 23* que existen meses con baja afluencia de visitantes, debido a la crisis nacional que atravesó Ecuador en los de meses de abril y mayo del presente año.

# **Muestra**

En este proyecto para el cálculo de la muestra, se toma como referencia la fórmula

propuesta por la Universidad Libertador de Venezuela Cirterplan:

$$
n = \frac{m}{e^2(m-1)+1}
$$

m = Tamaño de la población (2.243)

 $E =$  Error de estimación (6 %)

$$
n = \frac{2.243}{(0.06)^2 (2.243 - 1) + 1}
$$

$$
n = \frac{2.243}{(0.0036)(2.242) + 1}
$$

$$
n = \frac{2.243}{8.0712 + 1}
$$

$$
n = \frac{2.243}{9.0712}
$$

$$
n = 247
$$

Según los resultados de la fórmula se procede a encuestar a 247 personas mayores de edad, para ello se hace el uso de herramientas tecnológicas para así encuestar a las personas por medio de Google forms.

## *Procesamiento y análisis*

Para el procesamiento de información y análisis de datos, se realiza una encuesta general a 247 personas con el auge de validar que tan común es realizar turismo en el día a día de cada persona y así conocer el punto de vista de que tan aceptado sería la propuesta tecnológica que se está planteando ante las problemáticas existentes.

# **Técnicas de recolección de datos**

Para la recolección de datos se hace el uso de encuestas digitales desglosadas en 10 preguntas, las cuales responden con presión la factibilidad del proyecto según los criterios de las diferentes personas encuestadas.

#### **Técnicas estadísticas para el procesamiento de la información**

**Pregunta 1:** ¿Con qué frecuencia realiza turismo en Ecuador?

| Opciones de respuesta | <b>Frecuencia Absoluta</b> | <b>Frecuencia Relativa</b> |
|-----------------------|----------------------------|----------------------------|
| Muy frecuentemente    | 71                         | 28,7%                      |
| Frecuentemente        | 50                         | 20,2%                      |
| Ocasionalmente        | 74                         | 30%                        |
| Casi nunca            | 42                         | 17%                        |
| Nunca                 | 10                         | 4%                         |
| TOTAL.                | 247                        | 100,00%                    |

*Tabla 24. Pregunta 1: ¿Con qué frecuencia realiza turismo en Ecuador?*

*Nota:* En la Tabla 24 se puede visualizar la distribución de las frecuencias absolutas y relativas según el tipo de respuestas emitidas por los usuarios encuestados, se toma una muestra de 247 personas. La presente tabla hace referencia a la pregunta 1 de las encuestas realizadas para la elaboración del proyecto. **Elaborado por:** Victor Mora y Luis Muñoz.

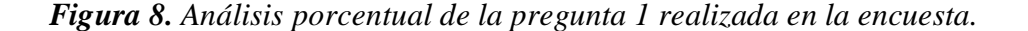

1. ¿Con qué frecuencia realiza turismo en Ecuador? 247 respuestas

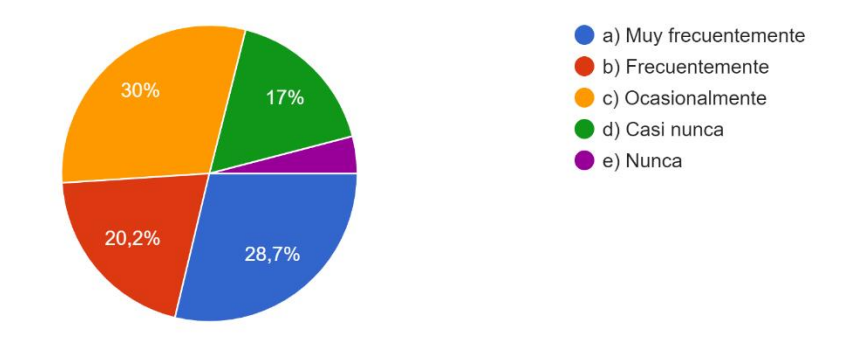

*Nota:* En la Figura 8 se puede visualizar los porcentajes según las respuestas de la pregunta 1 en una muestra de 247 personas, se visualiza como un diagrama de pastel proporcionado por google forms. **Elaborado por:** Victor Mora y Luis Muñoz.

**Análisis 1:** Según los resultados de la *Pregunta 1* en la encuesta realizada a 247 personas, el que más resalta es el 30%, por lo que se considera que la mayoría de las personas realizan ocasionalmente turismo en Ecuador. Esto se puede dar por factores de nivel económico y social que no permiten a la población explorar para conocer mejor al país. Cabe recalcar que, también hay personas que realizan el turismo muy frecuentemente, debido a que les gustan conocer nuevos lugares y ayudar a la economía de los micro emprendedores según el tiempo y espacio a donde residan.

**Pregunta 2:** ¿Sabía usted qué el turismo es una de las tres principales fuentes de ingresos en Ecuador?

**Opciones de respuesta Frecuencia Absoluta Frecuencia Relativa** Si 191 77,3% No 17,8% Tal vez  $12$   $4,9\%$ TOTAL 247 100,00%

*Tabla 25. Pregunta 2: ¿Sabía usted que el turismo es una de las principales fuentes de ingresos en Ecuador?*

*Nota:* En la Tabla 25 se puede visualizar la distribución de las frecuencias absolutas y relativas según el tipo de respuestas emitidas por los usuarios encuestados, se toma una muestra de 247 personas. La presente tabla hace referencia a la pregunta 1 de las encuestas realizadas para la elaboración del proyecto. **Elaborado por:** Victor Mora y Luis Muñoz.

### *Figura 9. Análisis porcentual de la pregunta 2 realizada en la encuesta.*

2. ¿Sabía usted qué el turismo es una de las tres principales fuentes de ingresos en Ecuador? 247 respuestas

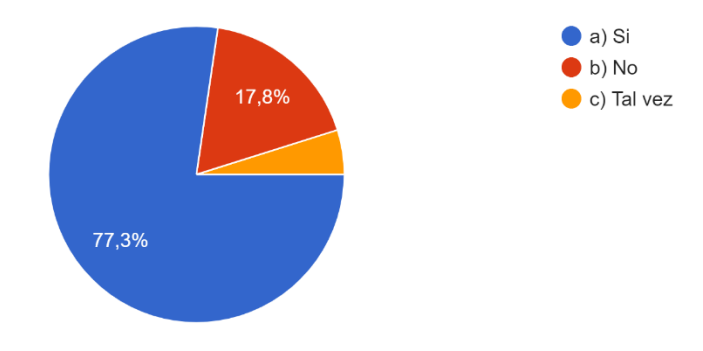

*Nota:* En la Figura 9 se puede visualizar los porcentajes según las respuestas de la pregunta 2 en una muestra de 247 personas, se visualiza como un diagrama de pastel proporcionado por google forms. **Elaborado por:** Victor Mora y Luis Muñoz.

**Análisis 2:** Según los resultados de la *Pregunta 2* en la encuesta realizada a 247 personas, la gran mayoría de individuos, en este caso el 77,3% tiene conocimiento que el turismo es una de las tres principales fuentes de ingreso económicos a nivel nacional, el cual ayuda a crecer considerablemente el producto interno bruto (PIB) ecuatoriano.

**Pregunta 3:** ¿Ha visitado algún complejo de aguas termales en Ecuador?

| Opciones de respuesta | <b>Frecuencia Absoluta</b> | <b>Frecuencia Relativa</b> |
|-----------------------|----------------------------|----------------------------|
|                       | 144                        | 58,3%                      |
| N <sub>0</sub>        | 92                         | 37,2%                      |
| Tal vez               |                            | 4,5%                       |
| <b>TOTAL</b>          | 247                        | 100,00%                    |

*Tabla 26. Pregunta 3: ¿Ha visitado algún complejo de aguas termales en Ecuador?*

*Nota:* En la Tabla 26 se puede visualizar la distribución de las frecuencias absolutas y relativas según el tipo de respuestas emitidas por los usuarios encuestados, se toma una muestra de 247 personas. La presente tabla hace referencia a la pregunta 1 de las encuestas realizadas para la elaboración del proyecto. **Elaborado por:** Victor Mora y Luis Muñoz.

### *Figura 10. Análisis porcentual de la pregunta 3 realizada en la encuesta.*

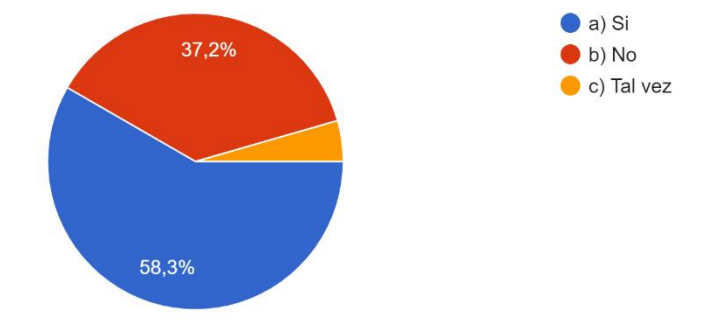

3. ¿Ha visitado algún complejo de aguas termales en Ecuador? 247 respuestas

*Nota:* En la Figura 10 se puede visualizar los porcentajes según las respuestas de la pregunta 3 en una muestra de 247 personas, se visualiza como un diagrama de pastel proporcionado por google forms. **Elaborado por:** Victor Mora y Luis Muñoz.

**Análisis 3:** Según los resultados de la *Pregunta 3* en la encuesta realizada a 247 personas, se puede visualizar en la *Figura 10* que el 58,3% si ha visitado un complejo termal turístico en Ecuador, un 37,2% no ha visitado nunca ninguno, a su vez cabe recalcar que un 4,5% no recuerda si en algún momento de su vida ha visitado algún complejo termal.

**Pregunta 4:** ¿Conoce usted el complejo termal turístico "Telesforo Villacrés Laínez",

ubicado en la comuna baños termales de san Vicente, perteneciente a la provincia de Santa

Elena?

*Tabla 27. Pregunta 4: ¿Conoce usted el complejo termal turístico "Telesforo Villacrés Laínez", ubicado en la comuna baños termales de san Vicente, perteneciente a la provincia de Santa Elena?*

| Opciones de respuesta | <b>Frecuencia Absoluta</b> | <b>Frecuencia Relativa</b> |
|-----------------------|----------------------------|----------------------------|
|                       | 76                         | 30,8%                      |
| N <sub>0</sub>        | 153                        | 61,9%                      |
| Tal vez               | 18                         | 7.3%                       |
| TOTAL.                | 247                        | 100,00%                    |

*Nota:* En la Tabla 27 se puede visualizar la distribución de las frecuencias absolutas y relativas según el tipo de respuestas emitidas por los usuarios encuestados, se toma una muestra de 247 personas. La presente tabla hace referencia a la pregunta 1 de las encuestas realizadas para la elaboración del proyecto. **Elaborado por:** Victor Mora y Luis Muñoz.

### *Figura 11. Análisis porcentual de la pregunta 4 realizada en la encuesta.*

4. ¿Conoce usted el complejo termal turístico "Telesforo Villacrés Laínez", ubicado en la comuna baños termales de san Vicente, perteneciente a la provincia de Santa Elena? 247 respuestas

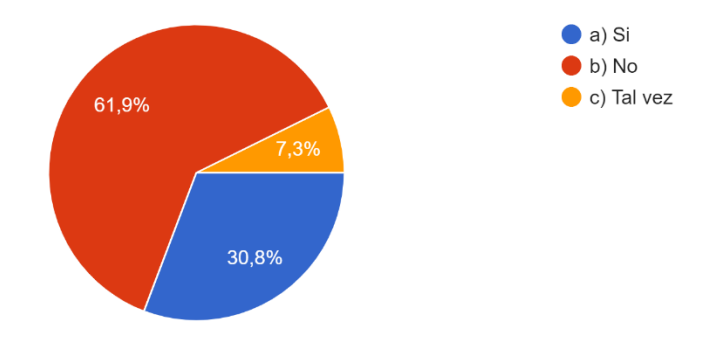

*Nota:* En la Figura 11 se puede visualizar los porcentajes según las respuestas de la pregunta 4 en una muestra de 247 personas, se visualiza como un diagrama de pastel proporcionado por google forms. **Elaborado por:** Victor Mora y Luis Muñoz.

**Análisis 4:** Según los resultados de la *Pregunta 4* en la encuesta realizada a 247 personas, el 61,9% no conoce ni ha visitado el complejo turístico "Telésforo Villacrés Laínez" ubicado en la provincia de Santa Elena, esto se puede dar por varios aspectos uno de ellos es que se encuentra lejos de la ciudad en una pequeña comuna llamada "San Vicente". Por otra parte, el 30,8% si conoce el complejo en mención y un 7,3% no recuerda haber visitado el sitio.

**Pregunta 5:** ¿Usted ha podido visualizar como personas acceden a un complejo turístico sin pagar por su ingreso?

*Tabla 28. Pregunta 5: ¿Usted ha podido visualizar como personas acceden a un complejo turístico sin pagar por su ingreso?*

| Opciones de respuesta | <b>Frecuencia Absoluta</b> | <b>Frecuencia Relativa</b> |
|-----------------------|----------------------------|----------------------------|
|                       | 118                        | 47,8%                      |
| N <sub>0</sub>        | 113                        | 45,7%                      |
| Tal vez               | 16                         | 6.5%                       |
| TOTAL.                | 247                        | 100,00%                    |

*Nota:* En la Tabla 28 se puede visualizar la distribución de las frecuencias absolutas y relativas según el tipo de respuestas emitidas por los usuarios encuestados, se toma una muestra de 247 personas. La presente tabla hace referencia a la pregunta 1 de las encuestas realizadas para la elaboración del proyecto. **Elaborado por:** Victor Mora y Luis Muñoz.

# *Figura 12. Análisis porcentual de la pregunta 5 realizada en la encuesta.*

5. Usted ha podido visualizar como personas acceden a un complejo turístico sin pagar por su ingreso?

247 respuestas

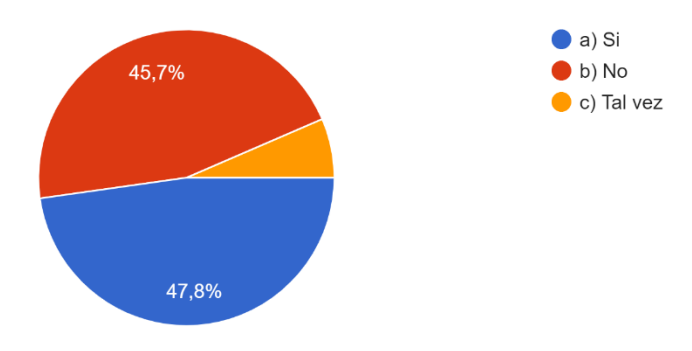

*Nota:* En la Figura 12 se puede visualizar los porcentajes según las respuestas de la pregunta 5 en una muestra de 247 personas, se visualiza como un diagrama de pastel proporcionado por google forms. **Elaborado por:** Victor Mora y Luis Muñoz.

**Análisis 5:** Según los resultados de la *Pregunta 5* en la encuesta realizada a 247 personas, se mantiene un relieve de 47,8% el cual significa que las personas si han podido visualizar u presenciar la problemática inicial del proyecto. Por otro lado, el 45,7% indica que no han podido presenciar accesos irregulares a las instalaciones de un complejo turístico.

**Pregunta 6:** Con base a los accesos irregulares, ¿Qué aspecto considera usted que afecta a un complejo turístico?

| Opciones de respuesta                             | <b>Frecuencia Absoluta</b> | <b>Frecuencia Relativa</b> |
|---------------------------------------------------|----------------------------|----------------------------|
| Evitar el crecimiento del<br>complejo             | 70                         | 28,3%                      |
| Mala administración                               | 86                         | 34,8%                      |
| No saber cuántas personas<br>ingresan al complejo | 52                         | 21,1%                      |
| Evitar el mantenimiento de las<br>instalaciones.  | 39                         | 15,8%                      |
| TOTAL                                             | 247                        | 100,00%                    |

*Tabla 29. Pregunta 6: Con base a los accesos irregulares ¿Qué aspecto considera usted que afecta a un complejo turístico?*

*Nota:* En la Tabla 29 se puede visualizar la distribución de las frecuencias absolutas y relativas según el tipo de respuestas emitidas por los usuarios encuestados, se toma una muestra de 247 personas. La presente tabla hace referencia a la pregunta 1 de las encuestas realizadas para la elaboración del proyecto. **Elaborado por:** Victor Mora y Luis Muñoz.

#### **Figura 13**. *Análisis porcentual de la pregunta 6 realizada en la encuesta.*

6. Con base a los accesos irregulares, ¿Qué aspecto considera usted que afecta a un complejo turístico?

247 respuestas

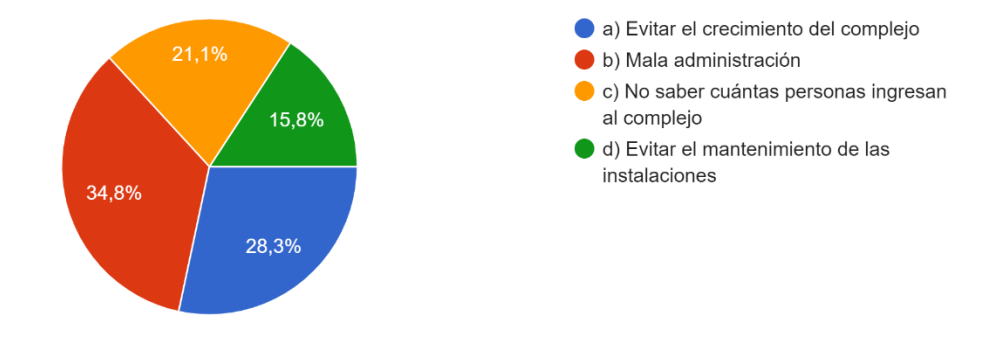

*Nota:* En la Figura 13 se puede visualizar los porcentajes según las respuestas de la pregunta 6 en una muestra de 247 personas, se visualiza como un diagrama de pastel proporcionado por google forms. **Elaborado por:** Victor Mora y Luis Muñoz.

**Análisis 6:** Según los resultados de la *Pregunta 6* en la encuesta realizada a 247 personas, se mantienen valores similares a nivel porcentual, las observaciones que prevalecen con más auge es que puede afectar a la administración del lugar con un 34,8%, seguido de evitar el crecimiento del lugar con un 28,3%, también no saber cuántas personas ingresan a las instalaciones de lugar con un 21,1% y por último evitar el mantenimiento con un 15,8%.

**Pregunta 7:** ¿Considera usted que uso de la tecnología puede ayudar a contrarrestar los accesos irregulares a las instalaciones de un complejo turístico?

*Tabla 30. Pregunta 7: ¿Considera usted que el uso de la tecnología puede ayudar a contrarrestar los accesos irregulares a las instalaciones de un complejo turístico?*

| Opciones de respuesta | <b>Frecuencia Absoluta</b> | <b>Frecuencia Relativa</b> |
|-----------------------|----------------------------|----------------------------|
|                       | 197                        | 79,8%                      |
| $\overline{N}$        | 21                         | 8,5%                       |
| Tal vez               | 29                         | 11,7%                      |
| TOTAL.                | 247                        | 100,00%                    |

*Nota:* En la Tabla 30 se puede visualizar la distribución de las frecuencias absolutas y relativas según el tipo de respuestas emitidas por los usuarios encuestados, se toma una muestra de 247 personas. La presente tabla hace referencia a la pregunta 1 de las encuestas realizadas para la elaboración del proyecto. **Elaborado por:** Victor Mora y Luis Muñoz.

## *Figura 14. Análisis porcentual de la pregunta 7 realizada en la encuesta.*

7. ¿Considera usted que uso de la tecnología puede ayudar a contrarrestar los accesos irregulares a las instalaciones de un complejo turístico? 247 respuestas

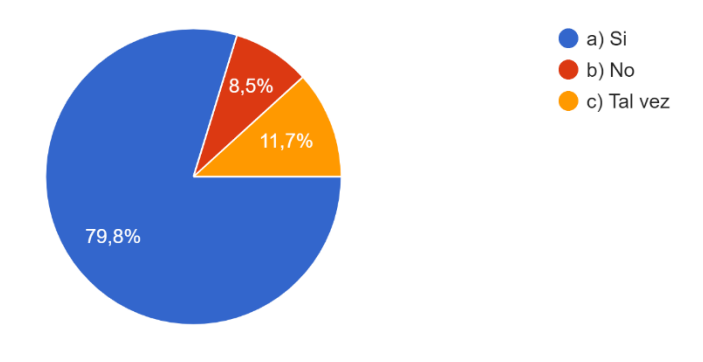

*Nota:* En la Figura 14 se puede visualizar los porcentajes según las respuestas de la pregunta 7 en una muestra de 247 personas, se visualiza como un diagrama de pastel proporcionado por google forms. **Elaborado por:** Victor Mora y Luis Muñoz.

**Análisis 7:** Según los resultados de la *Pregunta 7* en la encuesta realizada a 247 personas, prevalece grandemente el 79,8% el cual nos indican que los individuos si ven factible el uso de la tecnología como herramienta de trabajo para contrarrestar los accesos irregulares a las instalaciones de un lugar turístico.

**Pregunta 8:** ¿Considera usted que el uso reconocimiento facial y emisión de tickets

serviría como una opción para contrarrestar los accesos irregulares en un complejo turístico?

*Tabla 31. Pregunta 8: ¿Considera usted que el uso de reconocimiento facial y emisión de tickets serviría como una opción para contrarrestar los accesos irregulares en un complejo turístico?*

| Opciones de respuesta | <b>Frecuencia Absoluta</b> | <b>Frecuencia Relativa</b> |
|-----------------------|----------------------------|----------------------------|
| Si                    | 172                        | 69,6%                      |
| No                    | 35                         | 14,2%                      |
| Tal vez               | 40                         | 16,2%                      |
| TOTAL.                | 247                        | 100,00%                    |

*Nota:* En la Tabla 31 se puede visualizar la distribución de las frecuencias absolutas y relativas según el tipo de respuestas emitidas por los usuarios encuestados, se toma una muestra de 247 personas. La presente tabla hace referencia a la pregunta 1 de las encuestas realizadas para la elaboración del proyecto. **Elaborado por:** Victor Mora y Luis Muñoz.

#### *Figura 15. Análisis porcentual de la pregunta 8 realizada en la encuesta.*

8. ¿Considera usted que el uso reconocimiento facial y emisión de tickets serviría como una opción para contrarrestar los accesos irregulares en un complejo turístico? 247 respuestas

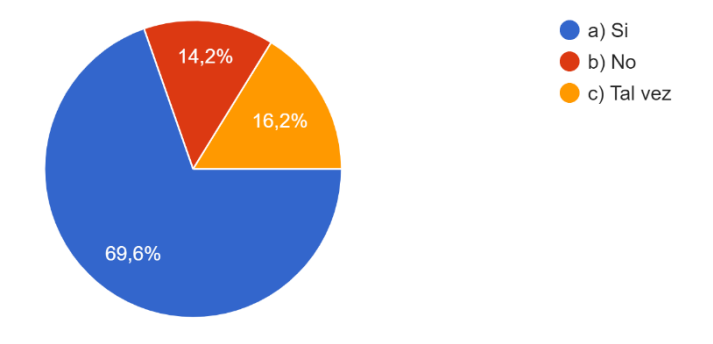

*Nota:* En la Figura 15 se puede visualizar los porcentajes según las respuestas de la pregunta 8 en una muestra de 247 personas, se visualiza como un diagrama de pastel proporcionado por google forms. **Elaborado por:** Victor Mora y Luis Muñoz.

**Análisis 8:** Según los resultados de la *Pregunta 8* en la encuesta realizada a 247 personas, el 69,6% de los individuos encuestados consideran que el uso de reconocimiento facial y emisión de tickets si ayudaría a contrarrestar los accesos irregulares a las instalaciones de un complejo turístico, por lo que al igual que la *Pregunta 7* se considera que uso de la tecnología como método de trabajo puede ser de gran ayuda.

**Pregunta 9:** ¿Considera usted que un sistema de control de acceso puede ayudar a mejorar la administración de un complejo turístico?

*Tabla 32. Pregunta 9: ¿Considera usted que el uso de un sistema de control de accesos puede ayudar a mejorar la administración de un complejo turístico?*

| Opciones de respuesta | <b>Frecuencia Absoluta</b> | <b>Frecuencia Relativa</b> |
|-----------------------|----------------------------|----------------------------|
| Si                    | 217                        | 89.9%                      |
| No                    | 16                         | 6.5%                       |
| Tal vez               | 14                         | 5,7%                       |
| TOTAL.                | 247                        | 100,00%                    |

*Nota:* En la Tabla 32 se puede visualizar la distribución de las frecuencias absolutas y relativas según el tipo de respuestas emitidas por los usuarios encuestados, se toma una muestra de 247 personas. La presente tabla hace referencia a la pregunta 1 de las encuestas realizadas para la elaboración del proyecto. **Elaborado por:** Victor Mora y Luis Muñoz.

## *Figura 16. Análisis porcentual de la pregunta 9 realizada en la encuesta.*

¿Considera usted que un sistema de control de acceso puede ayudar a mejorar la 9. administración de un complejo turístico? 247 respuestas

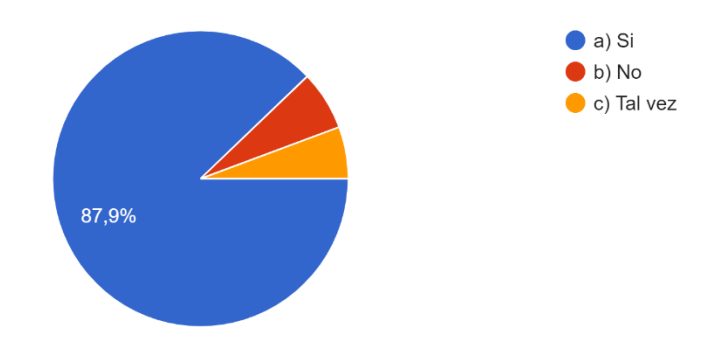

*Nota:* En la Figura 16 se puede visualizar los porcentajes según las respuestas de la pregunta 9 en una muestra de 247 personas, se visualiza como un diagrama de pastel proporcionado por google forms. **Elaborado por:** Victor Mora y Luis Muñoz.

**Análisis 9:** Según los resultados de la *Pregunta 9* en la encuesta realizada a 247

personas, determina que un sistema de control de acceso si puede ayudar a la parte admirativa

de un complejo, teniendo resultados positivos con un 89,9%.

**Pregunta 10:** ¿Cree usted que fomentar el aumento de turistas a través de proyectos

de desarrollo en la comuna ayudará a que mejoren las condiciones socio económicas de sus

habitantes?

*Tabla 33. Pregunta 10: ¿Cree usted que fomentar el aumento de turistas a través de proyectos de desarrollo en la comuna ayudará a que mejoren las condiciones socio económicos de sus habitantes?*

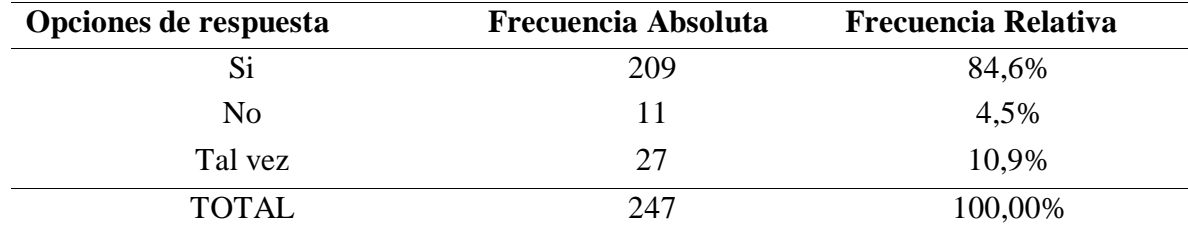

*Nota:* En la Tabla 33 se puede visualizar la distribución de las frecuencias absolutas y relativas según el tipo de respuestas emitidas por los usuarios encuestados, se toma una muestra de 247 personas. La presente tabla hace referencia a la pregunta 1 de las encuestas realizadas para la elaboración del proyecto. **Elaborado por:** Victor Mora y Luis Muñoz.

## *Figura 17. Análisis porcentual de la pregunta 10 realizada en la encuesta.*

10. ¿Cree usted que fomentar el aumento de turistas a través de provectos de desarrollo en la comuna ayudará a que mejoren las condiciones socio económicas de sus habitantes? 247 respuestas

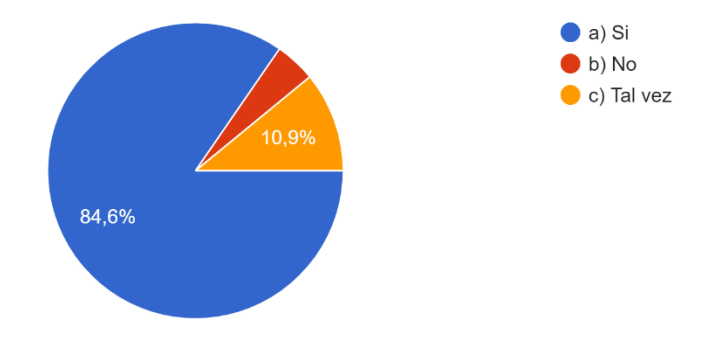

*Nota:* En la Figura 17 se puede visualizar los porcentajes según las respuestas de la pregunta 10 en una muestra de 247 personas, se visualiza como un diagrama de pastel proporcionado por google forms. **Elaborado por:** Victor Mora y Luis Muñoz.

**Análisis 10:** Según los resultados de la *Pregunta 10* en la encuesta realizada a 247 personas, con un 84,6% consideran que los proyectos de desarrollos si pueden ayudar a mejorar el nivel socioeconómico de los habitantes, según el tiempo y espacio de donde se encuentren.

### **Metodología de desarrollo del proyecto**

La metodología de desarrollo del proyecto a utilizarse es la denominada "MODELO EN CASCADA", esto se debe a que cuenta con una secuencia bien estructurada y definida las cual sirve para todas las fases que atraviesa el proyecto en mención.

Para el presente proyecto se seguirán las fases que presenta la metodología del Modelo en cascada:

- 1. Análisis
- 2. Diseño
- 3. Codificación
- 4. Pruebas

### 5. Entrega / Instalación

6. Mantenimiento

A continuación, se presenta el detalle de los puntos según la metodología de desarrollo proyecto elegida:

# **1. Análisis**

En el presente proyecto se plantea el desarrollo de un sistema de control de acceso desarrollado en Python para el ingreso al complejo turístico "Telésforo Villacrés Laínez". Con la finalidad de llevar a cabo un mejor control de los turistas que visiten el complejo, así como también mediante el uso de algoritmos inteligentes reconocer los habitantes de la comuna previo al ingreso a las instalaciones y a su vez realizar el análisis de los tickets emitidos con tecnología de código QR.

### **Requisitos Funcionales:**

El sistema tiene a disposición dos tipos de perfiles para los usuarios que utilizarán el sistema, la distribución se la muestra en la *Tabla 34*.

**Usuario Descripción** Administrador El perfil de Administrador presenta disponible todos los módulos del sistema (Personas, Boletería y Reportes). Es el usuario encargado del registro de los habitantes de la comuna, a su vez es aquel de emitir los reportes de acuerdo con la información que desea obtener. Empleado El perfil de Empleado solo tiene a disposición el módulo de Boletería, el cuál es utilizado para registrar las entradas o ventas de tickets realizadas en el día.

*Tabla 34. Distribución de perfiles según los usuarios* 

*Nota:* En la Tabla 34 se muestra la distribución de los perfiles según los usuarios que manejaran el sistema desarrollado. **Elaborado por:** Victor Mora y Luis Muñoz.

#### **Módulos del Sistema Web:**

- **1. Inicio:** Presenta la página principal o de Bienvenida de la aplicación.
- **2. Personas:** La opción del menú denominada Personas es la encargada del registro de los habitantes de la comuna, en ella son ingresados los datos personales de cada uno de los moradores que se van a guardar, una vez que la información se ha registrado correctamente indicará el respectivo mensaje de confirmación y automáticamente se mostrará una pequeña ventana solicitando el nombre o Nick del usuario que se mostrará cuando este sea detectado por la cámara del reconocimiento Facial, previo a aquello comenzará con la captura del rostro de la persona terminando así el proceso de determinada opción.
- **3. Boletería:** La opción de Boletería es la encargada de registrar las ventas realizadas en el transcurso del día, en ella es donde son emitidos los tickets con los respectivos códigos QR. Las transacciones presentarán tres estados los cuales se detallan a continuación en la *Tabla 35*.

| <b>Estados</b> | Descripción                                                                                                    |
|----------------|----------------------------------------------------------------------------------------------------|
| Ingresado      | Indica que una transacción se encuentra en estado                                                                     |
|                | pendiente de confirmación para generar el respectivo<br>ticket.                                                       |
|                | Aprobado Determinado estado indica que la transacción está                                                            |
|                | autorizada para la generación del ticket, aquí la                                                                     |
|                | información ya no se podrá editar.                                                                                    |
| Anulado        | Indica que determinada transacción ya no es válida para                                                               |
|                | considerar en las ventas realizadas, de igual manera que                                                              |
|                | el estado Aprobado no se podrá modificar la información                                                               |
|                | registrada.                                                                                                    |
|                | Nota: En la Tabla 35 se muestra la distribución de los estados que manejará el módulo de boletería para la emisión de |
|                | tickets. Elaborado por: Victor Mora y Luis Muñoz.                                                                     |

*Tabla 35. Estados según el módulo de boletería.*

**4. Reportes:** En determinada opción se descargan los reportes con la información solicitada por el empleado administrativo.

### **Aplicación de Escritorio**

- **5. Reconocimiento facial:** Determinada aplicación es la encargada de analizar las personas que se encuentran ingresando al complejo turístico, en la cara de los usuarios indicará el nombre o Nick de la persona si esté se encuentra registrado en el sistema, es decir si aquel habitante pertenece a la comuna, caso contrario en determinado lugar se indicará que el usuario es desconocido, lo cual no pertenece al lugar y así identificar a un morador de un turista, el cual debe de cancelar su entrada para ingresar al establecimiento.
- **6. Lector de códigos QR:** Determinada aplicación se encarga del análisis de los tickets emitidos a los turistas, cada ticket presenta un código QR al finalizar el boleto, el cual tiene como cifrado la fecha en la que se originó la transacción, si determinado código QR cifrado es igual a la fecha actual que el usuario desea ingresar, esté indicará que el ticket está aprobado y que efectivamente puede ingresar al complejo, caso contrario indica un mensaje de Rechazado, es decir que determinado boleto ya no está válido para el respectivo ingreso al complejo.

#### **Requisitos no funcionales**

- **Rendimiento:** La funcionalidad del sistema para la mayoría de los servicios debe de responder al usuario en menos de 5 segundos, exceptuando la captura de las caras de las personas y entrenamiento del algoritmo para aquello el tiempo de respuesta de este proceso varía de la cantidad de imágenes existentes que debe de analizar.
- **Disponibilidad:** El sistema al ser desarrollado de manera local, estará disponible en cualquier momento para ser utilizado.

 **Integridad:** Los perfiles creados en el sistema al momento del registro la contraseña es cifrada por un algoritmo de "werkzeug.security", en caso de pérdida de contraseña se debe de cambiar la misma. Es recomendable realizar un respaldo a la base de datos cada mes por temas de seguridad.

# **2. Diseño**

# **Recursos necesarios para la utilización del Sistema:**

# **Hardware:**

- Equipo (Laptop o PC de escritorio)
- Memoria Ram: Recomendado 4GB
- Procesador Mínimo: Intel Core i3 5ta Generación
- Espacio en Disco Duro: Mínimo: 25 GB
- Cámaras

# **Software:**

- Tipo de Sistema: 64 bits
- Sistema Operativo: Windows 10
- Software XAMPP

# **Base de Datos**

La base de datos a utilizar en el proyecto pertenece al gestor de base MySQL de phpMyAdmin.

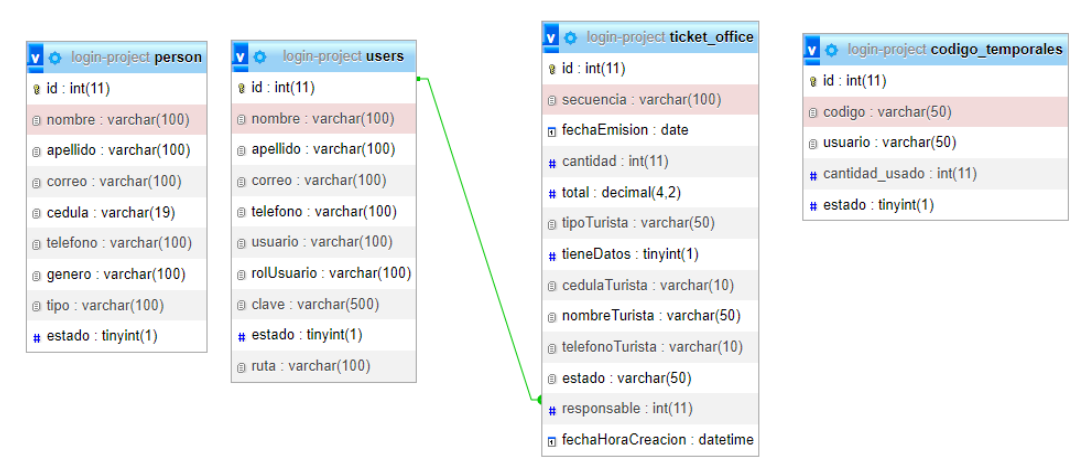

# *Figura 18. Tablas MySQL realizadas en phpMyAdmin*

*Nota*: En la Figura 18 se muestran las tablas MySQL realizadas en phpMyAdmin pertenecientes al presente proyecto. **Elaborado por:** Victor Mora y Luis Muñoz.

### **Descripción:**

- **Tabla Users:** En aquella tabla se encuentra almacenado la información de todos los usuarios que utilizan el sistema.
- **Tabla Person:** En la tabla de "person" se encuentra almacenado la información de cada uno de los habitantes o moradores de la comuna.
- **Tabla Ticket\_office:** En aquella table se encuentra almacenado todas las transacciones de las ventas realizadas. Presenta relación con la tabla de Users para determinar así el responsable que ingreso determinada transacción.
- **Tabla Codigo\_temporales:** Determinada tabla presenta claves o códigos temporales para restablecer la contraseña de los usuarios cuando estos se han olvidado, recordar que este proceso de olvido de contraseña no permite la recuperación de esta, debido a que la contraseña no es almacenada en formato original, esta pasa por un proceso de cifrado el cual no se podrá descifrar, por ende, mediante códigos temporales se podrá modificar la contraseña de determinado usuario.

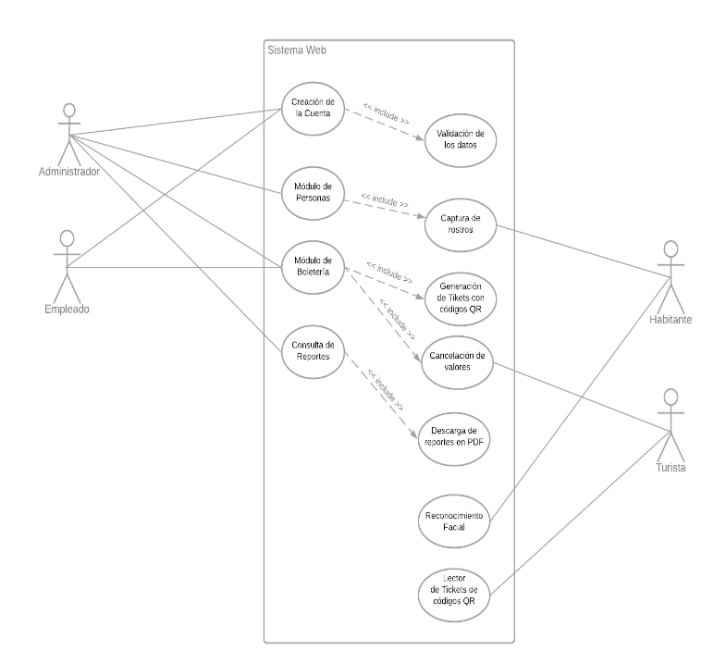

*Nota:* En el Gráfico 1 se muestra el diagrama de caso de uso, realizado para el presente proyecto de desarrollo. **Elaborado por:** Victor Mora y Luis Muñoz.

## **3. Codificación**

El sistema se encuentra desarrollado en el lenguaje de Programación Python, debido a la facilidad de comunicación con librerías (OpenCV) para efectuar el reconocimiento facial y Lector de Código QR. El framework a utilizar en el proyecto es Flask para la respectiva comunicación entre controladores y vistas de la aplicación y la base de datos a considerar está diseñada en MySQL.

**Archivo app.py:** El siguiente fragmento de código presenta el archivo principal de la aplicación, como se aprecia en el encabezado se encuentran todas las librerías a utilizar en el proyecto, en la parte baja se encuentra las respectivas configuraciones para permitir el envío de correo electrónicos con los respectivos códigos temporales a los destinatarios solicitados, esto con la finalidad de realizar el cambio de contraseña de los usuarios que se han olvidado de las mismas.

*Figura 19. Archivo inicial de la aplicación*

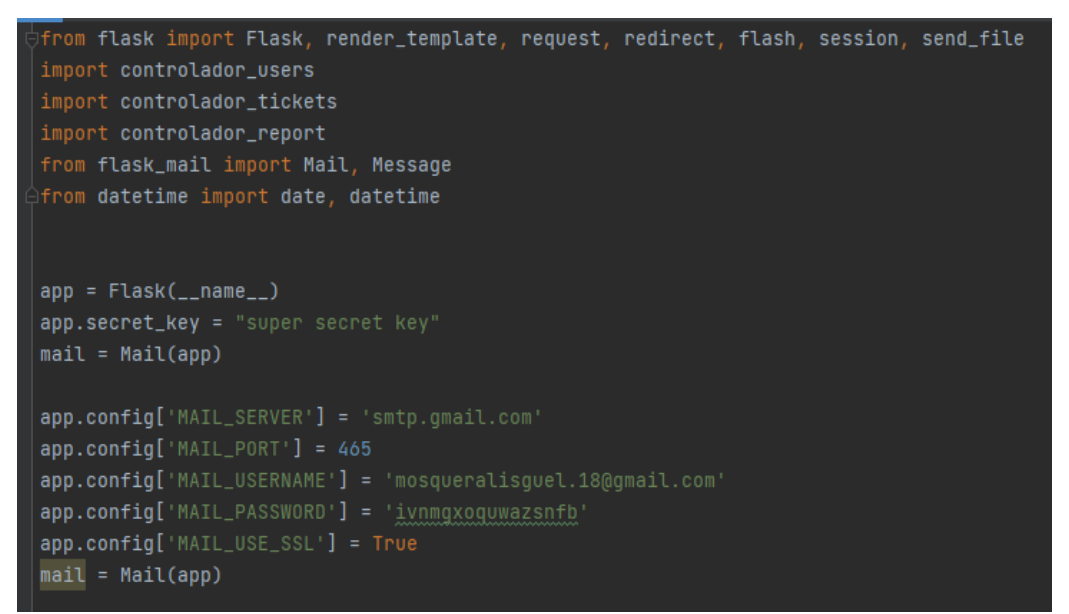

*Nota:* En la Figura 19 se muestra las configuraciones iniciales para el arranque del sistema, realizado en Python. **Elaborado por:** Victor Mora y Luis Muñoz.

En la siguiente imagen se muestra como mediante el uso del Framework Flask

permite hacer el llamado a las respectivas vistas creada para la aplicación.

 $@app.route ("/")$ def init(): return render\_template("index.html") (dapp.route("/main") def main(): return render\_template("index.html")

*Figura 20. Llamada a las vistas del sistema*

*Nota:* En la Figura 20 se muestra como mediante el uso del Framework Flask permite hacer el llamado a las respectivas vistas creada para la aplicación, realizado en Python. **Elaborado por:** Victor Mora y Luis Muñoz.

**Archivo controlador\_users.py:** En el encabezado de la imagen se aprecian las librerías utilizadas para el respectivo controlador. La librería werkzeug.securiry es la encargada para cifrar las contraseñas de los usuarios para el respectivo guardado en base, así como también la de comparar las mismas cuando el usuario se encuentre en la sesión del Login. La librería bd es aquella encargada de las configuraciones de la base de datos donde se almacenará la información recopilada.

# *Figura 21.Controlador del módulo de personas*

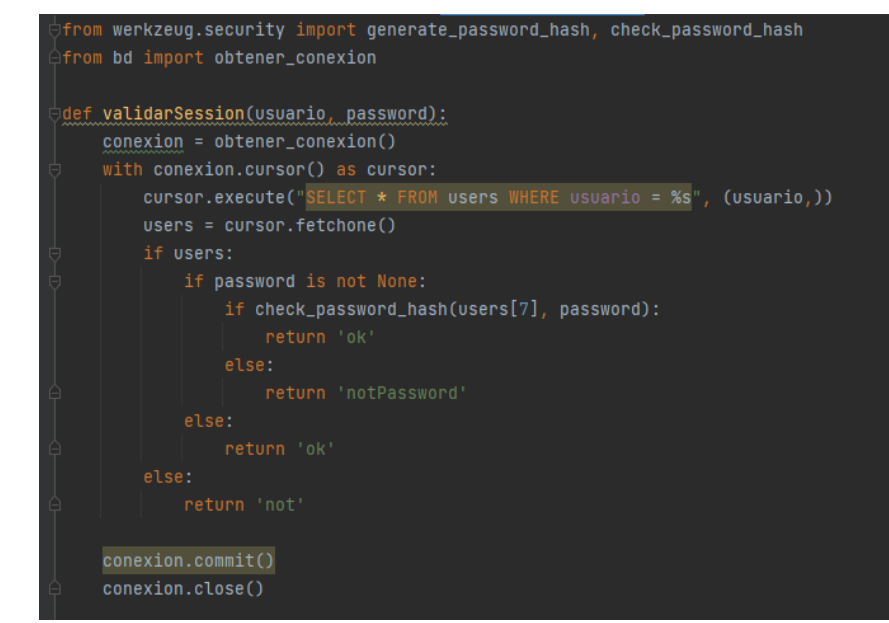

*Nota:* En la Figura 21 se muestra un pequeño fragmento del controlador del módulo de personas, realizado en Python. **Elaborado por:** Victor Mora y Luis Muñoz.

**Archivo controlador\_tickets.py:** La mayoría de las librerías presentes en el encabezado de determinado controlador es para la respectiva generación del ticket en formato PDF con el código QR.

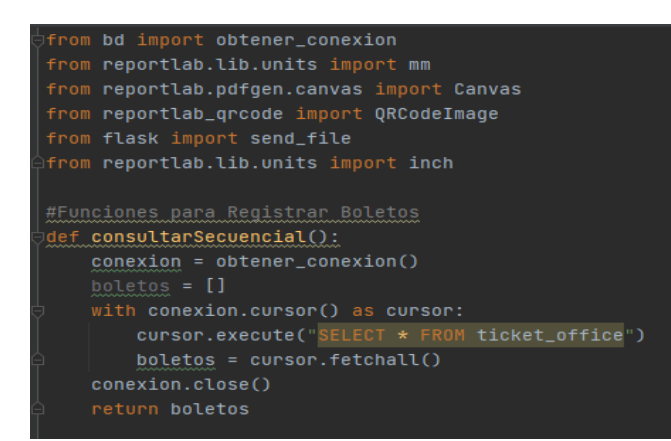

*Figura 22. Controlador del módulo de boletería*

*Nota:* En la Figura 22 se muestra un pequeño fragmento del controlador del módulo de boletería, realizado en Python. **Elaborado por:** Victor Mora y Luis Muñoz.

**Archivo controlador\_report.py:** El siguiente archivo tiene como finalidad llevar a cabo la generación de los reportes para determinado módulo, implementa

librería fpdf para permitir que los archivos descargados se encuentren en formato PDF.

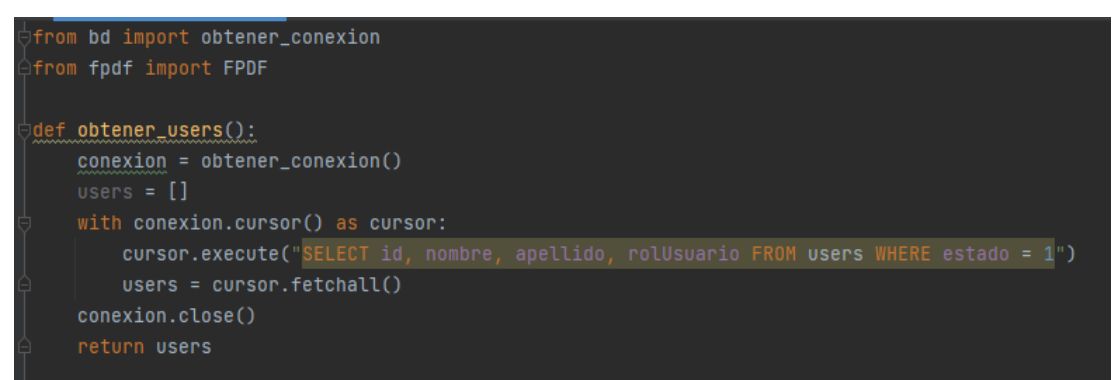

*Figura 23. Controlador del módulo de Reporte*

*Nota:* En la Figura 23 se muestra un pequeño fragmento del controlador del módulo de Reportes, realizado en Python. **Elaborado por:** Victor Mora y Luis Muñoz.

**Formatos generales de las vistas de la aplicación:** En la imagen se aprecia el formato de una página Html5 con sus respectivos scripts (JS) para el uso de los iconos como mensajes de alertas personalizados y a su vez la respectiva comunicación con los archivos encargados del estilo (CSS). En el cuerpo del archivo mediante el uso de Jinja2 (Inter población) el cual es proporcionado mediante Flask permite recibir datos del controlador a la vista para ser utilizados previamente para su utilización.

!DOCTYPE html><br>h<mark>tml</mark> lang="en"> <title>Ventana Principal</title> viktervenienie rienispärytyitter<br>Kscript src="https://kit.fontawesome.com/783b4ef9b9.js" crossorigin="anonymous"></script><br><link rel="stylesheet" href="/static/css/pageReporte.css"><br><tink rel="stylesheet" href="/static/css /><br>(% with messages = get\_flashed\_messages(with\_categories=true) %)<br>(% if messages %) {% for category, message in messages %}<br>sscript type="text/javascript"><br>s<u>wal</u>({<br>title: "<u>Mensaje</u>!",  $\frac{1}{2}$  /script  $\frac{1}{2}$  (% endfor %) endif  $\mathbb{Z}$ 

*Figura 24. Estructura de una vista del sistema utilizando JINJA2*

*Nota:* En la Figura 24 se muestra una estructura básica de la creación de una vista utilizada en el proyecto, realizado en Python. **Elaborado por:** Victor Mora y Luis Muñoz.

**Archivo bd.py:** Presenta las respectivas configuraciones de la base de datos a

utilizar en el proyecto.

*Figura 25. Configuraciones para el acceso a la base de datos*

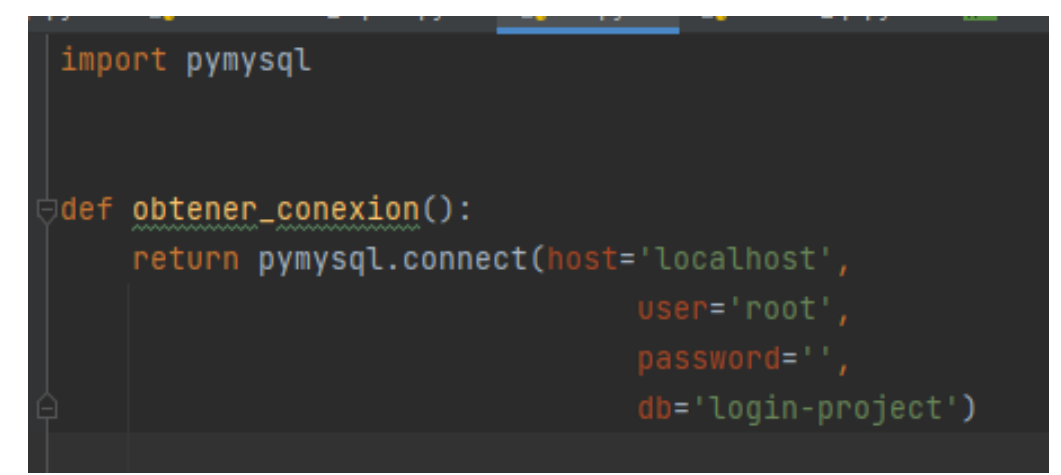

*Nota:* En la Figura 25 se presentan las respectivas configuraciones de la base de datos a utilizar en el proyecto realizado en Python. **Elaborado por:** Victor Mora y Luis Muñoz.

**Directorios de la Aplicación:** La siguiente imagen muestra la estructura de la aplicación: La carpeta de Reportes contiene los archivos descargados por parte administrativa del complejo. En el directorio de static se localizan los archivos de estilos CSS y los archivos JS, a su vez se encuentra un directorio de imagen dentro de determinada carpeta. En templates se encuentran todas las vistas creadas para la aplicación. Los archivos localizados fuera de los directorios son aquellos de la respectiva lógica del sistema, es decir realizan las operaciones necesarias para el funcionamiento del proyecto, así como también las aplicaciones independientes al sistema Web (reconocimiento y lectura\_qr).

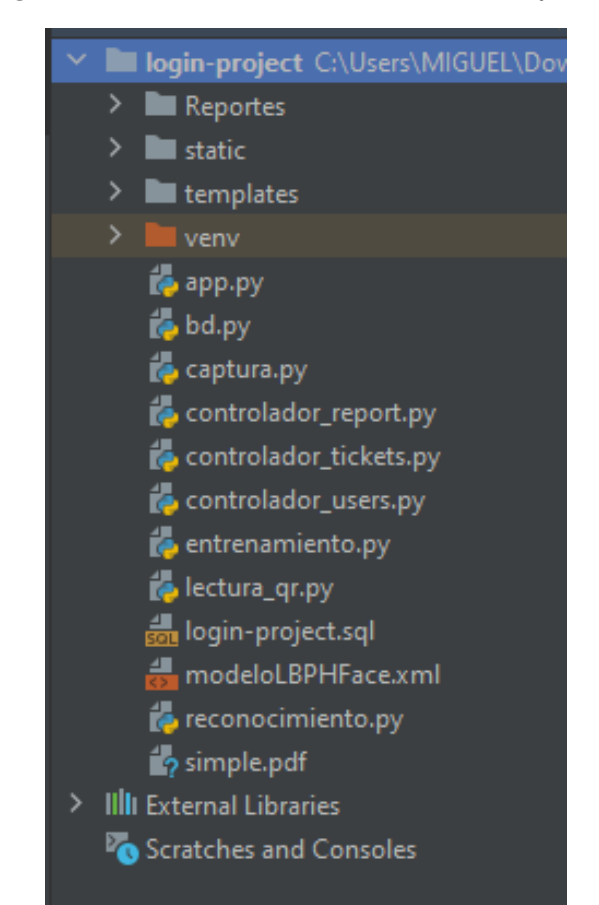

*Figura 26. Estructura del desarrollo del software*

*Nota:* En la Figura 26 se muestra una estructura del desarrollo del proyecto, realizado en Python. **Elaborado por:** Victor Mora y Luis Muñoz

# **Vista principal de la aplicación:**

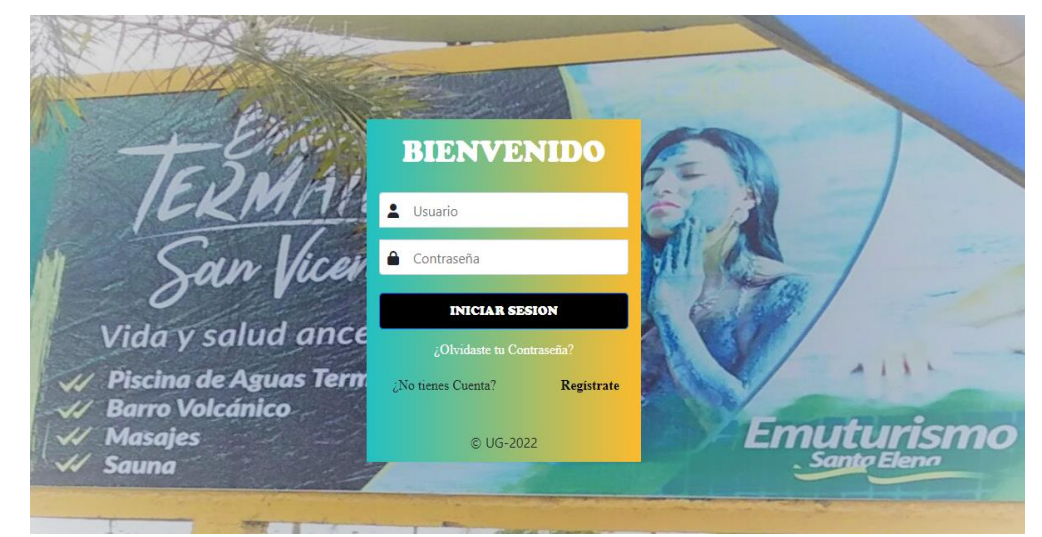

*Figura 27. Vista inicial del sistema*

*Nota:* En la Figura 27 se muestra el respectivo login de la aplicación. **Elaborado por:** Victor Mora y Luis Muñoz

# **4. Pruebas**

En determinada fase se comienza con la respectiva verificación del sistema, es decir que este no presente errores en su funcionamiento o que realice actividades que no se tenía previsto. Para llevar a cabo esta fase se debe de tomar en consideración las siguientes pruebas.

- **Pruebas de Verificación:** La cual consiste en revisar si el sistema no presenta algún error internamente, es decir si el desarrollo de la aplicación se ha realizado de manera correcta.
- **Pruebas de Validación:** Aquel tipo de prueba consiste en revisar si el sistema se adapta a lo establecido en los requerimientos es decir a lo que se tenía previsto que el sistema realice según los lineamientos indicados en el análisis y Diseño de la aplicación.

### **5. Entregable**

Referente a los archivos entregables por parte del equipo de trabajo previo a la instalación, se compartirá un archivo comprimido, el cual al descomprimirse tendrá a disposición el código fuente original del proyecto, en él se puede visualizar cada uno de los directorios destinados para el correcto funcionamiento, así como también las aplicaciones de escritorio responsable del control de acceso. Cabe recordar que para la ejecución del sistema se debe tener instalado el software XAMPP levantados los servicios de Apache y MySQL para el acceso al gestor de base de datos y hacer la respectiva restauración de esta.

### **6. Mantenimiento**

La fase del mantenimiento consiste en realizar correcciones una vez el sistema se encuentre implementado, es decir son errores que se pueden presentar a futuro o que hayan sido detectado por parte del usuario, a su vez permite realizar modificaciones al sistema, donde se pueden agregar nuevas funcionalidades para mejorar el rendimiento o adaptarlo a nuevos escenarios. Entre los mantenimientos más comunes se encuentran:

- **Mantenimiento Correctivo:** Tiene como finalidad solucionar errores existentes cuando el sistema ya se encuentra en funcionamiento en determinado lugar.
- **Mantenimiento Perfectivo:** Consiste en perfeccionar la aplicación es decir la inclusión de nuevos módulos o actualizaciones de los existentes con la finalidad de mejorar el sistema.
- **Mantenimiento Adaptivo:** Consiste en adaptar el sistema a nuevas necesidades, estas pueden ser tanto a nivel de software y Hardware.

#### **Beneficiarios directos e indirectos del proyecto**

El presente proyecto, "SISTEMA DE INGRESO DE VISITANTES DESARROLLADO EN PYTHON PARA EL CONTROL DE ACCESO AL COMPLEJO TURÍSTICO "TELÉSFORO VILLACRÉS LAINEZ" UBICADO EN LA PROVINCIA DE SANTA ELENA" cuenta con beneficiarios directos e indirectos que repercuten de manera considerable dentro del desarrollo e implementación.

**Beneficiarios directos:** Se consideran beneficiarios directos a todas las personas que ingresen al complejo turístico "Telesforo Villacrés Laínez", por motivo que si es habitante hay que utilizar el reconocimiento facial y a su vez si es turista la emisión de tickets, por lo tanto, al hacer uso del sistema se considera con ese rol.

**Beneficiarios indirectos:** Los beneficiarios indirectos serían los comerciantes externos y el personal de la comuna, los cuales se beneficiarían de a o b situación, esto se debe a la afluencia de los turistas que visiten el complejo turístico "Telesforo Villacrés Laínez" y así generar una mejor economía local, por lo que se consideran como beneficiarios externos o indirectos.

### **Entregables del proyecto**

Al finalizar el proyecto de titularización se procede a entregar los siguientes elementos:

### **1. Manual Técnico:**

El manual técnico servirá como guía para usuarios con conocimientos sólidos en el área tecnológica, tiene como objetivo desglosar por partes la distribución del sistema para visualizar como está conformado según los aspectos y diversas características del mismo.

# **2. Manual de usuario:**

El manual de usuario está enfocado directamente hacia la población general, es decir, no es necesario tener conocimientos tecnológicos para entender el funcionamiento del sistema. Este manual es intuitivo ante la vista del usuario y servirá como ayuda para los administrativos del complejo turístico "Telesforo Villacrés Laínez"

### **3. Tablas de MySQL:**

Se procede a entregar en su totalidad la distribución de las tablas MySQL que fueron creadas y utilizadas dentro del desarrollo del sistema, esto se hace para que los diferentes módulos puedan funcionar y guardar los datos según corresponda.

## **4. Sistema en Python:**

El sistema será entregado en dos archivos .zip ya que está divido en dos partes, una web y otra de escritorio.

Se procede a entregar en su totalidad el desarrollo web (código) funcional y probado para su implementación según los módulos realizados en Python:

- Módulo registro de personas
- Módulo Emisión de tickets (Boletería)
- Módulo de reportes

Se procede a entregar en su totalidad el desarrollo de escritorio (código) funcional y probado para su implementación según los módulos realizados en Python:

- Aplicación de reconocimiento facial
- Aplicación de lectura de códigos Qr

### **Propuesta**

El "Sistema de ingreso de visitantes desarrollado en Python para el control de acceso al complejo turístico "Telésforo Villacrés Láinez" ubicado en la provincia de Santa Elena" fue hecho por medio de la arquitectura flask framework, a continuación, en el *Gráfico 2* se muestra la estructura del hardware y software del proyecto:

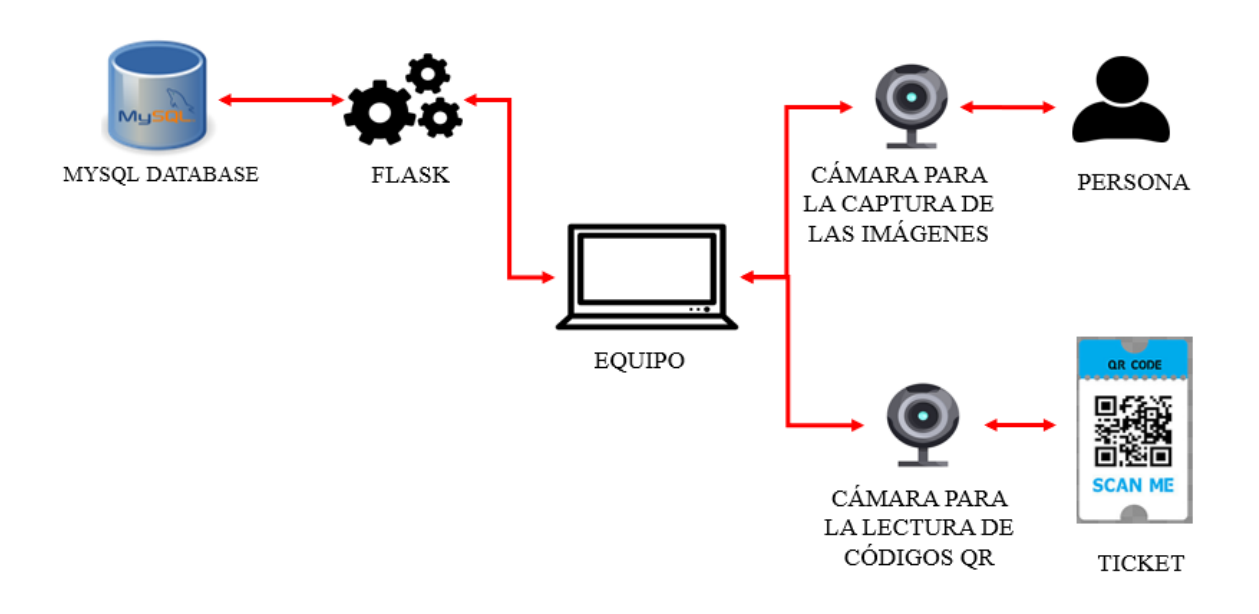

*Gráfico 2. Estructura del sistema hardware y software*

*Nota:* En el *Gráfico 2* se puede visualizar la distribución de procesos de hardware y software dentro del proyecto de desarrollo. **Elaborado por:** Victor Mora y Luis Muñoz.

Como fue mencionado, este proyecto se basa en la arquitectura Flask la cual guarda relación con el patrón de diseño MVC (modelo, vista, controlador). Como se muestra en el *Gráfico 3* en el lugar de la vista se usa JINJA para que los usuarios puedan visualizar el producto final, para que exista una comunicación con la base de datos en lugar del Modelo se usa FLASK SQL ALECHEMY y por último el proceso de consulta del controlador lo hace el marco de trabajo de FLASK.

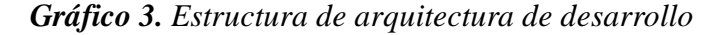

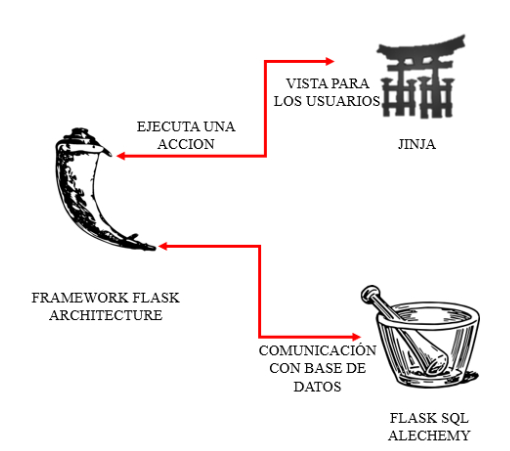

*Nota:* En el *Gráfico* 3 se muestra la estructura de la arquitectura usada en el proyecto de desarrollo realizado en Python. **Elaborado por:** Victor Mora y Luis Muñoz.

### **Criterios de validación de la propuesta**

En cuanto a los criterios de validación del presente proyecto "Sistema de ingreso de visitantes desarrollado en Python para el control de acceso al complejo turístico "Telésforo Villacrés Láinez" ubicado en la provincia de Santa Elena", se hace el uso de la técnica de juicio de expertos, la cual tiene como objetivo dar a conocer el proyecto en mención a profesionales, para así validar los diferentes puntos de vista u mejoras que podrían existir en el sistema, además, los profesionales realizan una evaluación de manera independiente con base a los resultados o criterios obtenidos.

En la *Tabla 36*, se muestra la información de los respectivos profesionales que realizaron la evaluación del juicio de expertos del proyecto en mención.

*Tabla 36. Profesionales para el juico de expertos*

| <b>Nombres</b>                | Profesión // Especialidad                          | Cédula de<br><b>Identidad</b> | Años de<br>experiencia |
|-------------------------------|----------------------------------------------------|-------------------------------|------------------------|
| $\ln g$ .                     | Silvia Liliana Magister en Sistemas de Información | 0911399144                    | 30                     |
| Tejada Yépez                  |                                                    |                               |                        |
| Leda. María Isabel Licenciada | de<br><b>Sistemas</b><br>en                        | 0917372278                    | 20                     |
| Galarza Soledispa             | Información                                        |                               |                        |
| Ing. Kleber Gregorio          | Ing. Sistemas de Información / Tlgo.               | 0951733286                    | 7                      |
| Pincay Castro                 | Análisis de Sistemas                               |                               |                        |

*Nota:* En la Tabla 36, se visualizan datos de los profesionales que realizaron el juicio de expertos. **Elaborado por:** Victor Mora y Luis Muñoz.

Para realizar la evaluación del juicio de expertos, los profesionales se basaron el en

formato que se visualiza en la *Tabla 37*, en la cual se evalúan diversos indicadores según el

tiempo y espacio del proyecto.

*Tabla 37. Formato de evaluación según los indicadores.*

| <b>Indicador</b> | <b>Criterio</b>                                                                  |
|------------------|----------------------------------------------------------------------------------|
| Criterio         | Se utiliza el lenguaje de programación apropiado que facilita la<br>comprensión. |
| Objetividad      | Está expresado en conductas observables y medibles.                              |
| Actualidad       | Esta acorde a los aportes recientes en la disciplina de estudio.                 |
| Suficiencia      | Son suficientes la cantidad y calidad de ítems presentados en el<br>instrumento. |
| Intencionalidad  | Es adecuado para valorar la variable seleccionada.                               |

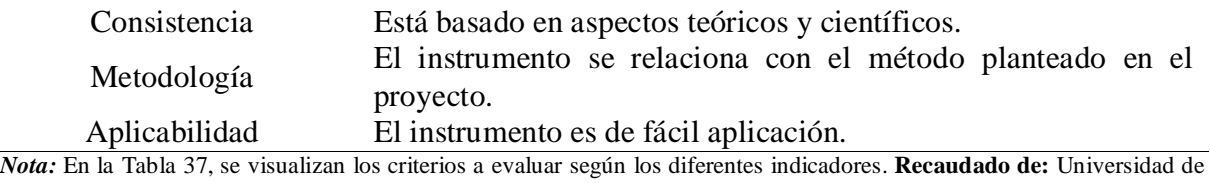

Guayaquil**, Elaborado por:** Victor Mora y Luis Muñoz.

En cuanto a la calificación, en la *Tabla 38* se muestra el formato a seguir para la

evaluación de juicios de expertos.

*Tabla 38. Formato de calificación en base a los criterios del profesional evaluador.*

| Tendencia        | <b>Escala</b> | <b>Puntos</b> |
|------------------|---------------|---------------|
|                  |               | 5             |
| Deficiente       | $0 - 20$      | 10            |
|                  |               | 15            |
|                  |               | 20            |
|                  |               | 25            |
| <b>REGULAR</b>   | $21-40$       | 30            |
|                  |               | 35            |
|                  |               | 40            |
|                  |               | 45            |
| <b>BUENA</b>     | $41 - 60$     | 50            |
|                  |               | 55            |
|                  |               | 60            |
|                  |               | 65            |
| <b>MUY BUENA</b> | $61 - 80$     | 70            |
|                  |               | 75            |
|                  |               | 80            |
|                  |               | 85            |
| <b>EXCELENTE</b> | $81 - 100$    | 90            |
|                  |               | 95            |
|                  |               | 100           |

*Nota:* En la Tabla 38 se muestra el formato a seguir según las calificaciones de los profesionales. **Recaudado de:**  Universidad de Guayaquil**, Elaborado por:** Victor Mora y Luis Muñoz.

# **Resultados**

Los resultados en base a la vialidad que se esperaba al inicio del proyecto fueron los esperados, por lo cual, se toman en consideración cada uno de los objetivos planteados y desarrollados a lo largo del proyecto. Para ello, se realizaron estudios e investigaciones dentro y fuera del complejo turístico "Telésforo Villacrés Laínez", para dar con el origen de las problemáticas mencionadas en el proyecto.

Las investigaciones realizadas fueron posibles gracias a la metodología de investigación tipo exploratoria, también importante recalcar la metodología de desarrollo "Modelo en cascada" ya que, usa una estructura eficaz para los proyectos de desarrollos y facilita los procesos de ingresos, desarrollos y salidas.

Para la validación de juicios de expertos se tomaron en cuenta criterios de tres profesionales véase en la *Tabla 36*, los cuales dieron resultados positivos en cuanto al desarrollo del proyecto. En las sesiones de Zoom realizadas para la calificación de juicios de expertos, los profesionales hicieron observaciones para mejoras futuras en el sistema. Los resultados firmados los podemos observar en el *Anexo 7* de manera detallada y de manera específica en la *Tabla 39*.

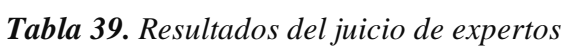

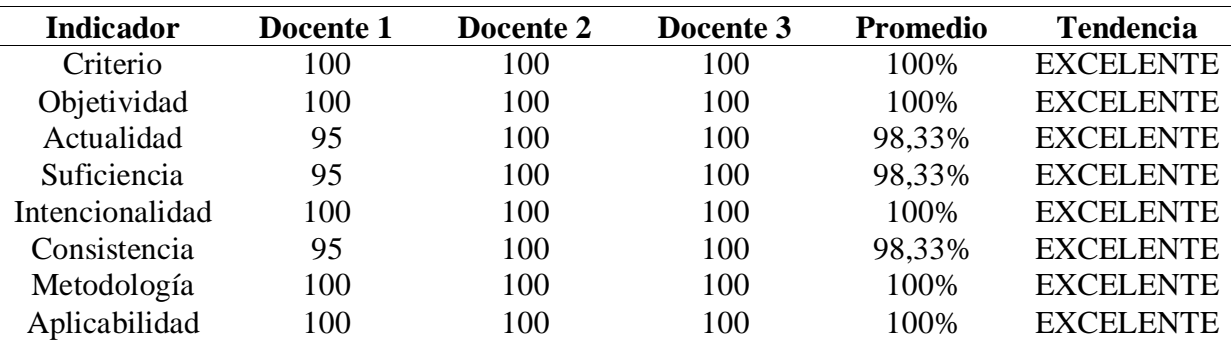

*Nota:* En la Tabla 39 se muestran los resultados de las evaluaciones según los criterios del juicio de expertos. **Elaborado por:** Victor Mora y Luis Muñoz.

# **CAPÍTULO IV**

# **CONCLUSIONES Y RECOMENDACIONES**

### **Criterios de aceptación del producto o servicios**

Como método de aceptación del presente proyecto, se realizó una respectiva evaluación con expertos del área de Sistemas con la finalidad de comprobar el correcto funcionamiento del desarrollo, el tiempo de respuestas de la aplicación y la optimización del código, a su vez se presentó el sistema con la parte administrativa del complejo turístico para verificar si cumplió con lo establecido en la propuesta, obteniendo así las presentes recomendaciones que se muestran a continuación en la

| <b>Indicador</b> | <b>Promedio</b> |
|------------------|-----------------|
| Criterio         | 100%            |
| Objetividad      | 100%            |
| Actualidad       | 98,33%          |
| Suficiencia      | 98,33%          |
| Intencionalidad  | 100%            |
| Consistencia     | 98,33%          |
| Metodología      | 100%            |
| Aplicabilidad    | 100%            |

*Tabla 40. Resultados de aceptación*

*Nota:* En la Tabla 40 se muestra el promedio de aceptación del programa por parte de profesionales del área de sistemas. **Elaborado por:** Victor Mora y Luis Muñoz.

Dicho lo anterior, se pudo determinar según los resultados obtenidos la viabilidad y calidad del sistema desarrollado teniendo así un gran porcentaje de confiabilidad por los expertos para la futura utilización de este.

# **Conclusiones**

Para finalizar con lo expuesto del presente proyecto desarrollado, se definen las siguientes conclusiones:

 Se realizó la respectiva recaudación de la información presente para el ingreso a las instalaciones del complejo turístico, considerando así la cantidad de habitantes que pertenecen a la comuna, los cuales no cancelan por su entrada, así como también la cantidad estimada de turistas recibidas, esté número puede variar según la demanda que presentan ciertos meses por temporadas. Según el análisis de la información obtenida se estableció los requerimientos y funcionalidades del sistema, ajustándose a las necesidades que presenta el complejo para llevar a cabo de manera controlada y eficiente el respectivo control de acceso.

- En cuanto a la codificación de módulos, se procedió con la creación del mantenimiento de personas, en la cual se registran cada uno de los habitantes pertenecientes a la comuna, los mismos que mediante el uso de detección facial se analiza y guarda el rostro de ellos para luego ser procesados por la aplicación del reconocimiento facial. Para el respectivo control de turistas se procedió con la creación del módulo de boletería, el cual tiene como particularidad la emisión de tickets con código QR, los cuales son procesados mediante la aplicación lectora de códigos indicando si aquel boleto es válido para el ingreso. Para finalizar se procedió con la creación del módulo de reportes para consultar las ventas o ingresos realizados en determinadas fechas.
- El módulo de reportes permite la generación de estos en formato PDF, los mismos que son almacenados en una ruta específica del proyecto, en ellos se pueden visualizar la cantidad de personas o turistas que visitaron el complejo turístico en determinado día, mes o año, así como también la cantidad de ingresos obtenidos por cada uno de los usuarios del sistema en aquellas fechas.
- Se ejecutó un conjunto de pruebas por parte del equipo de trabajo para verificar que los módulos desarrollados funcionan correctamente de acuerdo a lo solicitado, a su vez mediante la realización de los juicios de expertos llevada a cabo por profesionales del área se procedió con la respectiva revisión del sistema con la finalidad de

corroborar el correcto funcionamiento del sistema, también se consideró las observaciones mencionadas por cada uno de los expertos para optimizar ciertos procesos.

# **Recomendaciones**

Como parte de recomendaciones, se sugieren a consideran los siguientes puntos:

- Se recomienda realizar la implementación del proyecto en un servicio Web, almacenando así también en la nube el modelo con extensión .xml que se genera con la información de los rostros de las personas, para tener mejor seguridad de la información.
- En caso de implementación, se recomienda poseer todos los recursos necesarios para el proyecto, tanto en software como hardware, en especial el uso de las cámaras para el análisis de imágenes.
- Se recomienda crear una aplicación de escritorio principal, donde entre sus opciones de menú contenga la aplicación de reconocimiento facial y lectora de códigos QR.
- Se recomienda ampliar la utilización de la aplicación en otras comunas o lugares que tengan a disposición sitios turísticos para mejorar el respectivo control de acceso a las respectivas instalaciones.

# **Trabajos futuros**

Esta sección servirá como guía para trabajos futuros que podrían realizarse a partir de este proyecto *"Sistema de ingreso de visitantes desarrollado en Python para el control de acceso al complejo Turístico "Telésforo Villacrés Laínez" ubicado en la provincia de Santa Elena",* a continuación, se presentan posibles trabajos que surgieron a lo largo de del desarrollo del proyecto:
- Adecuar el sistema para que el almacenamiento sea en la nube y no de manera local como está actualmente el proyecto.
- Mejorar las vistas de diseño del sistema.
- Desarrollar un nuevo módulo llamado "Otros Servicios" el cual contenga secciones como mantenimiento de piscinas, personal de limpieza, rol de pagos.
- Actualmente el campo de cédula se encuentra validado con 10 números solo para turistas nacionales, una mejora es también sirva para insertar el pasaporte de los turistas internacionales.
- Agregar reportes estadísticos mediante herramientas de business intelligence.

## **REFERENCIAS BIBLIOGRAFICAS**

- Ayala Goyes, M. S. (2018). *SISTEMA BIOMÉTRICO DE RECONOCIMIENTO FACIAL PARA EL CONTROL DE ASISTENCIA DEL PERSONAL DOCENTE Y ADMINISTRATIVO DE LA UNIANDES TULCÁN* [UNIVERSIDAD REGIONAL AUTÓNOMA DE LOS ANDES "UNIANDES"]. https://dspace.uniandes.edu.ec/bitstream/123456789/8694/1/TUTSIS003-2018.pdf
- BeeDIGITAL. (2019, October 29). *Historia y evolución del reconocimiento facial*. 2019. https://www.beedigital.es/tendencias-digitales/historia-y-evolucion-del-reconocimientofacial/
- Bercial, J. (2020, November 6). *Qué es un código QR*. GEEKNETIC. https://www.geeknetic.es/Codigo-QR/que-es-y-para-que-sirve
- Casado Fernández, L., Lozano, C., & Madrid, C. (2018). *TURISMO INTERNACIONAL: EVOLUCIÓN GLOBAL Y ANÁLISIS DE LAS CIUDADES EUROPEAS*.
- Cassingena Navone, E. (2022, March 22). *¿Para qué se usa Python?* . 2022. https://www.freecodecamp.org/espanol/news/para-que-se-usa-python-10-usos-dellenguaje-de-programacion-python/
- Castaño Saavedra, D. L., & Alonso Sierra, J. D. (2019). *SISTEMA DE RECONOCIMIENTO FACIAL PARA CONTROL DE ACCESO A VIVIENDAS* [Universidad Católica de Colombia]. https://repository.ucatolica.edu.co/bitstream/10983/24032/1/Final%20Trabajo%20de%2 0grado.pdf
- Castro Arias, R. D. (2016). *SISTEMA DE CONTROL DE ACCESO AL PERSONAL DE LA LAVADORA DE JEANS FASHION MEDIANTE RECONOCIMIENTO FACIAL* [Universidad Técnica de Ambato]. https://repositorio.uta.edu.ec/bitstream/123456789/20347/1/Tesis\_t1107ec.pdf
- Codingdojo. (2022). *Lenguajes de programación*. 2022. https://www.codingdojo.la/wpcontent/uploads/2022/03/Graph-1-Top-Programming-Comparison.jpg
- cuc360. (2019, May 30). *Los distintos tipos de sistemas de control de acceso para personas que debes conocer*. 2019. https://www.cucorent.com/blog/sistemas-de-control-deacceso-para-personas/
- Darias Pérez, S. (2021, October 18). *¿Qué es Microsoft SQL Server y para qué sirve?* INTELEQUIA NEWS. https://intelequia.com/blog/post/2948/qu%C3%A9-es-microsoftsql-server-y-para-qu%C3%A9-sirve
- Domingo Muñoz, J. (2017, November 17). *Qué es Flask* . Open Webinars. https://openwebinars.net/blog/que-es-flask/
- EcuRed. (n.d.). *Provincia de Santa Elena (Ecuador)*. Retrieved July 19, 2022, from https://www.ecured.cu/Provincia\_de\_Santa\_Elena\_(Ecuador)
- ESIC. (2020, October). *¿Para qué sirve Python?* . 2020. https://www.esic.edu/rethink/tecnologia/para-que-sirve-python
- ETCÉ. (2021, August 21). *HTML*. Equipo Editorial, Etecé. https://concepto.de/html/
- Etecé. (2021, August 5). *Base de datos*. Equipo Editorial, Etecé. https://concepto.de/base-dedatos/
- Figueroa Merejildo, B. E. (2020). *LA MOTIVACIÓN Y SATISFACCIÓN DE LA DEMANDA TURÍSTICA DEL COMPLEJO TERMAL TURÍSTICO TELESFORO VILLACRES LAÍNEZ "BAÑOS DE SAN VICENTE."* https://repositorio.upse.edu.ec/bitstream/46000/5387/1/UPSE-TDT-2020-0030.pdf
- Gaspar Baidal, G. M. (2012). *ANÁLISIS Y DESARROLLO DEL TURISMO DE SALUD EN EL COMPLEJO TERMAL TURÍSTICO BAÑOS DE SAN VICENTE* [Universidad Católica de Santiago de Guayaquil]. http://repositorio.ucsg.edu.ec/bitstream/3317/297/1/T-UCSG-PRE-ESP-AETH-51.pdf
- Gobierno del Encuentro. (2014). *La Chocolatera, la punta más saliente de la costa ecuatoriana – Ministerio del Ambiente, Agua y Transición Ecológica*. https://www.ambiente.gob.ec/la-chocolatera-la-punta-mas-saliente-de-la-costaecuatoriana/
- GoRaymi. (n.d.). *Montañita Ecuador*. Retrieved July 19, 2022, from https://www.goraymi.com/es-ec/santa-elena/santa-elena/playas/montanita-ecuadorae79e0835
- GoRaymi. (2020a). *Lugares turísticos de Ecuador*. 2020. https://www.goraymi.com/esec/ecuador/rutas-paseos/lugares-turisticos-ecuador-aocu7p5lp
- GoRaymi. (2020b). *Salinas Ecuador*. https://www.goraymi.com/es-ec/santaelena/salinas/ciudades/salinas-ecuador-a7009ff57
- Hikvision. (n.d.). *Terminales de reconocimiento facial* . Retrieved July 19, 2022, from https://www.hikvision.com/es-la/products/Access-Control-Products/Face-Recognition-Terminals/
- Joaquin Amat, R. (2021, May). *Reconocimiento facial con deep learning y python*. 2021. https://www.cienciadedatos.net/documentos/py34-reconocimiento-facial-deeplearningpython.html
- Lindao Alejandro, J. G. (2014). *MODELO DE GESTIÓN ADMINISTRATIVA PARA LA COMUNA BAÑOS TERMALES DE SAN VICENTE, CANTÓN SANTA ELENA, PROVINCIA DE SANTA ELENA, AÑO 2015* [UNIVERSIDAD ESTATAL PENÍNSULA DE SANTA ELENA ].

https://repositorio.upse.edu.ec/bitstream/46000/1646/1/MODELO%20DE%20GESTI% C3%93N%20ADMINISTRATIVA%20PARA%20LA%20COMUNA%20BA%C3%91 OS%20TERMALES%20DE%20SAN%20VICENTE,%20CANT%C3%93N%20SANT A%20ELENA,%20PROVINCIA%20DE%20SANTA%20ELENA,%20A%C3%91O%2 02015.pdf

- Luna, F. (2019). *JavaScript / Aprende a programar en el lenguaje de la web* (Claudio Peña). 1a ed. https://books.google.es/books?hl=es&lr=&id=SqikDwAAQBAJ&oi=fnd&pg=PA4&dq =javascript&ots=pzagT02mCz&sig=ZB-Dqng8A3CCvMg9o7Od-C4amdc#v=onepage&q&f=false
- Ministerio de Turismo Ecuador, (2019). https://vivecuador.com/html2/esp/ley\_c10.html
- Ministerio del turismo. (2020). *Rendición de cuentas 2020*. https://www.turismo.gob.ec/wpcontent/uploads/2021/05/Presentacio%CC%81n-Informe-de-Rendicio%CC%81n-de-Cuentas-MINTUR-2020-compressed.pdf
- Molina, E. (2021). *PREFERENCES AND TOURISM TRENDS OF VISITORS TO ZONE 2 (PICHINCHA, NAPO AND ORELLANA) IN TIMES OF COVID-19* [Universidad Central del Ecuador]. https://revistas.ecotec.edu.ec/index.php/ecociencia/article/view/509/340
- Moreno, A. (2015). *Sistemas de Control de Acceso*. 2015. https://grupoviatek.com/sistemasde-control-de-acceso/
- OIT. (2020). *El impacto de la COVID-19 en el sector del turismo*. https://www.ilo.org/wcmsp5/groups/public/---ed\_dialogue/-- sector/documents/briefingnote/wcms\_748876.pdf
- omes. (2020, May 26). *Reconocimiento Facial ? | Python - OpenCV*. 2020. https://omesva.com/reconocimiento-facial-python-opencv/
- Peiró. (2017, August 4). *Lenguaje HTML*. Economipedia.Com. https://economipedia.com/definiciones/lenguaje-html.html
- Pérez Macias, K. L. (2016). *TURISMO GERONTOLÓGICO DE SALUD EN BAÑOS DE SAN VICENTE PROVINCIA DE SANTA ELENA 2016* [UNIVERSIDAD DE GUAYAQUIL]. http://repositorio.ug.edu.ec/bitstream/redug/10204/1/KAREM%20LISBETH%20PERE Z%20MACIAS.pdf
- Proaño Lucero, G. E., López Paredes, C. R., & Chérrez Bahamonde, R. C. (2021). *The current tourism situation in Ecuador and its impact on the economic reactivation*. *6*(25), 29–39. https://doi.org/10.23857/fipcaec.v6i1.426
- Registro Oficial Suplemento. (2014, December 29). *LEY DE TURISMO*. Vigente. https://www.quito-

turismo.gob.ec/descargas/LOTAIP2020/web/registroturistico/LEY%20DE%20TURISM O.pdf

- Rendón, Y. A. (2019, May 28). *Bases de datos relacionales vs. no relacionales*. 2019. https://www.pragma.com.co/academia/lecciones/bases-de-datos-relacionales-vs.-norelacionales
- Rivas Ortiz, C. R. (2017). *DESARROLLO DE UN CONTROL DE ACCESO A TRAVÉS DEL RECONOCIMIENTO FACIAL UTILIZANDO RASPBERRY PI Y UNA APLICACIÓN ANDROID* [https://dspace.ups.edu.ec/handle/123456789/14962]. https://dspace.ups.edu.ec/bitstream/123456789/14962/1/UPS%20-%20ST003297.pdf
- Robledano, A. (2019a, September 23). *Qué es Python*. 2019. https://openwebinars.net/blog/que-es-python/
- Robledano, A. (2019b, December 24). *Qué es MySQL*. 2019. https://openwebinars.net/blog/que-es-mysql/
- Rubiales Gómez, M. (2021). CURSO DE DESARROLLO WEB: HTML, CSS Y JAVASCRIPT. *Edición 2021*. https://anayamultimedia.es/primer\_capitulo/curso-dedesarrollo-web-html-css-y-javascript-edicion-2021.pdf
- Rus Arias, E. (n.d.). *Investigación exploratoria*. 2020. Retrieved August 12, 2022, from https://economipedia.com/definiciones/investigacion-exploratoria.html
- Ruta del Sol. (2019). *BAÑOS DE SAN VICENTE*. 2019. https://www.rutadelsol.com.ec/copia-de-salinas-6
- Sánchez, G. (2018, July 4). *4 marcas que utilizan el reconocimiento facial para crear experiencias*. 2018. https://www.insights.la/2018/07/04/marcas-reconocimiento-facialexperiencias/
- Santa Elena. (2009, October 29). *Provincialización*. Prefectura de Santa Elena. https://www.santaelena.gob.ec/index.php/historia/23-santa-elena/santa-
- SELA. (2021, November 29). *Sector del turismo en Latinoamérica seguirá rezagado en 2022*. https://www.sela.org/es/prensa/servicio-informativo/20211129/si/77057/turismo
- Servicios turismo. (2022, July 6). *Entradas y Salidas Internacionales*. 2022. https://servicios.turismo.gob.ec/entradas-y-salidas-internacionales
- Tecnitán. (2022, January 22). *La importancia de contar con un control de accesos*. 2022. https://www.tecnitran.es/la-importancia-de-contar-con-un-control-de-accesos/
- Tokio. (2020, October 22). *La historia de Python*. 2020. https://www.tokioschool.com/noticias/historia-python/
- Tovar, L. C., Echavez, M. E., & Martelo, R. J. (2020). Diseño e implementación de un sistema de biometría facial para el control de acceso en instituciones de educación superior. *ESPACIOS*, *VOL. 41*((44)). https://doi.org/10.48082/espacios-a20v41n44p26
- Untuña Toalombo, V. de los Á. (2022). *SISTEMA DE CONTROL DE ACCESO POR MEDIO DE RECONOCIMIENTO FACIAL CON USO DE MASCARILLA Y MONITOREO DE TEMPERATURA* [UNIVERSIDAD TÉCNICA DE AMBATO]. https://repositorio.uta.edu.ec/bitstream/123456789/34899/1/t1984ec.pdf
- UNWTO. (2020). *COVID-19 y sector turístico*. 2020. https://www.unwto.org/es/covid-19-ysector-turistico-2020
- Valencia Rodriguez, G. E., & Brito Poveda, V. P. (2015). *IMPLEMENTACIÓN DE UN CONTROL DE ACCESO CON RECONOCIMIENTO FACIAL MEDIANTE OPENCV PARA LA SALA DE PROFESORES DE LA FIE* [https://repositorio.uta.edu.ec/handle/123456789/34899]. https://repositorio.uta.edu.ec/handle/123456789/34899
- Viserc Seguridad. (2018, January 11). *Control de Acceso*. 2018. https://www.viserco.com/control-de-acceso-que-es-y-su-importancia

## **ANEXOS**

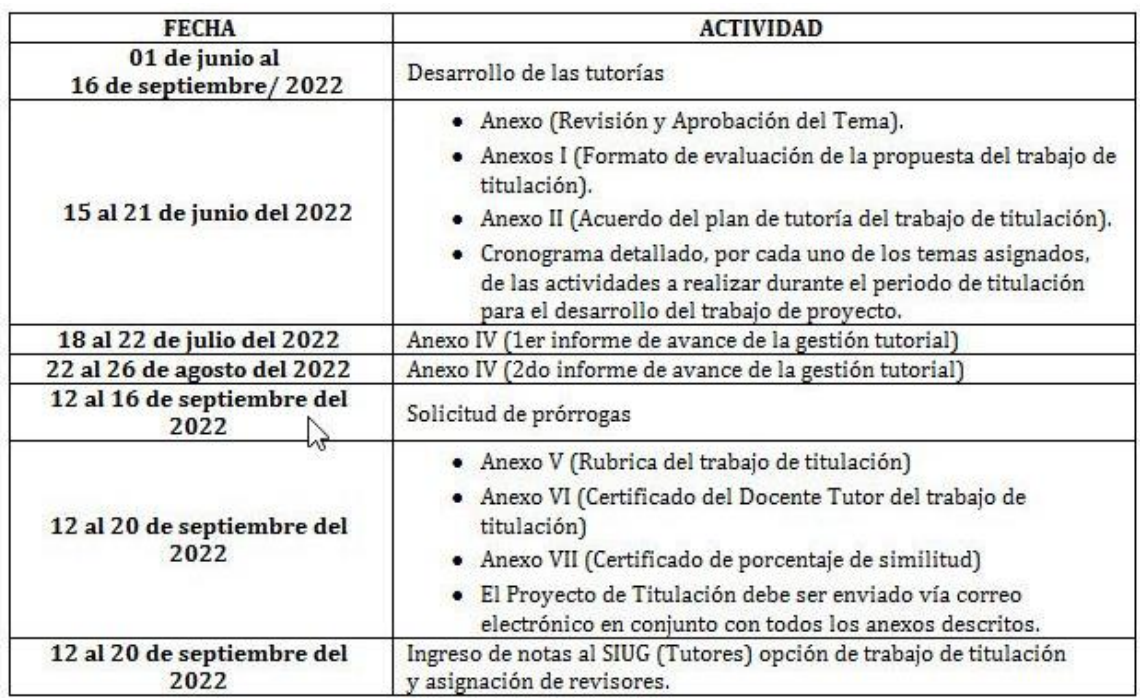

## *Anexo 1. Planificación de actividades del proyecto*

*Nota:* En el Anexo 1 se muestra la planificación para el desarrollo del proyecto. **Elaborado por:** Ing. David Benavides.

### *Anexo 2. Geolocalización del problema*

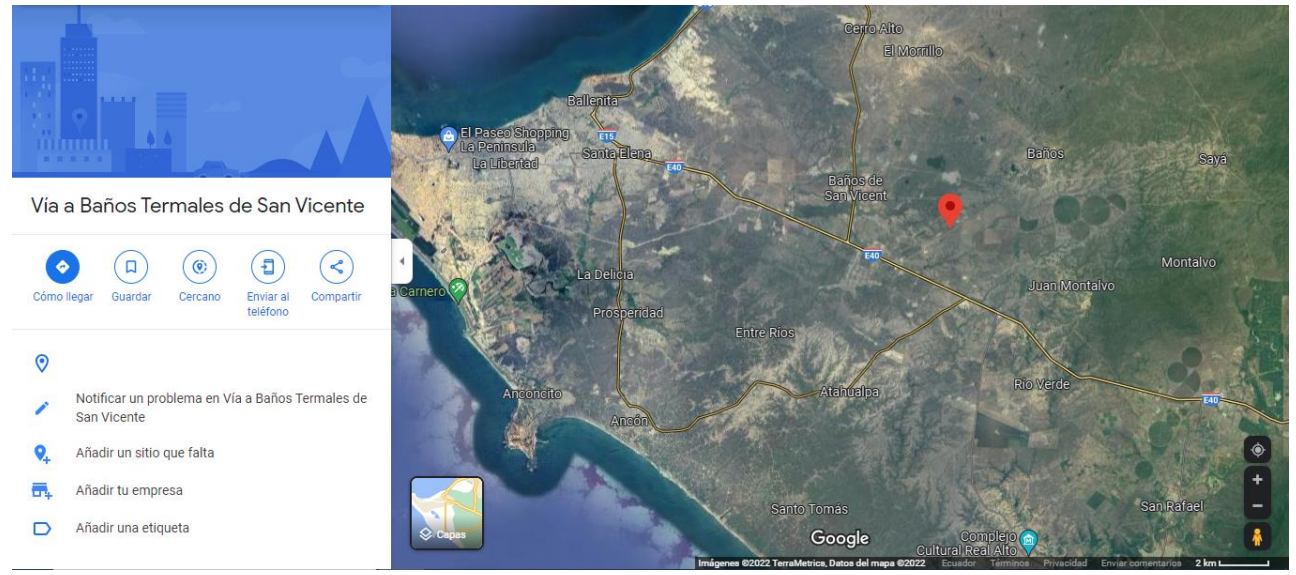

*Nota:* En el Anexo 2 se visualiza la ubicación del problema en mención. **Elaborado por:** Victor Mora y Luis Muñoz. **Fuente**: Google Map

### Anexo 3. Solicitud para la autorización de marca de uso

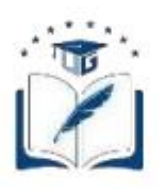

**Solicitud del Proyecto** 

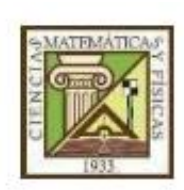

Estimado: Pdte. Jerónimo Figueroa Presidente de la Comuna Baños Termales de San Vicente

De mis consideraciones:

Por medio del presente documento, solicitamos de su gentil ayuda para la autorización de nuestro Proyecto de Titulación, el mismo que se define como: "Sistema de ingreso de visitantes desarrollado en Python para el control de acceso al complejo Turístico Telésforo Villacrés Lainez ubicado en la Provincia de Santa Elena". Por ende, solicitamos la aprobación para la realización del proyecto investigativo en la comuna administrada por su parte

De antemano quedamos muy agradecidos, esperando su pronta respuesta.

Atentamente,

Victor Alberto Mora Romero

CI: 0959003146

Luis Miguel Muñoz Mosquera CI: 0952100980

Nota: El Anexo 3 hace referencia a la soliciud para la aprobación para el uso de marca y autorización de lugar. Elaborado por: Victor Mora y Luis Muñoz

# *Anexo 4. Aprobación de la solicitud de marca de uso* **COMUNA "BAÑOS TERMALES DE SAN VICENTE"** Fundada el 24 de Septiembre del 2009 Acuerdo Ministerial Nº 156 del 15 de abril del 2011 Baños de San Vicente - Santa Elena - Ecuador Baños Termales de San Vicente, 23 de junio del 2022. SR. JERONIMO FIGUEROA ORRALA PRESIDENTE DE LA COMUNA BAÑOS DE SAN VICENTE Ref. SOLICITUD DE ACEPTACIÓN De mis consideraciones: En referencia a la solicitud, le notificamos a los señores. Sr. Mora Romero Víctor Alberto con CI: No. 095900314 - 6 y al Sr. Muñoz Mosquera Luis Miguel con CI: No. 095210098 - o estudiantes de la carrera Ingeniería en Sistemas Computacionales de la facultad de Ciencias Matemáticas y Físicas de la "Universidad Estatal de Guayaquil", ha sido aceptada para realizar el proyecto de titulación el cual se define "Sistema de Ingreso de Visitantes Desarrollado en Python para el Control de Acceso al Complejo Turístico Telésforo Villacrés Laínez ubicado en la Provincia de Santa Elena". Particular que comunico a usted para los fines pertinente Atentamente. recevise d Sr. Jerónimo Fígueroa Orrala **PRESIDENTE** Comuna Baños Termales de San Vicente Email: Comuna.btermalesdesanvicente2009@hotmail.com Telf.: Móvil: (593) 99 425 5055 Santa Elena - Ecuador

*Nota:* El Anexo 4 hace referencia a la carta de aprobación para el uso de marca y autorización de lugar. **Elaborado por:** Jerónimo Figueroa

| <b>Criterios</b>                                                 | <b>Características del</b><br>criterio                                                                                                    | <b>Procedimientos</b>                                                                                                    |  |  |  |
|------------------------------------------------------------------|----------------------------------------------------------------------------------------------------|----------------------------------------------------------------------------------------------------|--|--|--|
| Credibilidad<br>Valor de la<br>verdad/autenticidad               | Aproximación de los re-<br>sultados de una investiga-<br>ción frente al fenómeno<br>observado.                                                               | - Los resultados son reco-<br>nocidos "verdaderos"por<br>los participantes.<br>- Observación continua y<br>prolongada del fenómeno.<br>- Triangulación.                                                                                                    |  |  |  |
| Transferibilidad<br>Aplicabilidad                                | Los resultados derivados de<br>la investigación cualitativa no<br>son generalizables sino trans-<br>feribles.                                                | - Descripción detallada del<br>contexto y de los participan-<br>tes.<br>- Muestreo teórico.<br>- Recogida exhaustiva de da-                                                                                                    |  |  |  |
| Consistencia<br>Dependencia/replicabilidad                       | La complejidad de la in-<br>vestigación cualitativa di-<br>ficulta la estabilidad de los<br>datos. Tampoco es posible<br>la replicabilidad del estu-<br>dio. | Triangulación - Empleo<br>de evaluador externo.<br>- Descripción detallada del<br>proceso de recogida, análi-<br>sis e interpretación de da-<br>tos.<br>- Reflexibilidad del inves-<br>tigador.                                                                               |  |  |  |
| Confirmabilidad o<br>Reflexibilidad<br>Neutralidad / Objetividad | Los resultados de la inves-<br>tigación deben garantizar<br>la veracidad de las descrip-<br>ciones realizadas por los<br>participantes.                      | - Transcripciones textuales<br>de las entrevistas.<br>- Contrastación de los re-<br>sultados con la literatura<br>existente.<br>- Revisión de hallazgos<br>por otros investigadores.<br>- Identificación y descrip-<br>ción de limitaciones y al-<br>cances del investigador. |  |  |  |
| Relevancia                                                       | Permite evaluar el logro<br>de los objetivos plantea-<br>dos y saber si se obtuvo<br>un mejor conocimiento del<br>fenómeno de estudio.                       | - Configuración de nues-<br>vos planteamiento teóri-<br>cos. o conceptuales.<br>- Comprensión amplia del<br>fenómeno.<br>- Correspondencia entre la<br>justificación y los resulta-                                                                                           |  |  |  |
| Adecuación<br>teórica-epistemológica                             | Correspondencia adecua-<br>da del problema por inves-<br>tigar y la teoría existente.                                                                        | dos obtenidos.<br>- Contrastación de la pre-<br>gunta con los métodos.<br>- Ajustes de diseño.                                                                                                    |  |  |  |

*Anexo 5. Criterios éticos para utilizarse en el desarrollo del proyecto*

*Nota:* El Anexo 5 hace referencia los aspectos éticos que se basa el proyecto. **Elaborado por:** Universidad de Guayaquil

*Anexo 6. Formatos de técnicas de recolección de datos aplicadas para variables cuantitativas o cualitativas.*

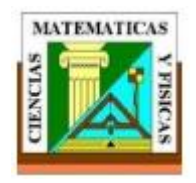

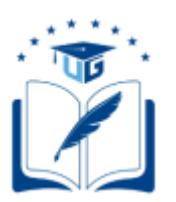

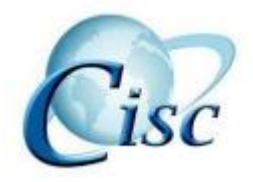

## **UNIVERSIDAD DE GUAYAQUIL FACULTAD DE CIENCIAS MATEMÁTICAS Y FÍSICAS CARRERA DE INGENIERÍA EN SISTEMAS COMPUTACIONALES**

**Proyecto:** SISTEMA DE INGRESO DE VISITANTES DESARROLLADO EN PYTHON PARA EL CONTROL DE ACCESO AL COMPLEJO TURÍSTICO "TELÉSFORO VILLACRÉS LAINEZ" UBICADO EN LA PROVINCIA DE SANTA ELENA

**Objetivo:** Desarrollar un sistema de ingreso de visitantes para el control de acceso al complejo Turístico "Telésforo Villacrés Laínez" ubicado en la provincia de Santa Elena.

## *PREGUNTAS:*

## **1. ¿Con qué frecuencia realiza turismo en Ecuador?**

- a) Muy frecuentemente
- b) Frecuentemente
- c) Ocasionalmente
- d) Casi nunca
- e) Nunca

# **2. ¿Sabía usted qué el turismo es una de las tres principales fuentes de ingresos en**

## **Ecuador?**

- a) Si
- b) No
- c) Tal vez

#### **3. ¿Ha visitado algún complejo de aguas termales en Ecuador?**

- a) Si
- b) No
- c) Tal vez
- **4. ¿Conoce usted el complejo termal turístico "Telesforo Villacrés Laínez", ubicado en la comuna baños termales de san Vicente, perteneciente a la provincia de Santa Elena?**
	- a) Si
	- b) No
	- c) Tal vez
- **5. ¿Usted ha podido visualizar como personas acceden a un complejo turístico sin pagar por su ingreso?**
	- a) Si
	- b) No
	- c) Tal vez
- **6. Con base a los accesos irregulares, ¿Qué aspecto considera usted que afecta a un complejo turístico?**
	- a) Evitar el crecimiento del complejo
	- b) Mala administración
	- c) No saber cuántas personas ingresan al complejo
	- d) Evitar el mantenimiento de las instalaciones
- **7. ¿Considera usted que uso de la tecnología puede ayudar a contrarrestar los accesos irregulares a las instalaciones de un complejo turístico?**
	- a) Si
	- b) No
- c) Tal vez
- **8. ¿Considera usted que el uso reconocimiento facial y emisión de tickets serviría como una opción para contrarrestar los accesos irregulares en un complejo turístico?**
	- a) Si
	- b) No
	- c) Tal vez
- **9. ¿Considera usted que un sistema de control de acceso puede ayudar a mejorar la administración de un complejo turístico?**
	- a) Si
	- b) No
	- c) Tal vez
- 10. **¿Cree usted que fomentar el aumento de turistas a través de proyectos de desarrollo en la comuna ayudará a que mejoren las condiciones socio económicas de sus habitantes?**
	- a) Si
	- b) No
	- c) Tal vez

## *Anexo 7. Validación de expertos*

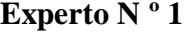

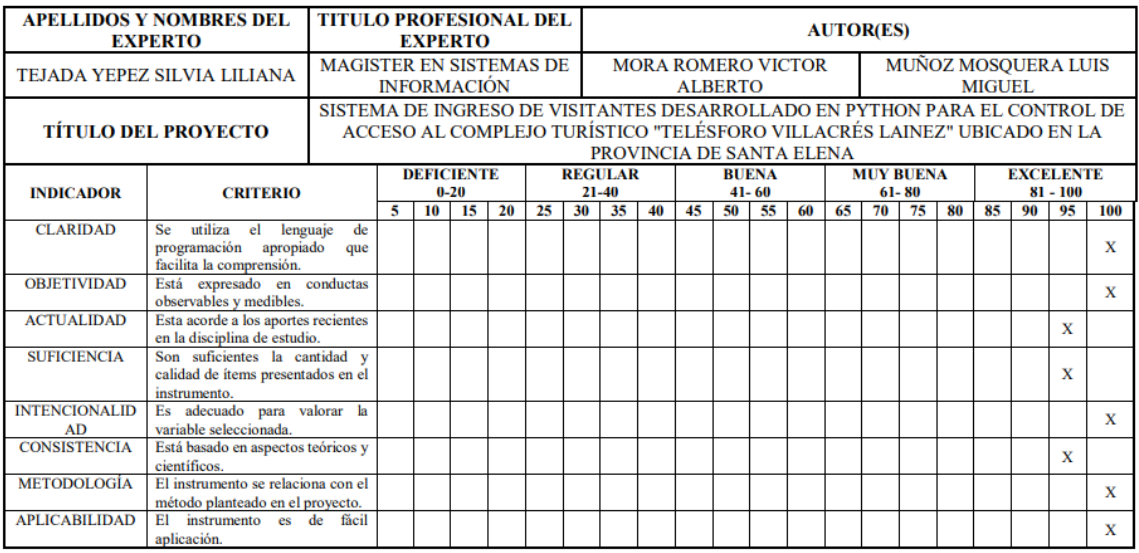

 $\frac{\text{SILVIA LILIANA}}{\text{SUMALIANA}}\substack{\text{Firmado digitalmente por}\atop \text{SUMALIMALIMA TEJADA YEPEZ}}{\text{Fedla 2000}}$ Ing. Silvia Tejada Yépez<br>C.I. N° 0911399144

**Experto N º 2**

|                                                                                                    | <b>APELLIDOS Y NOMBRES DEL</b><br><b>EXPERTO</b>                                    | <b>TITULO PROFESIONAL DEL</b> |   |    | <b>EXPERTO</b>                |    |                                          | <b>AUTOR(ES)</b> |                |    |                                             |    |                           |    |    |    |                               |    |         |                                                                         |            |     |
|----------------------------------------------------------------------------------------------------|-------------------------------------------------------------------------------------|-------------------------------|---|----|-------------------------------|----|------------------------------------------|------------------|----------------|----|---------------------------------------------|----|---------------------------|----|----|----|-------------------------------|----|---------|-------------------------------------------------------------------------|------------|-----|
|                                                                                                    | <b>GALARZA SOLEDISPA MARÍA</b><br><b>ISABEL</b>                                     | <b>LICENCIADA EN SISTEMAS</b> |   |    | <b>DE INFORMACIÓN</b>         |    |                                          |                  |                |    | <b>MORA ROMERO VICTOR</b><br><b>ALBERTO</b> |    |                           |    |    |    |                               |    | MIGUEL. | <b>MUÑOZ MOSQUERA LUIS</b>                                              |            |     |
| SISTEMA DE INGRESO DE VISITANTES DESARROLLADO EN PYTHON PARA EL CONTROL DE<br><b>TÍTULO DEL PROYECTO</b> |                                                                                     |                               |   |    |                               |    |                                          |                  |                |    | PROVINCIA DE SANTA ELENA                    |    |                           |    |    |    |                               |    |         | ACCESO AL COMPLEJO TURÍSTICO "TELÉSFORO VILLACRÉS LAINEZ" UBICADO EN LA |            |     |
| <b>INDICADOR</b>                                                                                         | <b>CRITERIO</b>                                                                     |                               |   |    | <b>DEFICIENTE</b><br>$0 - 20$ |    |                                          | 21-40            | <b>REGULAR</b> |    |                                             |    | <b>BUENA</b><br>$41 - 60$ |    |    |    | <b>MUY BUENA</b><br>$61 - 80$ |    |         | <b>EXCELENTE</b>                                                        | $81 - 100$ |     |
|                                                                                                    |                                                                                     |                               | 5 | 10 | 15                            | 20 | 25 <sup>2</sup>                          | 30               | 35             | 40 | 45                                          | 50 | 55                        | 60 | 65 | 70 | 75                            | 80 | 85      | 90                                                                      | 95         | 100 |
| <b>CLARIDAD</b>                                                                                          | utiliza<br>el<br><b>Se</b><br>programación<br>apropiado<br>facilita la comprensión. | de<br>lenguaje<br>que         |   |    |                               |    |                                          |                  |                |    |                                             |    |                           |    |    |    |                               |    |         |                                                                         |            | x   |
| <b>OBJETIVIDAD</b>                                                                                       | Está expresado en conductas<br>observables y medibles.                              |                               |   |    |                               |    |                                          |                  |                |    |                                             |    |                           |    |    |    |                               |    |         |                                                                         |            | x   |
| <b>ACTUALIDAD</b>                                                                                        | Esta acorde a los aportes recientes<br>en la disciplina de estudio.                 |                               |   |    |                               |    |                                          |                  |                |    |                                             |    |                           |    |    |    |                               |    |         |                                                                         |            | X   |
| <b>SUFICIENCIA</b>                                                                                       | Son suficientes la cantidad y<br>calidad de ítems presentados en el<br>instrumento. |                               |   |    |                               |    |                                          |                  |                |    |                                             |    |                           |    |    |    |                               |    |         |                                                                         |            | X   |
| <b>INTENCIONALID</b><br>AD                                                                               | Es adecuado para valorar la<br>variable seleccionada.                               |                               |   |    |                               |    |                                          |                  |                |    |                                             |    |                           |    |    |    |                               |    |         |                                                                         |            | X   |
| <b>CONSISTENCIA</b>                                                                                      | Está basado en aspectos teóricos y<br>científicos.                                  |                               |   |    |                               |    |                                          |                  |                |    |                                             |    |                           |    |    |    |                               |    |         |                                                                         |            | x   |
| <b>METODOLOGÍA</b>                                                                                       | El instrumento se relaciona con el<br>método planteado en el proyecto.              |                               |   |    |                               |    |                                          |                  |                |    |                                             |    |                           |    |    |    |                               |    |         |                                                                         |            | X   |
| <b>APLICABILIDAD</b>                                                                                     | instrumento es de fácil<br>EL<br>aplicación.                                        |                               |   |    |                               |    | <b>ENGLISHED THE COMPANY OF STREET .</b> |                  |                |    |                                             |    |                           |    |    |    |                               |    |         |                                                                         |            | x   |

AREA MARIA ISLANDI<br>
Lsi, Maria Isabel Galarza Soledispa<br>
Lsi, Maria Isabel Galarza Soledispa<br>
CI. N. 0917372278

## Experto N º 3

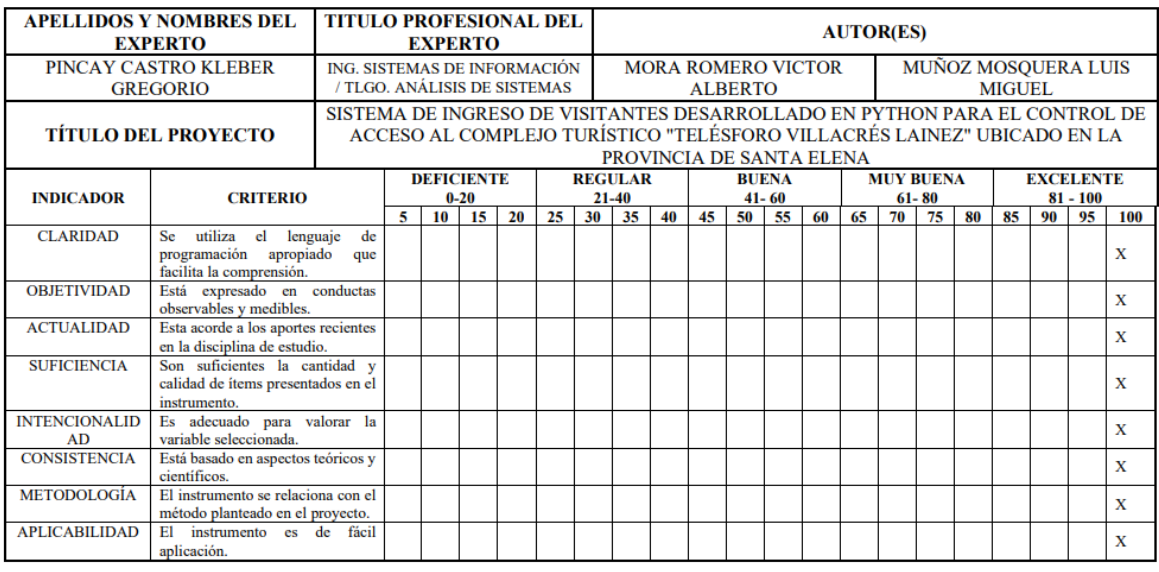

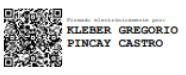

Ing. Kleber Pincay Castro<br>C.I. N° 0951733286

*Anexo 8. Constancia de juicio de expertos*

**Experto N º 1**

## **CONSTANCIA DE JUICIO DE EXPERTO**

Estimado Ingeniero David Benavides L, M.Sc. DOCENTE TUTOR DEL TRABAJO DE TITULACIÓN Ciudad. -

El presente instrumento certifica que se realizó la revisión del proyecto de titulación "SISTEMA DE INGRESO DE VISITANTES DESARROLLADO EN PYTHON PARA EL CONTROL DE ACCESO AL COMPLEJO TURÍSTICO "TELÉSFORO VILLACRÉS LAINEZ" UBICADO EN LA PROVINCIA DE SANTA ELENA" cuyos criterios e indicadores empleados permitieron articular el trabajo según se muestra en el Anexo 7, por tanto, MORA ROMERO VICTOR ALBERTO y MUÑOZ MOSQUERA LUIS MIGUEL estudiante(s) no titulados de la Carrera de Ingeniería en Sistemas computacionales de la Universidad de Guayaquil, pueden continuar con el proceso de titulación en vista que (no) existen observaciones.

Por lo actuado en el Anexo 7, se procede a validar el trabajo de titulación.

Sin otro particular.

SILVIA LILIANA Firmado digitalmente por TEJADA YEPEZ Fecha: 2022.09.05 21:55:46

> Ing. Silvia Tejada Yépez C.I. Nº 0911399145

#### Experto N º 2

#### **CONSTANCIA DE JUICIO DE EXPERTO**

Estimado Ingeniero David Benavides L, M.Sc. DOCENTE TUTOR DEL TRABAJO DE TITULACIÓN Ciudad. -

El presente instrumento certifica que se realizó la revisión del proyecto de titulación "SISTEMA DE INGRESO DE VISITANTES DESARROLLADO EN PYTHON PARA EL CONTROL DE ACCESO AL COMPLEJO TURÍSTICO "TELÉSFORO VILLACRÉS LAINEZ" UBICADO EN LA PROVINCIA DE SANTA ELENA" cuyos criterios e indicadores empleados permitieron articular el trabajo según se muestra en el Anexo 7, por tanto, MORA ROMERO VICTOR ALBERTO y MUÑOZ MOSQUERA LUIS MIGUEL estudiante(s) no titulados de la Carrera de Ingeniería en Sistemas computacionales de la Universidad de Guayaquil, pueden continuar con el proceso de titulación en vista que (no) existen observaciones.

Por lo actuado en el Anexo 7, se procede a validar el trabajo de titulación.

Sin otro particular.

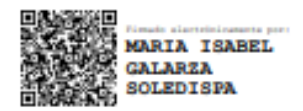

Lsi, María Isabel Galarza Soledispa C.I. Nº 0917372278

#### Experto N º 3

#### **CONSTANCIA DE JUICIO DE EXPERTO**

Estimado Ingeniero David Benavides L, M.Sc. DOCENTE TUTOR DEL TRABAJO DE TITULACIÓN Ciudad. -

El presente instrumento certifica que se realizó la revisión del proyecto de titulación "SISTEMA DE INGRESO DE VISITANTES DESARROLLADO EN PYTHON PARA EL CONTROL DE ACCESO AL COMPLEJO TURÍSTICO "TELÉSFORO VILLACRÉS LAINEZ" UBICADO EN LA PROVINCIA DE SANTA ELENA" cuyos criterios e indicadores empleados permitieron articular el trabajo según se muestra en el Anexo 7, por tanto, MORA ROMERO VICTOR ALBERTO y MUÑOZ MOSQUERA LUIS MIGUEL estudiante(s) no titulados de la Carrera de Ingeniería en Sistemas computacionales de la Universidad de Guayaquil, pueden continuar con el proceso de titulación en vista que (no) existen observaciones.

Por lo actuado en el Anexo 7, se procede a validar el trabajo de titulación.

Sin otro particular.

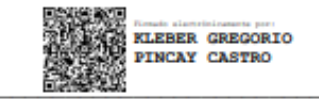

**Ing. Kleber Pincay Castro** C.I. Nº 0951733286

#### *Anexo 9. Acta de entrega y recepción definitiva*

En la ciudad de Guayaquil, a 24 días del mes de octubre de 2022

Por el presente documento.

Los estudiantes no titulados de la Carrera de Ingeniería en Sistemas Computacionales Mora Romero Victor Alberto con cédula de identidad N° 0959003146 y Muñoz Mosquera Luis Miguel con cédula de identidad N° 0952100980 hacemos la entrega del código fuente del proyecto de titulación a la Dirección de la Carrera de Ingeniería en Sistemas Computacionales en un medio magnético.

Los códigos del programa/producto que se encargaron por compromiso al estar inserto en el proceso de titulación desde fecha junio de 2022.

Para efectos de dar cumplimiento a la entrega del código fuente, cedo todos los derechos de explotación sobre el programa y, en concreto, los de transformación, comunicación pública, distribución y reproducción, de forma exclusiva, con un ámbito territorial nacional.

Mora Romero Victor Alberto **CI N°** 0959003146

Luis Higuel

Muñoz Mosquera Luis Miguel **CI N°** 0952100980

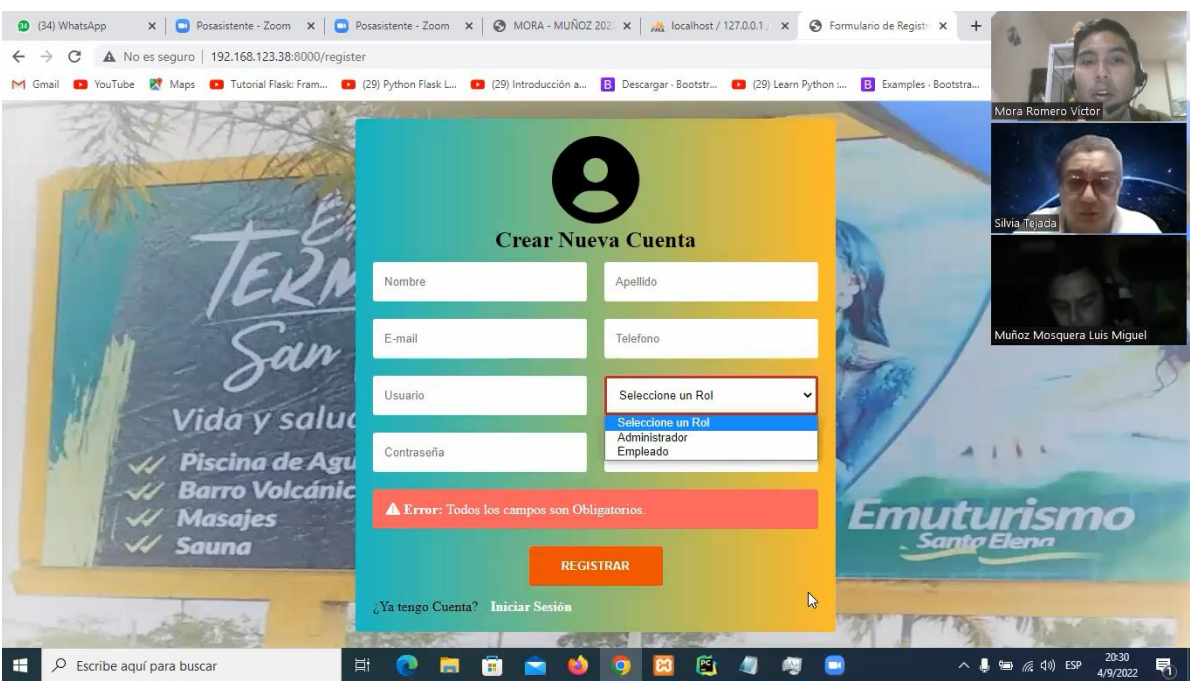

#### *Anexo 10. Evidencias fotográficas del juicio de expertos*

*Nota:* En el Anexo 10, se muestra una captura de Zoom como evidencia que se realizó la valoración de expertos con la Ing. Silvia Tejada Yépez . **Elaborado por:** Victor Mora y Luis Muñoz.

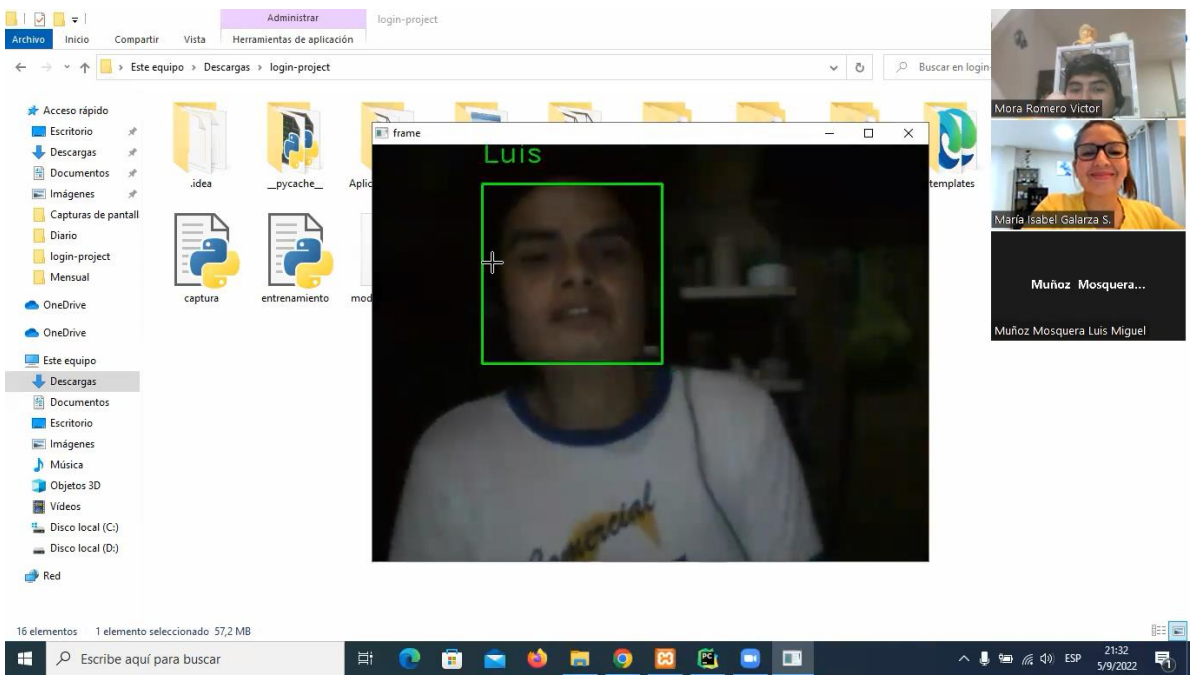

*Nota:* En el Anexo 10, se muestra una captura de Zoom como evidencia que se realizó la valoración de expertos con la Lcda. Maria Galarza Soledispa . **Elaborado por:** Victor Mora y Luis Muñoz.

|                        | Zoom Reunión 40 minutos                                                                                                    | Usted está viendo la pantalla de Muñoz Mosquera Luis Miquel | Opciones de vista v                        | σ<br>$\times$                                                           |
|------------------------|----------------------------------------------------------------------------------------------------|-------------------------------------------------------------|--------------------------------------------|-------------------------------------------------------------------------|
|                        |                                                                                                    | 1ø                                                          | Wista                                      | Participantes (3)<br>$\checkmark$                                       |
|                        | Mora Romero Victor                                                                                                    | $4 - 2 - 8$<br>kleber pincay<br>Muñoz Mosquera Luis         |                                            | Mora Romero Vict (Anfitrión, yo) &                                      |
| 21(36)                 | x   Ø Inicia x   □ Posa x   □ Posa x   □ Posa x   □ Corre x   AA local x   Ø Nent x   Ø until x   Ø Repc x   Ø Repc x   G teles x   ● Corr x   +                           |                                                             | $\sigma$<br>$\checkmark$<br>$\mathbb{X}$   | <b>MM</b><br>Muñoz Mosquera Luis Miquel + 0                             |
|                        | A No es seguro   192.168.123.40:8000/registroBoleteria<br>e                                                                                                    |                                                             | 陶 10                                       | <b>KP</b><br>kleber pincay<br>$0$ $\Box$                                |
| M Gmail                | YouTube R Maps C Tutorial Flask: Fram C (29) Python Flask L D (29) Introducción a B Descargar - Bootstr D (29) Learn Python L B Examples - Bootstra D Integración curricul | Comuna Termal Turística "Telesforo Villacrés Lainez"        | 20                                         |                                                                         |
| Ξ                      |                                                                                                    |                                                             |                                            |                                                                         |
| $\alpha$               | <b>Boletería</b>                                                                                                    |                                                             |                                            |                                                                         |
| $\bullet$              |                                                                                                    |                                                             |                                            |                                                                         |
| $\mathbf{M}$           | Responsable: Luis Muñoz                                                                                                    | Secuencia:<br>CTVL-5092022-000016                           | Estado:<br>Ingresado                       |                                                                         |
| $\blacksquare$         | Fecha:<br>05/09/2022                                                                                                    | Cantidad: *<br>$\overline{0}$                               | Total:                                     |                                                                         |
| $\mathbf{H}$           |                                                                                                    |                                                             |                                            |                                                                         |
|                        | Turista: *<br>Seleccione una opción                                                                                                    | ¿Datos?:<br>n                                               |                                            |                                                                         |
|                        | Cédula:                                                                                                    | Nombre:                                                     | Teléfono:                                  |                                                                         |
|                        |                                                                                                    |                                                             |                                            |                                                                         |
|                        |                                                                                                    | A.                                                          |                                            |                                                                         |
|                        |                                                                                                    |                                                             | $\blacksquare$<br>×<br>Cancelar<br>Guardar |                                                                         |
| $\ddot{\phantom{1}}$   |                                                                                                    |                                                             |                                            |                                                                         |
|                        | ۰<br>22 <sup>3</sup><br>M<br>$\sim$                                                                                                    | Ø<br>$\mathbb{C}^3$                                         | □<br>$\cdots$<br><b>Finalizar</b>          | Silenciar a todos<br>$\overline{\phantom{a}}$<br>Invitar                |
| <b>Reactivar audio</b> | Seguridad<br>Participantes<br>Detener video                                                                                                    | Compartir pantalla Reacciones<br>Aplicaciones               | Más<br><b>Pizarras</b>                     | 22:17                                                                   |
| H                      | Q<br>Escribe aguí para buscar                                                                                                    | w.<br>$\bullet$                                             |                                            | ි<br>$\bullet$ $\mathbb{R}$ $\in$ $\phi$ ESP<br>畼<br>$\sim$<br>5/9/2022 |

*Nota:* En el Anexo 10, se muestra una captura de Zoom como evidencia que se realizó la valoración de expertos con el Ing. Kleber Pincay Castro . **Elaborado por:** Victor Mora y Luis Muñoz.

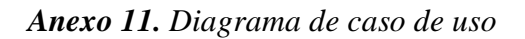

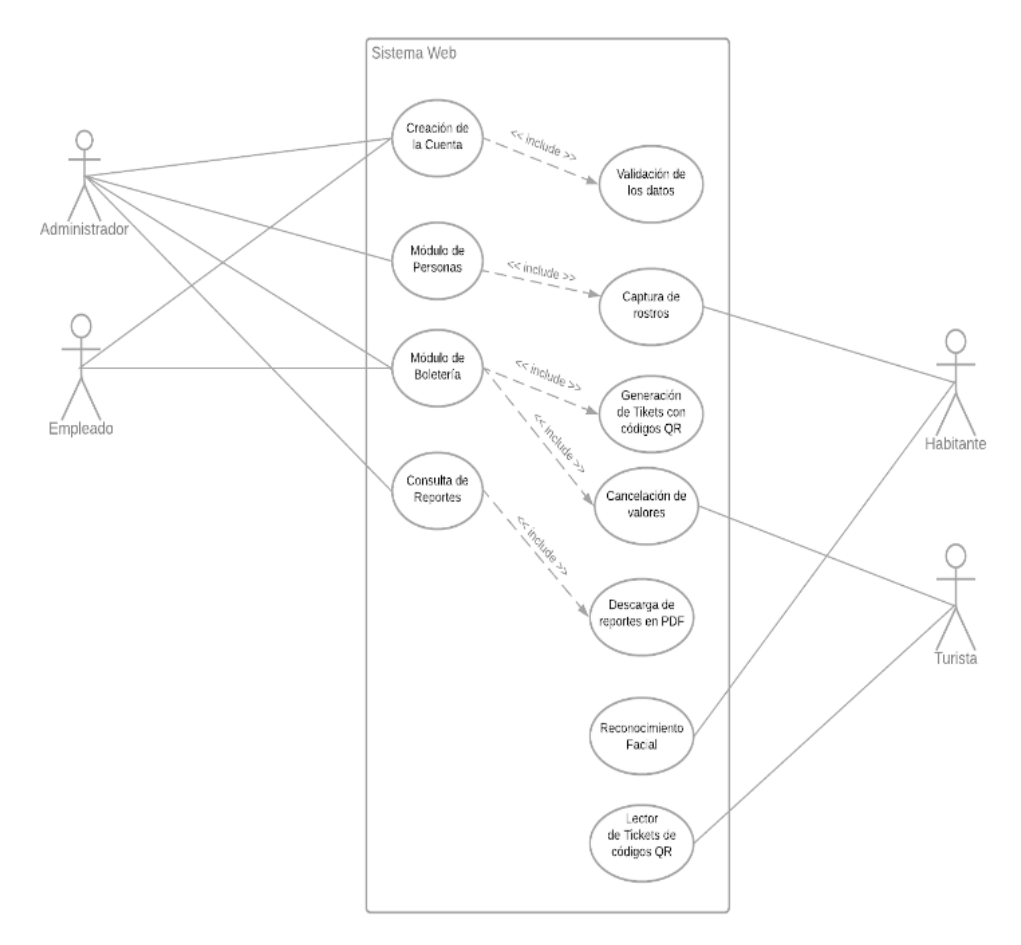

*Nota:* En el Anexo 11, se muestra el diagrama de caso de uso que se utilizó para la ejecución del proyecto. **Elaborado por:** Victor Mora y Luis Muñoz.

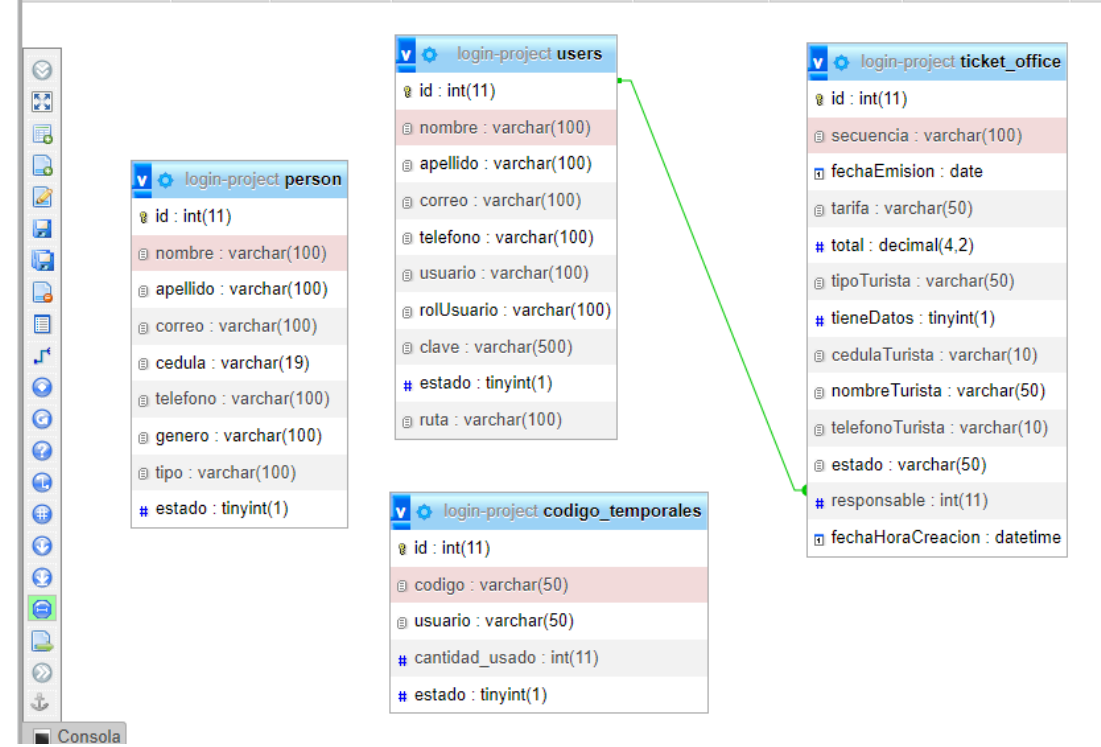

*Anexo 12. Diagrama de entidad relación – ER*

*Nota:* En el Anexo 12, se muestra el diagrama de entidad relación que se utilizó para realizar el proyecto. **Elaborado por:** Victor Mora y Luis Muñoz.

#### *Anexo 13. Manual Técnico*

El siguiente manual sirve como una guía para los respectivos usuarios que realicen soporte al sistema, en este manual se puede encontrar información sobre los requerimientos mínimos para ejecutar el desarrollo, así como también su estructura. El sistema está dividido en dos tipos, es decir presenta parte desarrollada para sistema Web (Local) y aplicación de escritorio, la base de datos a utilizar pertenece a MySQL de phpMyAdmin.

## *Anexo 14. Manual de Usuario*

El presente manual de usuario está enfocado directamente hacia la población general, es decir, no es necesario tener conocimientos tecnológicos para entender el funcionamiento del sistema.

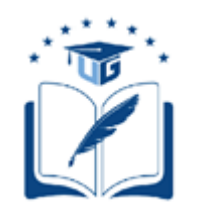

# **UNIVERSIDAD DE GUAYAQUIL**

# FACULTAD DE CIENCIAS MATEMÁTICAS Y FÍSICAS

# CARRERA DE INGENIERÍA EN SISTEMAS COMPUTACIONALES

SISTEMA DE INGRESO DE VISITANTES DESARROLLADO EN PYTHON PARA EL CONTROL DE ACCESO AL COMPLEJO TURÍSTICO "TELÉSFORO VILLACRÉS LAÍNEZ" UBICADO EN LA PROVINCIA DE SANTA ELENA

# **MANUAL TÉCNICO**

Previa a la obtención del Título de:

# **INGENIERO EN SISTEMAS COMPUTACIONALES**

**AUTORES:**

VICTOR ALBERTO MORA ROMERO

LUIS MIGUEL MUÑOZ MOSQUERA

# **TUTOR:**

ING. DAVID BENAVIDES L, M.SC.

GUAYAQUIL – ECUADOR

**2022**

## ÍNDICE GENERAL

<span id="page-132-0"></span>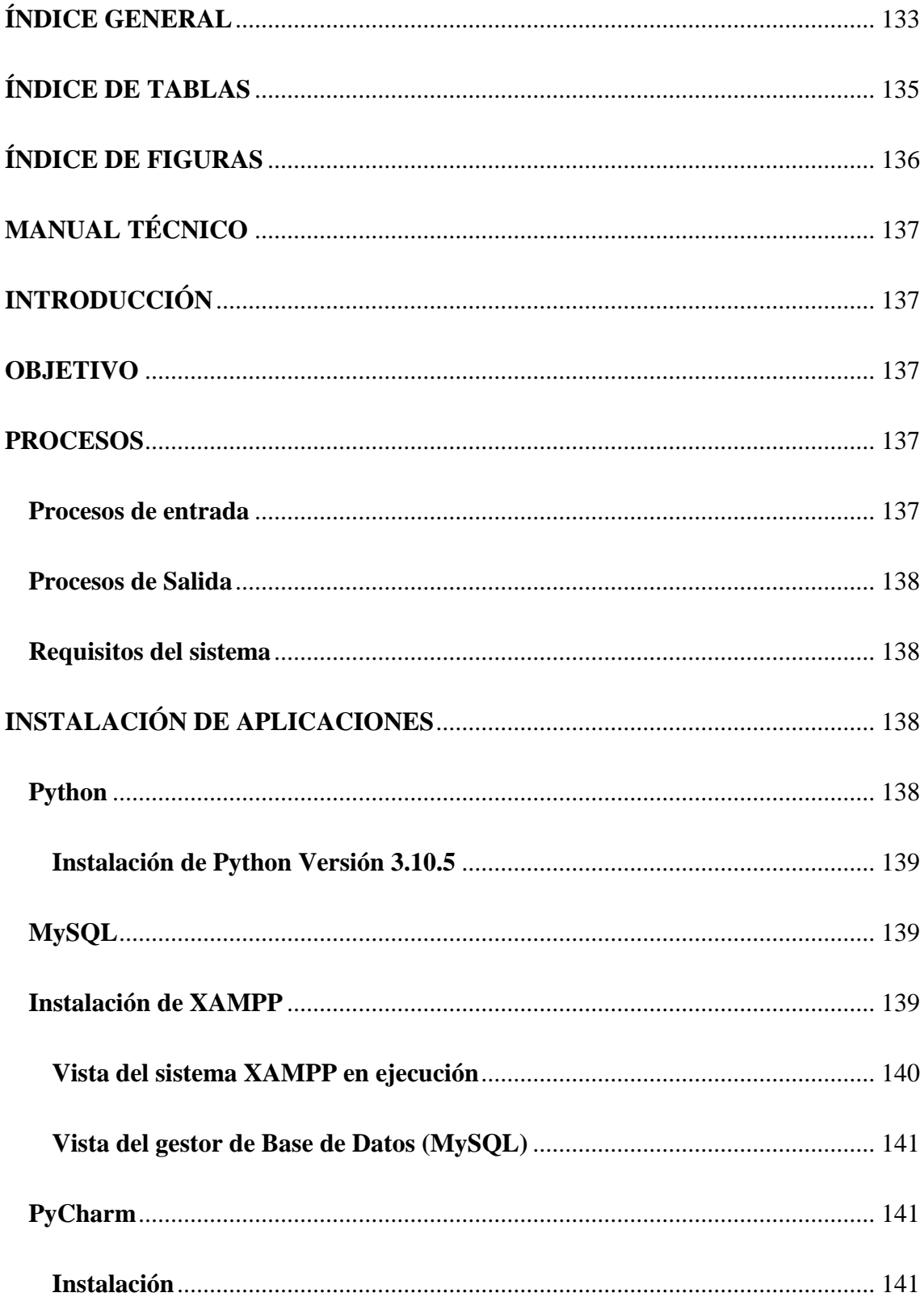

<span id="page-133-0"></span>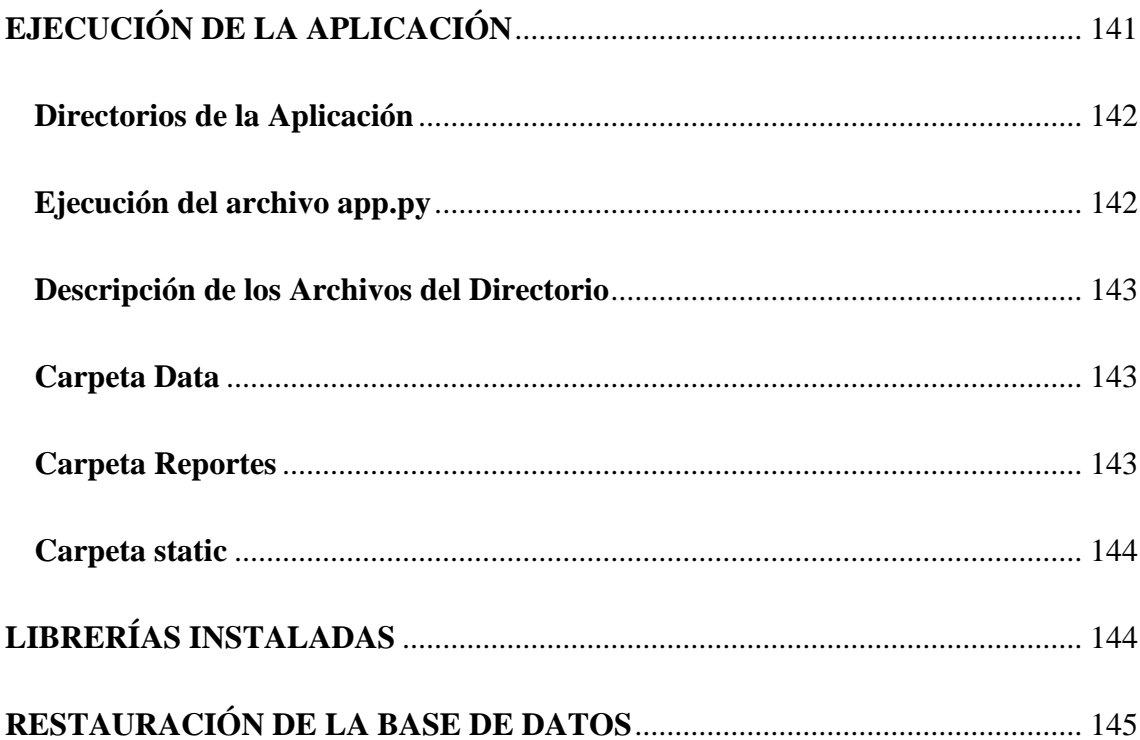

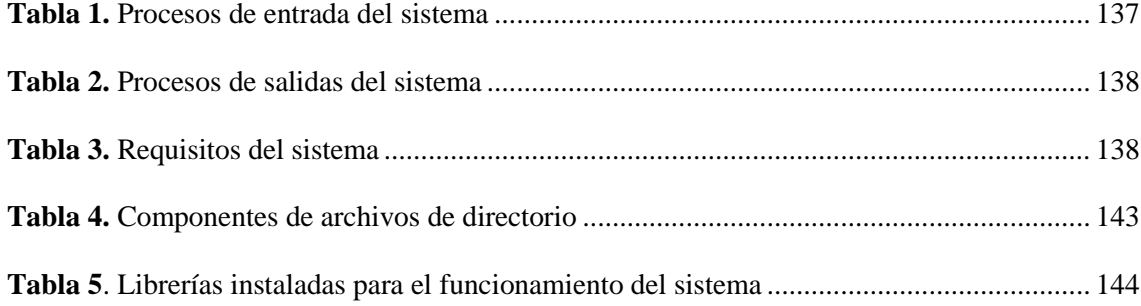

## **ÍNDICE DE FIGURAS**

<span id="page-135-0"></span>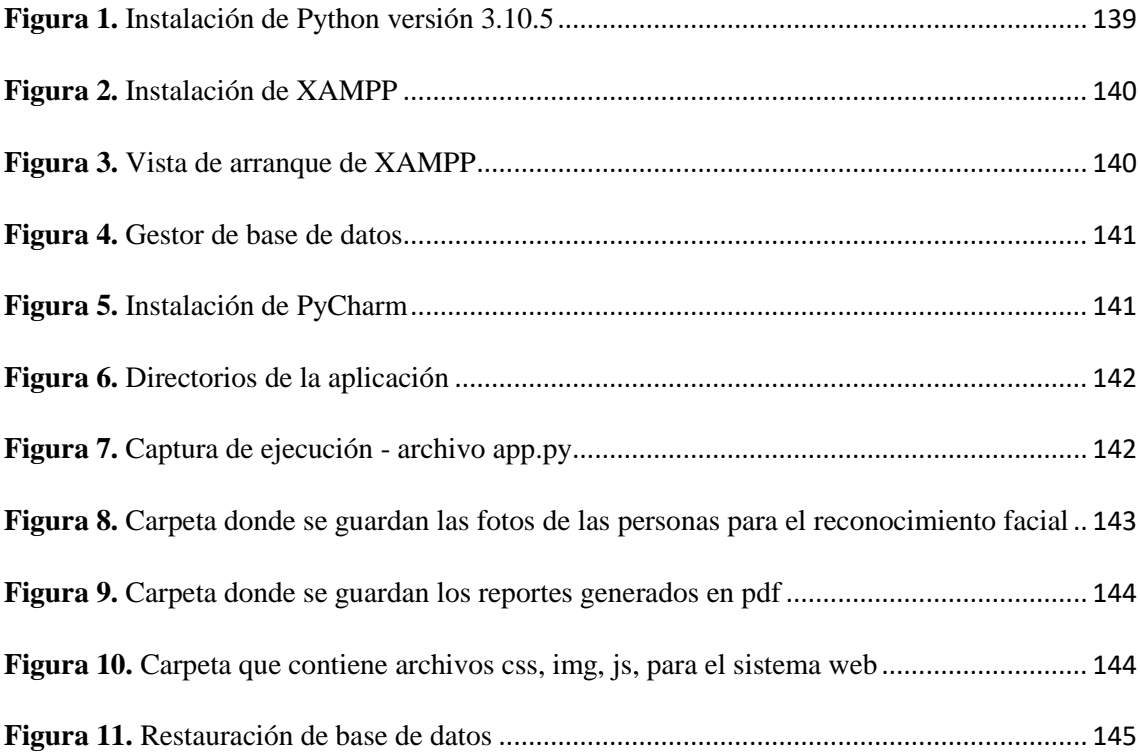

## **MANUAL TÉCNICO**

## **INTRODUCCIÓN**

<span id="page-136-1"></span><span id="page-136-0"></span>El siguiente manual sirve como una guía para los respectivos usuarios que realicen soporte al sistema, en este manual se puede encontrar información sobre los requerimientos mínimos para ejecutar el desarrollo, así como también su estructura. El sistema está dividido en dos tipos, es decir presenta parte desarrollada para sistema Web (Local) y aplicación de escritorio, la base de datos a utilizar pertenece a MySQL de phpMyAdmin.

#### **OBJETIVO**

<span id="page-136-2"></span>El objetivo del presente manual es informar y especificar a los usuarios la estructura que presenta el siguiente sistema, esto con la finalidad de permitir realizar soportes al mismo o ajustar nuevas actualizaciones a la aplicación.

#### **PROCESOS**

#### <span id="page-136-4"></span><span id="page-136-3"></span>**Procesos de entrada**

| Procesos de entrada      | <b>Detalle</b>                                   |
|--------------------------|--------------------------------------------------|
|                          | 1. Ingreso al sistema (Login).                   |
| Aplicativo Web           | 2. Ingresar datos para el registro de los        |
|                          | habitantes o moradores de la comuna.             |
|                          | 3. Ingresar datos para registros de los tickets. |
| Aplicación de Escritorio | 1. Captura de rostros de la persona.             |
| (Reconocimiento Facial)  | 2. Entrenamiento<br>del<br>algoritmo<br>de       |
|                          | reconocimiento.                                  |

<span id="page-136-5"></span>*Tabla 1. Procesos de entrada del sistema*

*Nota:* La Tabla 1 hace referencia a los procesos de entrada del sistema. **Elaborado por:** Victor Mora y Luis Muñoz.

#### <span id="page-137-0"></span>**Procesos de Salida**

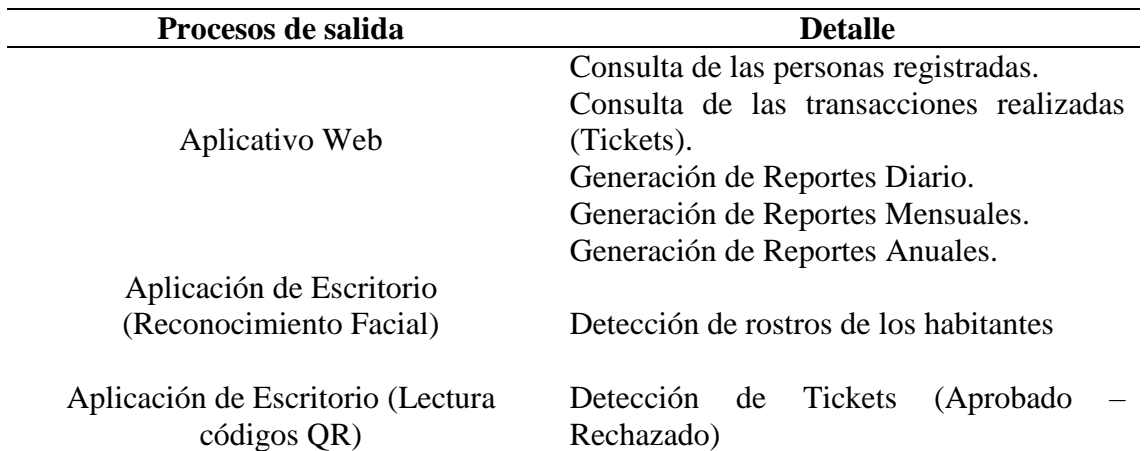

#### <span id="page-137-4"></span>*Tabla 2. Procesos de salidas del sistema*

*Nota:* La Tabla 2 hace referencia a los procesos de salidas del sistema. **Elaborado por:** Victor Mora y Luis Muñoz.

#### <span id="page-137-1"></span>**Requisitos del sistema**

#### <span id="page-137-5"></span>*Tabla 3. Requisitos del sistema*

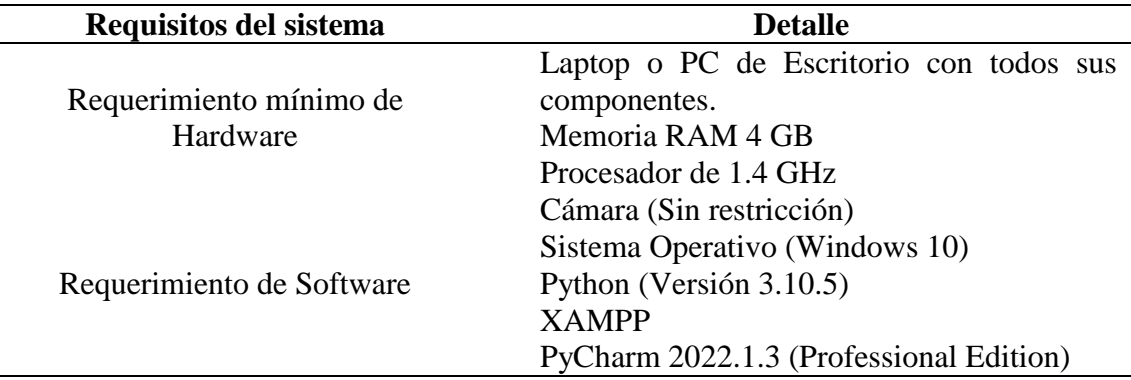

*Nota:* En la Tabla 3, se puede observar que necesita tener el sistema para su funcionamiento. **Elaborado por:** Victor

<span id="page-137-2"></span>Mora y Luis Muñoz.

## **INSTALACIÓN DE APLICACIONES**

## <span id="page-137-3"></span>**Python**

Es un lenguaje de programación de alto nivel, sus instrucciones están basadas al

idioma inglés en su estado natural, lo que permite una legibilidad entendible al momento

de interpretar y analizar el código.

### <span id="page-138-3"></span><span id="page-138-0"></span>**Instalación de Python Versión 3.10.5**

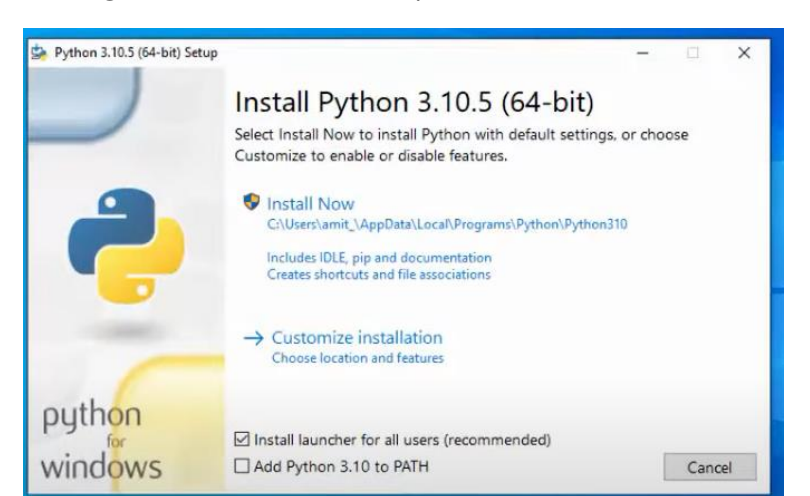

*Figura 1. Instalación de Python versión 3.10.5*

*Nota:* En la Figura 1, se puede observar la instalación de Python para el desarrollo del sistema. **Elaborado por:** Victor Mora y Luis Muñoz.

## <span id="page-138-1"></span>**MySQL**

Es un sistema gestor de bases de datos, se encuentra dentro de la categoría opensource, lo que permite a los usuarios realizar modificaciones esto debido a la disponibilidad de este al ser de código abierto.

## <span id="page-138-2"></span>**Instalación de XAMPP**

Para la respectiva Instalación del sistema gestor de Base de Datos (MySQL) se debe proceder primeramente con la instalación del sistema XAMPP.

Para aquello se debe cumplir con los siguientes requerimientos a nivel de Hardware:

- Memoria Ram (Mínimo 256 MB)
- Espacio en el Disco Duro (Mínimo 85 MB de almacenamiento)

<span id="page-139-2"></span>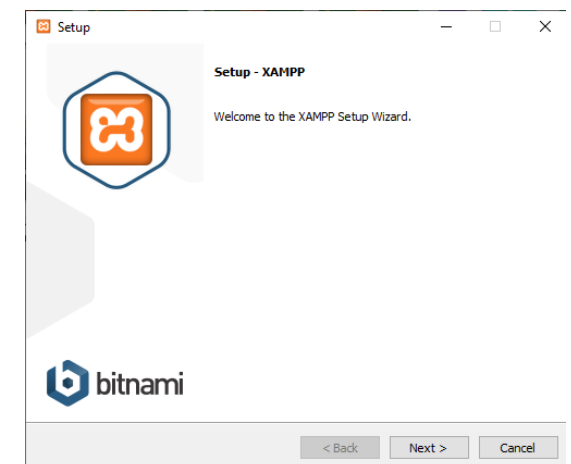

*Figura 2. Instalación de XAMPP*

*Nota:* En la Figura 2, se puede observar la instalación de XAMPP para el desarrollo del sistema. **Elaborado por:** Victor Mora y Luis Muñoz.

## <span id="page-139-0"></span>**Vista del sistema XAMPP en ejecución**

Una vez inicializado el sistema se muestran todos los recursos que tiene a disposición la aplicación para levantar, de los cuales, para la correcta ejecución del sistema, se procede a iniciar el servicio de Apache (Servidor Web) y el gestor de base de datos (MySQL).

<span id="page-139-3"></span>

|                                    |                   |                             | XAMPP Control Panel v3.3.0      |                |       |        |      | 2        | Config         |
|------------------------------------|-------------------|-----------------------------|---------------------------------|----------------|-------|--------|------|----------|----------------|
| <b>Modules</b><br><b>Service</b>   | <b>Module</b>     | PID(s)                      | Port(s)                         | <b>Actions</b> |       |        |      |          | <b>Netstat</b> |
| $\boldsymbol{\times}$              | Apache            | 7672<br>10404               | 80.443                          | <b>Stop</b>    | Admin | Config | Logs | ▫        | Shell          |
| $\boldsymbol{\mathsf{x}}$          | <b>MySQL</b>      | 4296                        | 3306                            | Stop           | Admin | Confia | Logs |          | Explorer       |
| $\boldsymbol{\mathsf{x}}$          | FileZilla         |                             |                                 | <b>Start</b>   | Admin | Config | Logs | Services |                |
|                                    | Mercury           |                             |                                 | Start          | Admin | Confia | Logs | O Help   |                |
| $\boldsymbol{\mathsf{x}}$          | <b>Tomcat</b>     |                             |                                 | <b>Start</b>   | Admin | Confia | Logs |          | Quit           |
| 16:29:57                           | [main]            |                             | All prerequisites found         |                |       |        |      |          |                |
| 16:29:57 [main]                    |                   | <b>Initializing Modules</b> |                                 |                |       |        |      |          |                |
| 16:29:57 [main]<br>16:29:57 [main] |                   | <b>Control Panel Ready</b>  | <b>Starting Check-Timer</b>     |                |       |        |      |          |                |
|                                    | 16:30:00 [Apache] |                             | Attempting to start Apache app  |                |       |        |      |          |                |
|                                    | 16:30:00 [Apache] |                             | Status change detected: running |                |       |        |      |          |                |
| 16:30:01 [mysql]                   |                   |                             | Attempting to start MySQL app   |                |       |        |      |          |                |
|                                    | 16:30:02 [mysql]  |                             | Status change detected: running |                |       |        |      |          |                |

*Figura 3. Vista de arranque de XAMPP*

<span id="page-139-1"></span>*Nota:* En la Figura 3, se puede observar la ejecución de XAMPP para el funcionamiento del sistema. **Elaborado por:** Victor Mora y Luis Muñoz.

### <span id="page-140-3"></span>**Vista del gestor de Base de Datos (MySQL)**

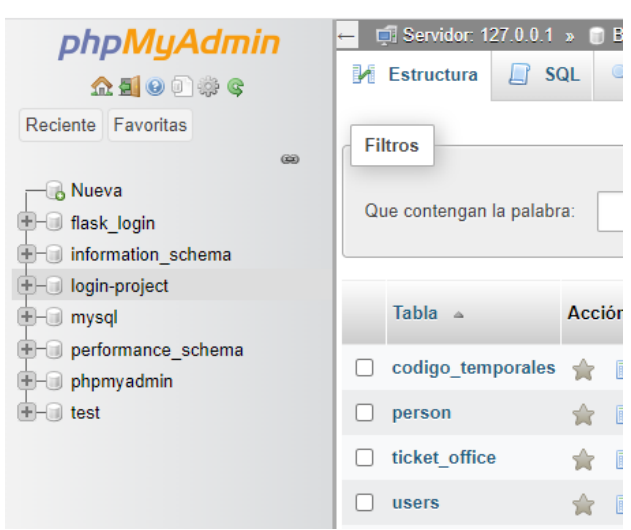

*Figura 4. Gestor de base de datos*

*Nota:* En la Figura 4, se puede observar la pantalla principal del motor de base de datos que se usó para el desarrollo del sistema. **Elaborado por:** Victor Mora y Luis Muñoz.

## <span id="page-140-0"></span>**PyCharm**

Es un entorno de desarrollo Integrado (IDE) utilizado en este proyecto para la programación con el lenguaje de Python.

### <span id="page-140-4"></span><span id="page-140-1"></span>**Instalación**

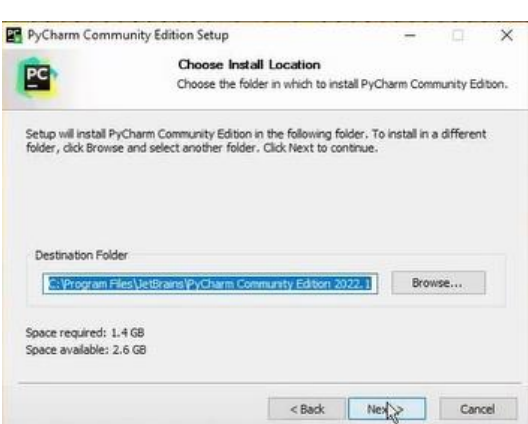

*Figura 5. Instalación de PyCharm*

*Nota:* En la Figura 5, se puede observar la instalación de PyCharm para el desarrollo del sistema. **Elaborado por:** Victor Mora y Luis Muñoz.

## <span id="page-140-2"></span>**EJECUCIÓN DE LA APLICACIÓN**

### <span id="page-141-2"></span><span id="page-141-0"></span>**Directorios de la Aplicación**

| Descargas > login-project ><br>ste equipo > |                       |                     |              |  |
|---------------------------------------------|-----------------------|---------------------|--------------|--|
| $\wedge$<br>Nombre                          | Fecha de modificación | Tipo                | Tamaño       |  |
| .idea                                       | 7/9/2022 0:49         | Carpeta de archivos |              |  |
| pycache                                     | 4/9/2022 23:40        | Carpeta de archivos |              |  |
| Aplicacion Lector QR                        | 4/9/2022 19:50        | Carpeta de archivos |              |  |
| base datos                                  | 7/9/2022 0:44         | Carpeta de archivos |              |  |
| controller                                  | 7/9/2022 0:37         | Carpeta de archivos |              |  |
| Data                                        | 6/9/2022 0:38         | Carpeta de archivos |              |  |
| Reportes                                    | 28/8/2022 0:42        | Carpeta de archivos |              |  |
| static                                      | 17/7/2022 21:29       | Carpeta de archivos |              |  |
| templates                                   | 7/9/2022 0:01         | Carpeta de archivos |              |  |
| tickets                                     | 7/9/2022 0:40         | Carpeta de archivos |              |  |
| venv                                        | 16/7/2022 23:41       | Carpeta de archivos |              |  |
| $P$ app                                     | 7/9/2022 0:38         | Python File         | <b>19 KB</b> |  |
| $e$ captura                                 | 2/9/2022 22:14        | Python File         | 2KB          |  |
| entrenamiento                               | 30/8/2022 23:33       | Python File         | $2$ KB       |  |
| modeloLBPHFace                              | 5/9/2022 21:18        | Documento XML       | 15.712 KB    |  |
| Reconocimiento Facial<br>$\mathbf{H}$       | 5/9/2022 0:09         | Aplicación          | 58.657 KB    |  |

*Figura 6. Directorios de la aplicación*

*Nota:* En la Figura 6, se puede los diferentes directorios que tiene el desarrollo del sistema. **Elaborado por:** Victor Mora y Luis Muñoz.

**Aviso:** El archivo app.py es el archivo principal de la aplicación, en otros

términos, es el responsable de la ejecución del sistema Web.

## <span id="page-141-3"></span><span id="page-141-1"></span>**Ejecución del archivo app.py**

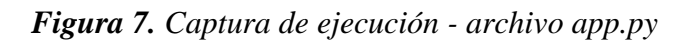

|                                            | $\mathbf{R}$ app                                                                                                    |
|--------------------------------------------|----------------------------------------------------------------------------------------------------|
| $\overline{a}$<br>$\boxed{\Xi^{\pm}}$<br>÷ | C:\Users\MIGUEL\AppData\Local\Proqrams\Python\Python310\python.exe C:/Users/MIGUEL/Downloads/loqin-project/app.py<br>WARNING: This is a development server. Do not use it in a production deployment. Use a production WSGI server instead.<br>* Serving Flask app 'app'<br>* Debug mode: on<br>$*$ Running on all addresses $(0.0.0.0)$<br>WARNING: This is a development server. Do not use it in a production deployment. |
|                                            | * Running on $http://127.0.0.1:8000$<br>* Running on http://192.168.123.36:8000 (Press CTRL+C to quit)<br>* Restarting with stat<br>* Debugger is active!<br>* Debugger PIN: 935-905-849<br>$-1$                                                                                                    |

*Nota:* En la Figura 7, se puede observar el archivo app.py en ejecución **Elaborado por:** Victor Mora y Luis Muñoz.

#### <span id="page-142-0"></span>**Descripción de los Archivos del Directorio**

| Archivo           | Descripción                                                                                                    |
|-------------------|----------------------------------------------------------------------------------------------------|
| APP               | Archivo Principal del sistema.                                                                                                    |
| <b>BD</b>         | Archivo contenedor de la conexión a la base de Datos<br>MySQL.                                                                                                    |
| Captura           | Archivo responsable de inicializar la cámara para realizar la<br>respectiva captura (fotografía) del habitante a registrar en el<br>sistema.                                                                                                    |
| Entrenamiento     | Este archivo se encarga de recopilar la información de las<br>fotografías almacenadas de todos los usuarios registrados<br>para entrenar el algoritmo del reconocimiento.                                                                             |
| Aplicación lector | Código fuente de la aplicación de escritorio encargada de la                                                                                                    |
| QR                | lectura del código QR presente en los tickets emitidos.                                                                                                    |
| modeloLBPHFace    | Este archivo se origina o se actualiza cada vez al terminar de<br>ejecutarse el entrenamiento del algoritmo, en él se almacena<br>el análisis de todos los rostros de las personas, para luego<br>ser utilizado por la aplicación del reconocimiento. |
| Reconocimiento    | Código fuente de la aplicación de escritorio reconocimiento<br>Facial (Detección de los habitantes de la comuna).                                                                                                    |

<span id="page-142-3"></span>*Tabla 4. Componentes de archivos de directorio* 

*Nota:* En la Tabla 4, se puede observar todos los componentes que se usaron para la ejecución del proyecto **Elaborado por:** Victor Mora y Luis Muñoz.

#### <span id="page-142-1"></span>**Carpeta Data**

En este directorio se encuentran almacenadas todas las fotografías de los

habitantes de la comuna.

<span id="page-142-4"></span>*Figura 8. Carpeta donde se guardan las fotos de las personas para el reconocimiento facial*

|               |                    | Este equipo > Descargas > login-project > Data > |                       |                     |        |
|---------------|--------------------|--------------------------------------------------|-----------------------|---------------------|--------|
|               | Nombre             | ́                                                | Fecha de modificación | Tipo                | Tamaño |
| $\mathcal{R}$ | Luis Munoz         |                                                  | 2/9/2022 22:26        | Carpeta de archivos |        |
|               | <b>Victor Mora</b> |                                                  | 3/9/2022 22:40        | Carpeta de archivos |        |

*Nota:* En la Figura 8, se puede observar la ruta en donde se guardan las fotos una vez guardadas en el sistema **Elaborado por:** Victor Mora y Luis Muñoz.

## <span id="page-142-2"></span>**Carpeta Reportes**

En determinada carpeta se encuentran almacenados los reportes que se generan en el módulo de igual nombre del portal Web, como se aprecia en la figura estarán divididos de acorde al tipo.

<span id="page-143-3"></span>

| Este equipo > Descargas > login-project > Reportes > |                       |                     |        |  |  |  |
|------------------------------------------------------|-----------------------|---------------------|--------|--|--|--|
| ∼<br>Nombre                                          | Fecha de modificación | Tipo                | Tamaño |  |  |  |
| Anual<br>$\mathcal{R}$                               | 28/8/2022 23:38       | Carpeta de archivos |        |  |  |  |
| <b>Diario</b>                                        | 2/9/2022 22:51        | Carpeta de archivos |        |  |  |  |
| $\mathcal{R}$<br>Mensual<br>À                        | 28/8/2022 21:44       | Carpeta de archivos |        |  |  |  |

*Figura 9. Carpeta donde se guardan los reportes generados en pdf*

*Nota:* En la Figura 9, se puede observar la ruta en donde se guardan los reportes generados en pdf. **Elaborado por:** Victor Mora y Luis Muñoz.

### <span id="page-143-0"></span>**Carpeta static**

En determinada ruta se encuentran los respectivos archivos responsables del diseño de la página Web (CSS), así como también los archivos encargados de las validaciones de los formularios (JS) y las imágenes a utilizar.

<span id="page-143-4"></span>*Figura 10. Carpeta que contiene archivos css, img, js, para el sistema web*

|               | Este equipo > Descargas > login-project > static > |                       |                     |        |  |  |  |
|---------------|----------------------------------------------------|-----------------------|---------------------|--------|--|--|--|
|               | ∧<br>Nombre                                        | Fecha de modificación | Tipo                | Tamaño |  |  |  |
|               | <b>CSS</b>                                         | 24/8/2022 10:33       | Carpeta de archivos |        |  |  |  |
| $\mathcal{A}$ | $\sim$<br>img                                      | 25/7/2022 16:18       | Carpeta de archivos |        |  |  |  |
|               |                                                    | 24/8/2022 19:38       | Carpeta de archivos |        |  |  |  |
|               |                                                    |                       |                     |        |  |  |  |

*Nota:* En la Figura 10, se puede observar la ruta que van a contener los archivos css, img, js. **Elaborado por:** Victor Mora y Luis Muñoz.

## <span id="page-143-1"></span>**LIBRERÍAS INSTALADAS**

| <b>Nombre</b>    | <b>Versión</b> |
|------------------|----------------|
| altagraph        | 0.17.2         |
| Auto-py-to-exe   | 2.22.0         |
| blinker          | 1.5            |
| bottle           | 0.12.23        |
| Bottle-websocket | 0.2.9          |
| Cffi             | 1.15.1         |
| click            | 8.1.3          |
| colorama         | 0.4.5          |
| cryptography     | 37.0.4         |
| distlib          | 0.3.5          |
| Eel              | 0.14.0         |
| filelock         | 3.7.1          |
| Flask            | 2.2.1          |
| gevent           | 21.12.0        |
| Gevent-websocket | 0.10.1         |

<span id="page-143-2"></span>*Tabla 5. Librerías instaladas para el funcionamiento del sistema*
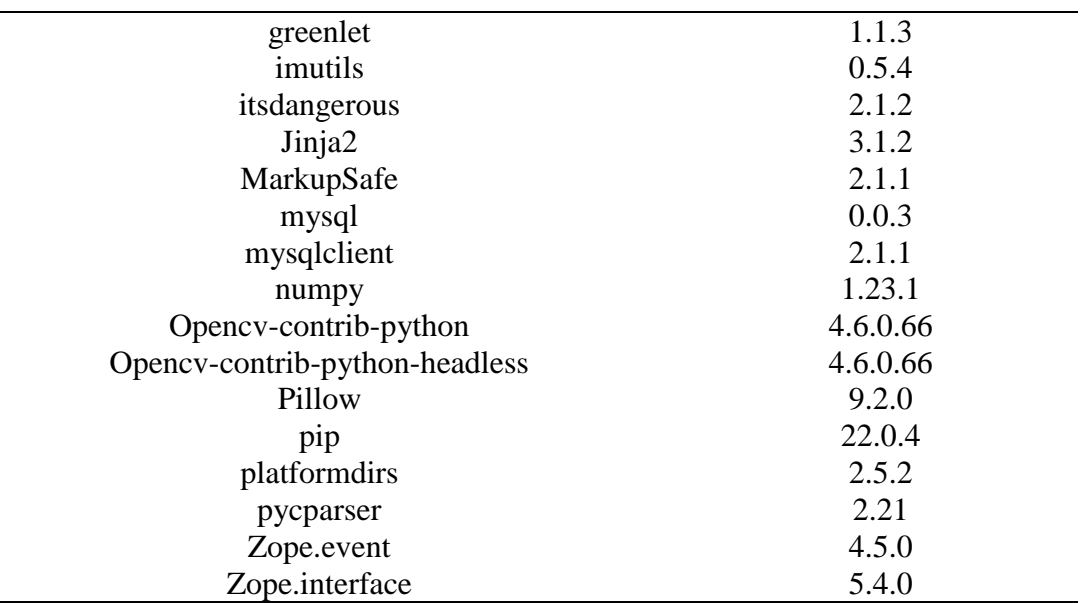

*Nota:* En la Tabla 5, se puede observar todas las libreráas usadas para el desarrollo del sistema. **Elaborado por:** Victor Mora y Luis Muñoz.

## **RESTAURACIÓN DE LA BASE DE DATOS**

Para la restauración se deben seguir los siguientes pasos:

- 1. Crear una base de datos con el mismo nombre de la base a restaurar.
- 2. Verificar si aparece la base creada en el menú del lado Izquierdo.
- 3. Se procede a ir al apartado de exportar ubicado en el menú horizontal de la parte superior.
- 4. Se carga la base de datos a restaurar
- 5. Click en el botón de Importar.
- 6. Verificación de las tablas importadas. Véase en la Figura

*Figura 11. Restauración de base de datos*

| <b>Nueva</b>                                            | Que contengan la palabra:                                                              |               |                 |                                                                               |  |  |                   |             |                                      |         |                      |    |
|---------------------------------------------------------|----------------------------------------------------------------------------------------|---------------|-----------------|-------------------------------------------------------------------------------|--|--|-------------------|-------------|--------------------------------------|---------|----------------------|----|
| <b>E-O</b> flask login<br><b>E-O</b> information schema |                                                                                        |               |                 |                                                                               |  |  |                   |             |                                      |         |                      |    |
| login-project<br>$\overline{\phantom{a}}$ Nueva         | Tabla a                                                                                | <b>Acción</b> |                 |                                                                               |  |  | Filas<br>$\Theta$ | <b>Tipo</b> | Cotejamiento                         | Tamaño  | Residuo a<br>depurar |    |
| + codigo temporales<br>$F -$ person                     | □ codigo temporales A a Examinar M Estructura & Buscar Bi Insertar B Vaciar ● Eliminar |               |                 |                                                                               |  |  |                   |             | 10 InnoDB utf8mb4 general ci 16.0 KB |         |                      |    |
| $++$ ticket office                                      | $\Box$ person                                                                          |               |                 | Examinar M Estructura & Buscar 3: Insertar Maciar @ Eliminar                  |  |  |                   |             | 1 InnoDB utf8 general ci             | 16.0 KB |                      |    |
| $F$ users<br><b>E-O</b> mysql                           | $\Box$ ticket office                                                                   |               |                 | → <b>Examinar</b> M Estructura → Buscar <b>3-i</b> Insertar Waciar ● Eliminar |  |  |                   |             | 18 InnoDB utf8mb4 general ci 32.0 KB |         |                      |    |
| <b>E-a</b> performance schema                           | $\Box$ users                                                                           |               |                 | El Examinar M Estructura & Buscar 3: Insertar Maciar @ Eliminar               |  |  |                   |             | 3 InnoDB utf8 general ci             | 32.0 KB |                      |    |
| <b>D</b> -D phpmyadmin<br>$\bigoplus$ test              | 4 tablas                                                                               |               | Número de filas |                                                                               |  |  |                   |             | 32 InnoDB utf8mb4 general ci 96.0 KB |         |                      | 0B |

*Nota:* En la Figura 11, se puede el proceso de restauración de base de datos. **Elaborado por:** Victor Mora y Luis Muñoz.

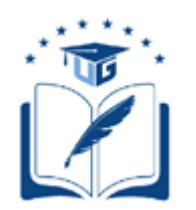

## **UNIVERSIDAD DE GUAYAQUIL**

## FACULTAD DE CIENCIAS MATEMÁTICAS Y FÍSICAS

# CARRERA DE INGENIERÍA EN SISTEMAS COMPUTACIONALES

SISTEMA DE INGRESO DE VISITANTES DESARROLLADO EN PYTHON PARA EL CONTROL DE ACCESO AL COMPLEJO TURÍSTICO "TELÉSFORO VILLACRÉS LAÍNEZ" UBICADO EN LA PROVINCIA DE SANTA ELENA

## **MANUAL DE USUARIO**

Previa a la obtención del Título de:

## **INGENIERO EN SISTEMAS COMPUTACIONALES**

**AUTORES:**

VICTOR ALBERTO MORA ROMERO

LUIS MIGUEL MUÑOZ MOSQUERA

## **TUTOR:**

ING. DAVID BENAVIDES L, M.SC.

GUAYAQUIL – ECUADOR

**2022**

## ÍNDICE GENERAL

<span id="page-146-1"></span><span id="page-146-0"></span>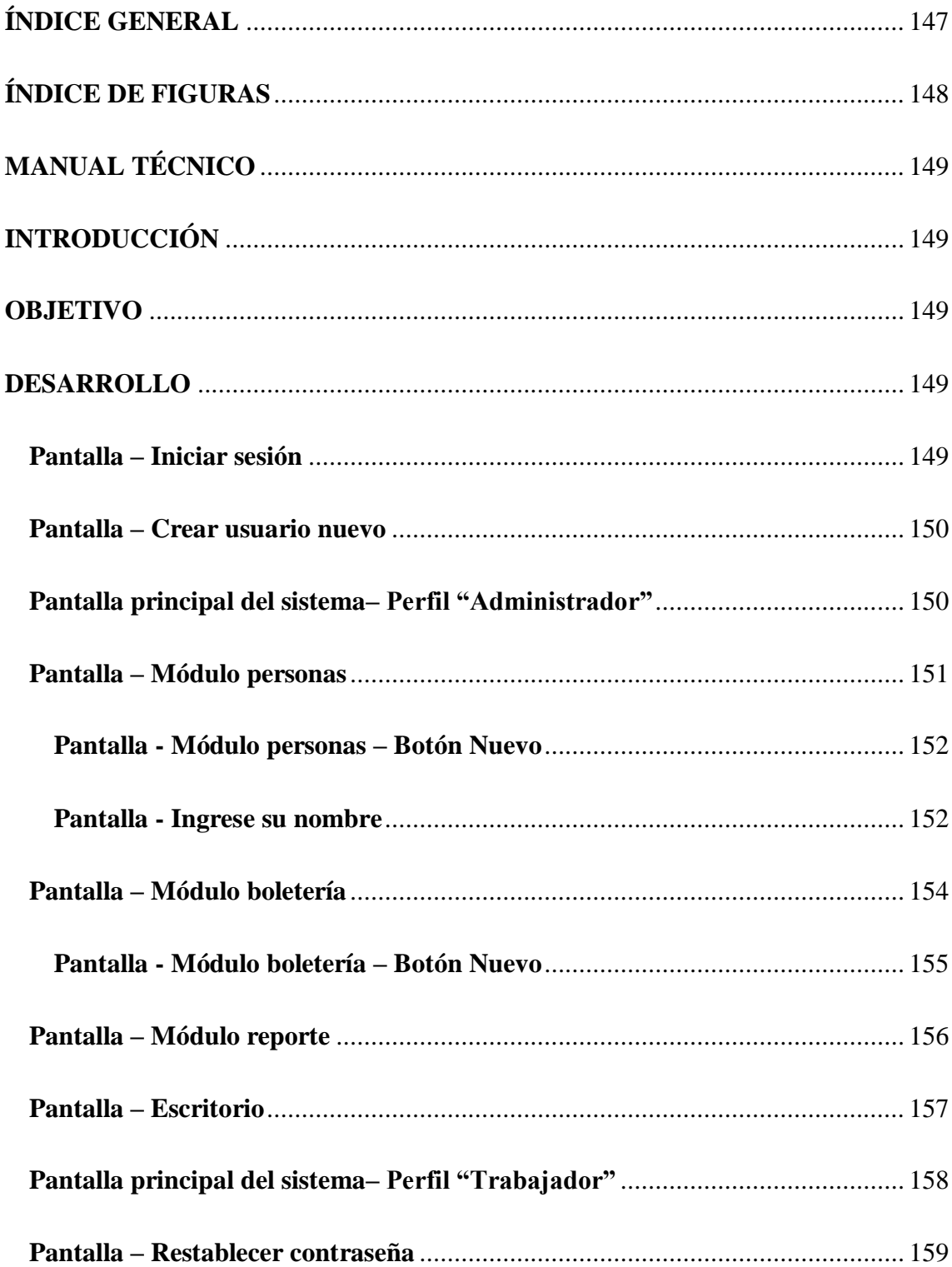

## **ÍNDICE DE FIGURAS**

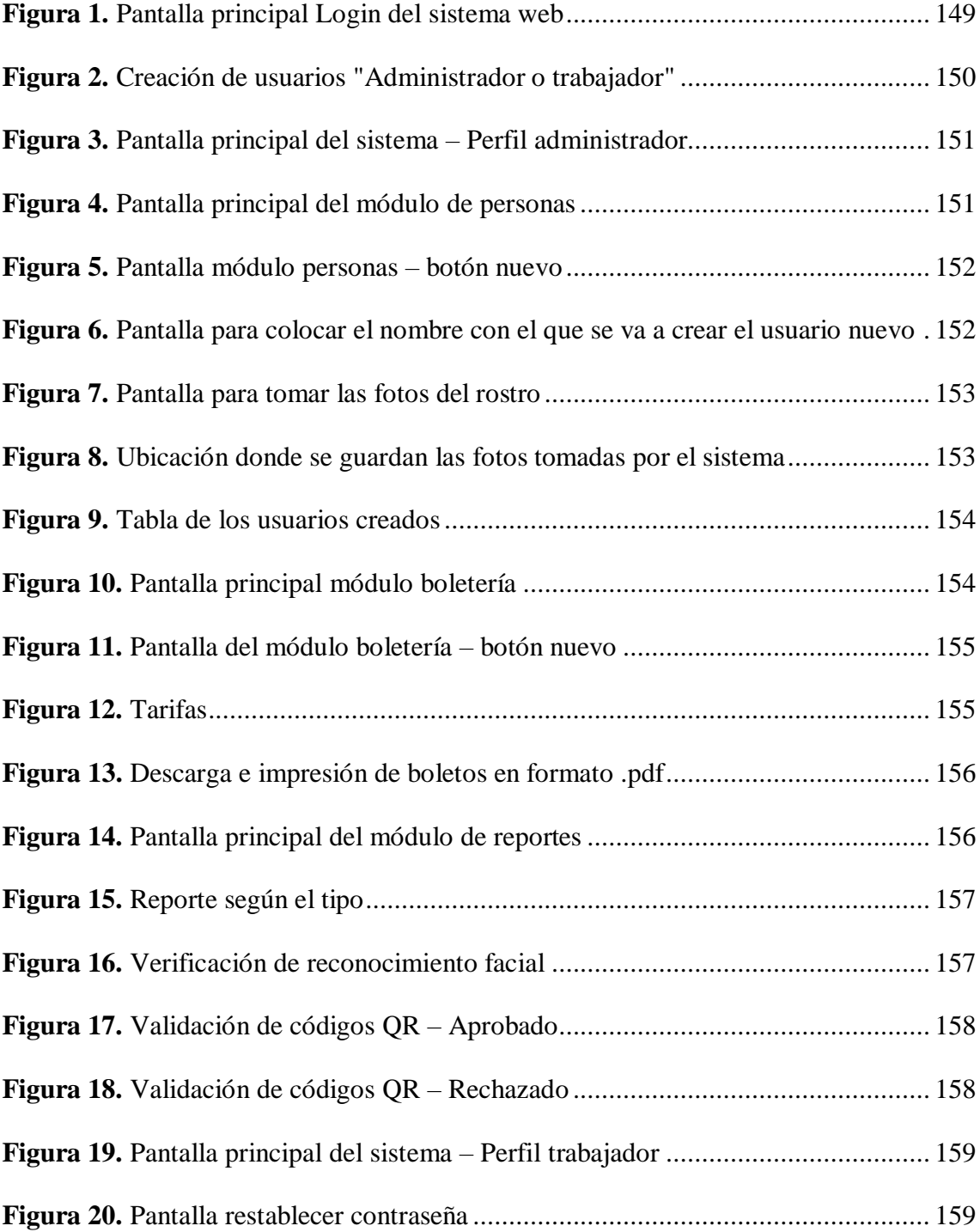

## **MANUAL TÉCNICO**

## **INTRODUCCIÓN**

<span id="page-148-1"></span><span id="page-148-0"></span>El presente manual de usuario está enfocado directamente hacia la población general, es decir, no es necesario tener conocimientos tecnológicos para entender el funcionamiento del sistema.

#### **OBJETIVO**

<span id="page-148-2"></span>Brindar información a los usuarios no técnicos que vayan a utilizar el sistema en mención, para facilitar el funcionamiento de este.

#### **DESARROLLO**

#### <span id="page-148-4"></span><span id="page-148-3"></span>**Pantalla – Iniciar sesión**

Se muestra la pantalla principal, hace referencia al login del sistema con las siguientes opciones:

- 1. Iniciar sesión (en caso de que se tenga usuario creado).
- 2. ¿No tienes cuenta? (en caso de que no se tenga cuenta creada).
- 3. ¿Olvidaste tu contraseña? (en caso de que haya olvidado la contraseña para recuperarla).

<span id="page-148-5"></span>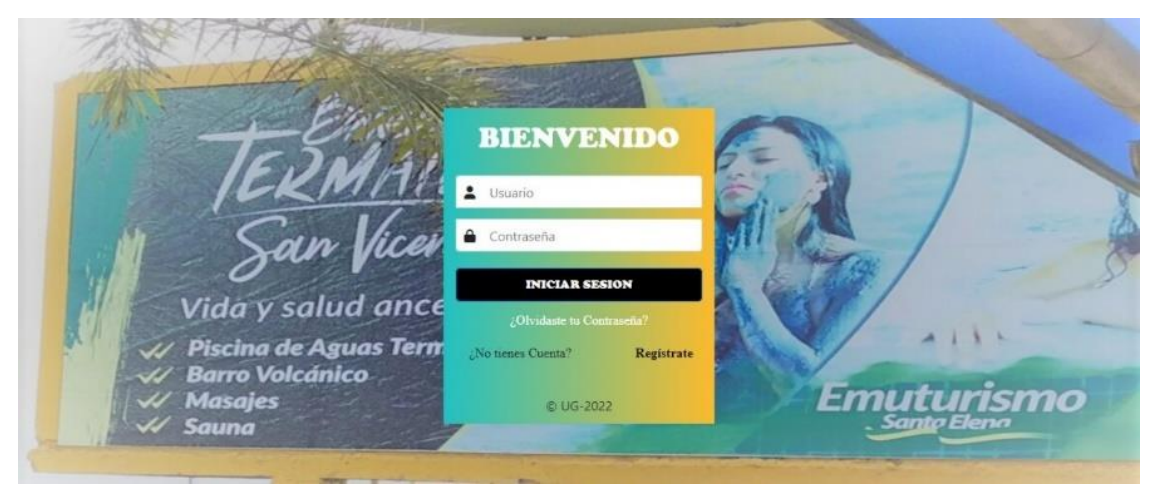

#### *Figura 1. Pantalla principal Login del sistema web*

*Nota:* La Figura 1 hace referencia a el Login princial del sistema web. **Elaborado por:** Victor Mora y Luis Muñoz.

#### <span id="page-149-0"></span>**Pantalla – Crear usuario nuevo**

Los usuarios serán creador por la administración del complejo turístico, para ello

hay que seguir los siguientes pasos:

- 1. Llenar todos los datos según corresponda (se encuentran validados).
- 2. Seleccionar el rol según corresponda "Administrador y empleado".
- <span id="page-149-2"></span>3. Dar clic en registrarse.

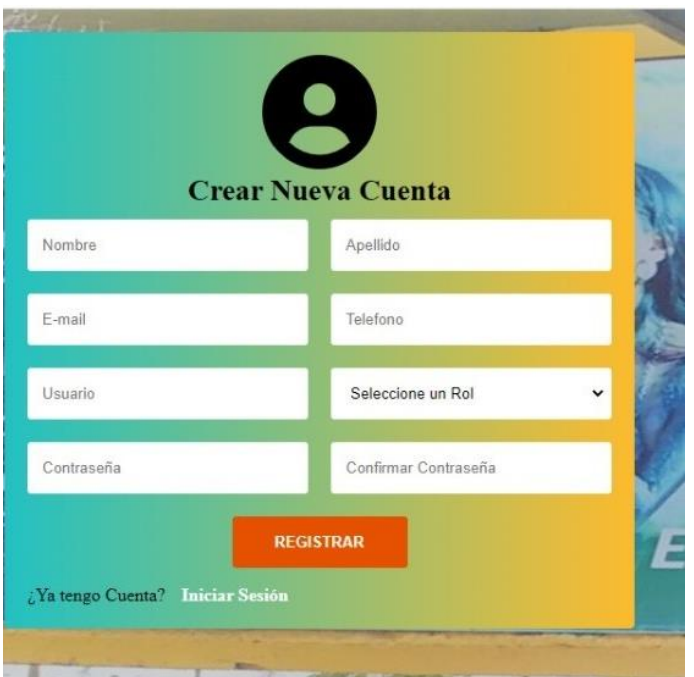

*Figura 2. Creación de usuarios "Administrador o trabajador"*

*Nota:* La Figura 2 hace referencia a la creación de usuarios, dependiendo su rol. **Elaborado por:** Victor Mora y Luis Muñoz.

- 4. Una vez registrado, el sistema vuelve a la pantalla principal para iniciar sesión según corresponda.
- 5. Iniciar sesión con el usuario y contraseña.

### <span id="page-149-1"></span>**Pantalla principal del sistema– Perfil "Administrador"**

Se muestra la pantalla principal del sistema con el perfil de administrador, lo podemos corroborar en la parte inferior donde muestra el perfil del usuario. También hay

que recalcar que los administradores tendrán habilitados los tres módulos del sistema "Personas, Boletería, Reportes" como se puede ver en la *Figura 3*:

<span id="page-150-1"></span>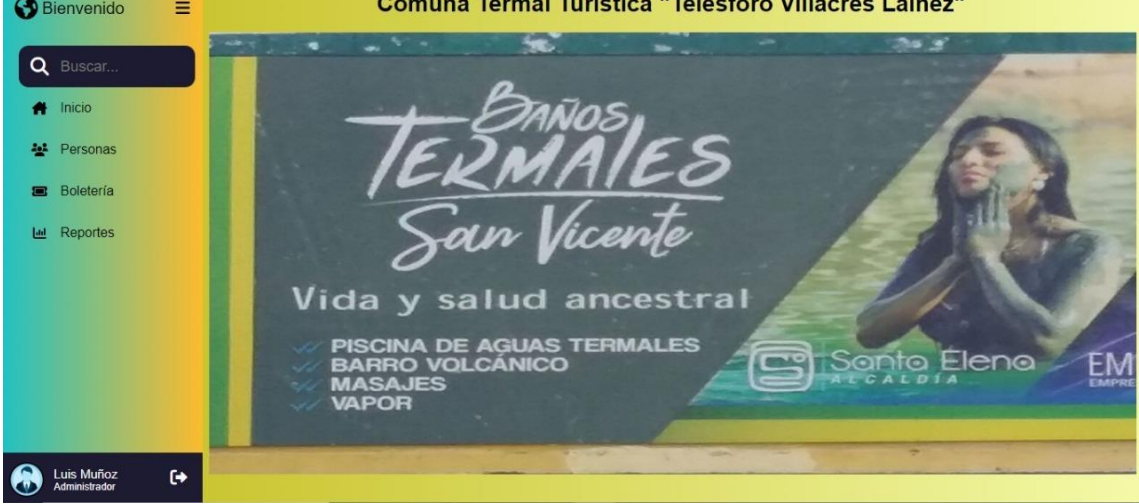

*Figura 3. Pantalla principal del sistema – Perfil administrador*

the committee and the sense of the control of

*Nota:* En la Figura 3 se muestra la pantalla principal del sistema, una vez iniciada la sesión según el perfil administrador. **Elaborado por:** Victor Mora y Luis Muñoz.

### <span id="page-150-0"></span>**Pantalla – Módulo personas**

En la siguiente pantalla se muestra el módulo de personas, distribuido con los

botones de la siguiente manera:

- 1. Buscar (busca según las indicaciones del usuario, CI, estado, género)
- 2. Limpiar (limpia los filtros colocados por el usuario)
- 3. Nuevo (para registrar a una nueva persona, en este caso a los habitantes de la

<span id="page-150-2"></span>comuna "Baños Termales, San Vicente")

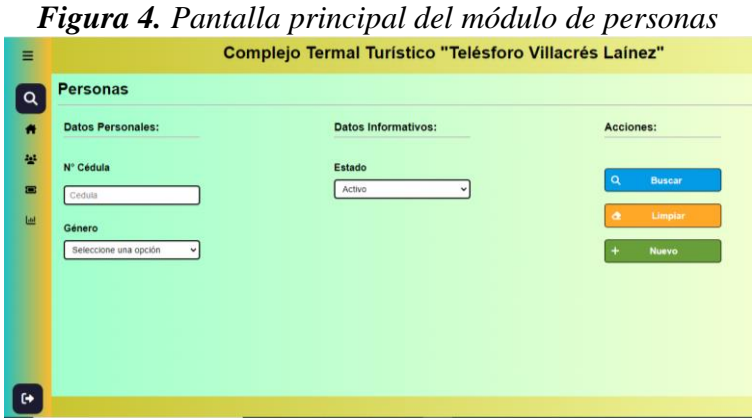

*Nota:* En la Figura 4 se muestra la pantalla principal del módulo de personas. **Elaborado por:** Victor Mora y Luis Muñoz.

#### <span id="page-151-0"></span>**Pantalla - Módulo personas – Botón Nuevo**

El botón de nuevo es para registrar a una nueva persona, en este caso un habitante.

Distribuido de la siguiente manera:

- 1. Llenar todos los datos correspondientes.
- 2. Los que tienen (\*) son obligatorios.
- 3. Tipo y estado estarán así por defecto.

<span id="page-151-2"></span>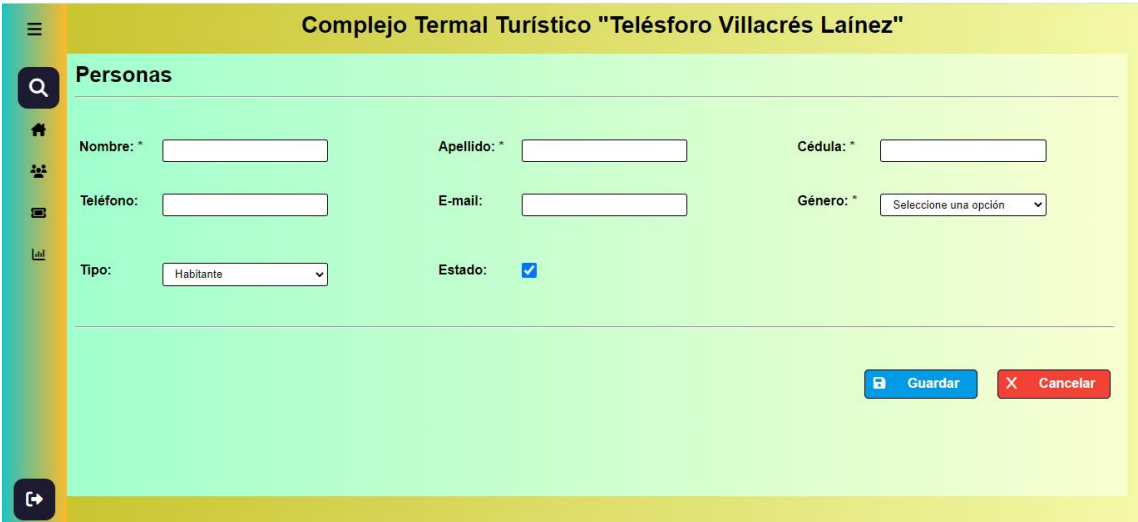

#### *Figura 5. Pantalla módulo personas – botón nuevo*

*Nota:* En la Figura 5 se muestra la pantalla principal del módulo de personas en el botón nuevo. **Elaborado por:** Victor Mora y Luis Muñoz.

4. Botón Guardar

## <span id="page-151-1"></span>**Pantalla - Ingrese su nombre**

**1.** Una vez guardado se abre automáticamente la siguiente pantalla, en la cual se debe colocar un nombre para que se cree la carpeta que tendrá las fotos para el reconocimiento facial.

<span id="page-151-3"></span>*Figura 6. Pantalla para colocar el nombre con el que se va a crear el usuario nuevo*

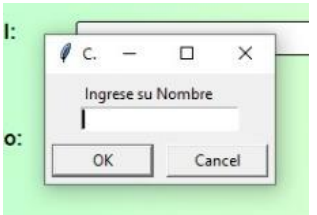

*Nota:* En la Figura 6 se muestra la pantalla que se abre una vez guardado los datos de la persona creada. **Elaborado por:** Victor Mora y Luis Muñoz.

2. Al dar OK se abre la pantalla de cámara que registrará la cara de la persona registrada (el sistema toma hasta 150) para mayor precisión.

<span id="page-152-0"></span>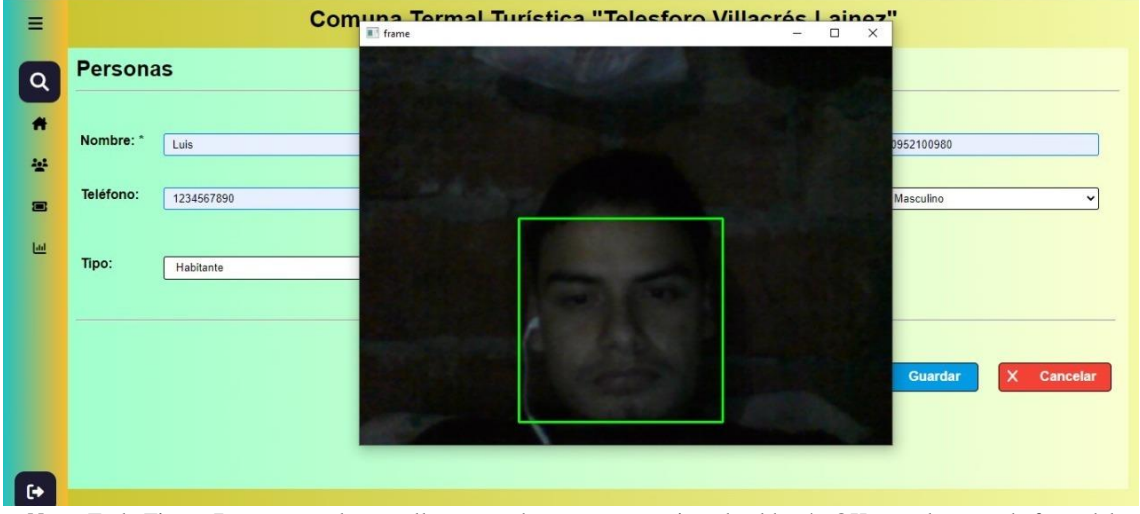

*Figura 7. Pantalla para tomar las fotos del rostro*

*Nota:* En la Figura 7 se muestra la pantalla que se abre una vez presionado el botón OK, para la toma de fotos del rostro. **Elaborado por:** Victor Mora y Luis Muñoz.

- 3. ¡Una vez terminado de tomar las fotos sale un mensaje de "Persona Registrada Exitosamente!"
- 4. Al ser un sistema local, se puede ver en la siguiente ruta del disco local C las fotos

tomadas por la cámara ya mencionada. Son 150 fotos.

*Figura 8. Ubicación donde se guardan las fotos tomadas por el sistema*

<span id="page-152-1"></span>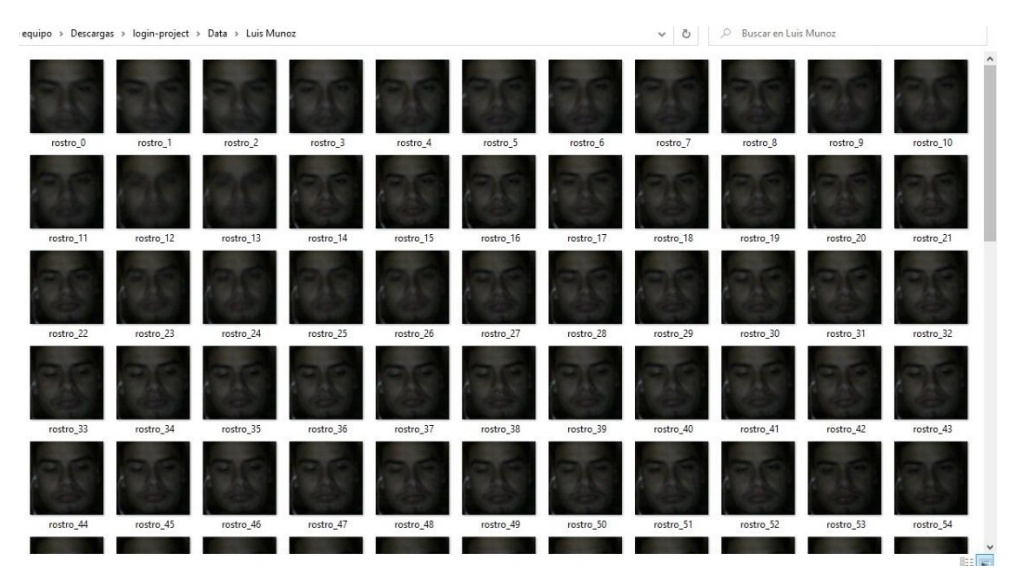

*Nota:* En la Figura 8 se muestra la ubicación en donde se guardan las fotos tomadas y la carpeta con el nombre proporcionado. **Elaborado por:** Victor Mora y Luis Muñoz.

5. Luego se puede visualizar en el sistema las personas cerradas en una tabla, cabe recalcar que se puede editar los "nombres, apellidos, teléfono, correo", excepto el número de cédula. En caso de que elija eliminar como tal, no se elimina del sistema, sino que se coloca en un estado de inactivo.

*Figura 9. Tabla de los usuarios creados*

<span id="page-153-1"></span>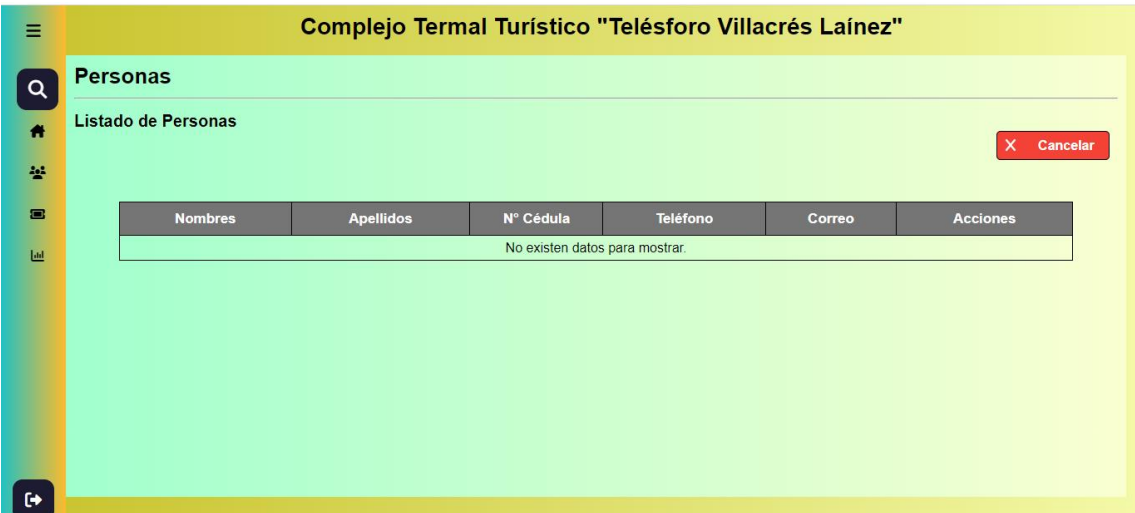

*Nota:* En la Figura 9 se muestra una tabla con los usuarios creados. **Elaborado por:** Victor Mora y Luis Muñoz.

### <span id="page-153-0"></span>**Pantalla – Módulo boletería**

Este módulo está enfocado a los turistas ya que sirve para la emisión de tickets, al igual que el módulo anterior cuenta con los mismos botones de "Buscar, Limpiar y Nuevo"

<span id="page-153-2"></span>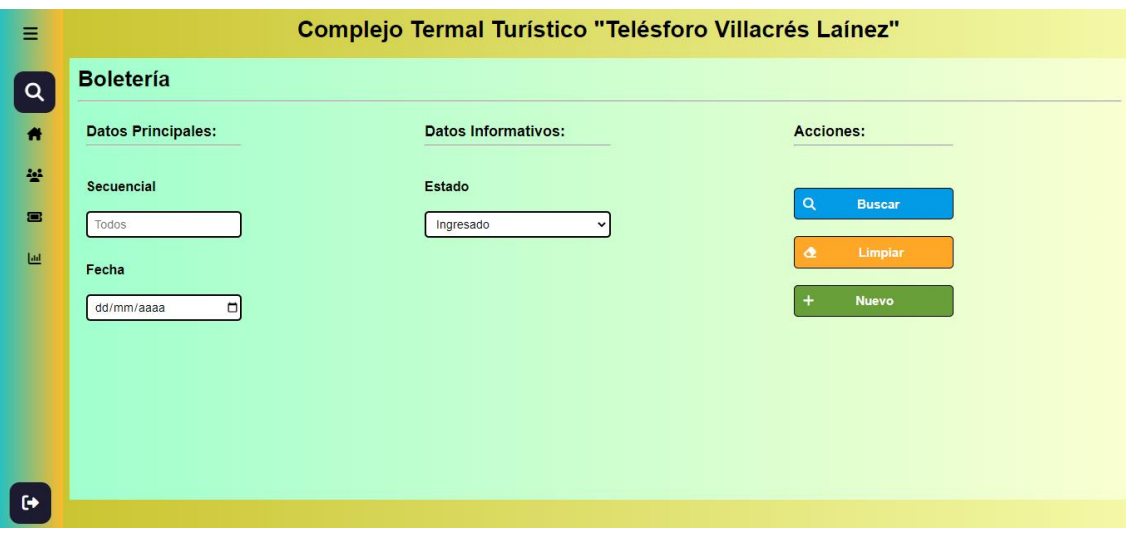

*Figura 10. Pantalla principal módulo boletería*

*Nota:* En la Figura 10 se visualiza la pantalla principal del módulo de boletería E**laborado por:** Victor Mora y Luis Muñoz.

### <span id="page-154-0"></span>**Pantalla - Módulo boletería – Botón Nuevo**

El módulo va a constar secuencialmente con acciones para su emisión:

- 1. Llenar los datos según corresponda
- 2. (\*) serán obligación
- 3. Turista y Datos (Opcional)
- <span id="page-154-1"></span>4. Guardar

*Figura 11. Pantalla del módulo boletería – botón nuevo*

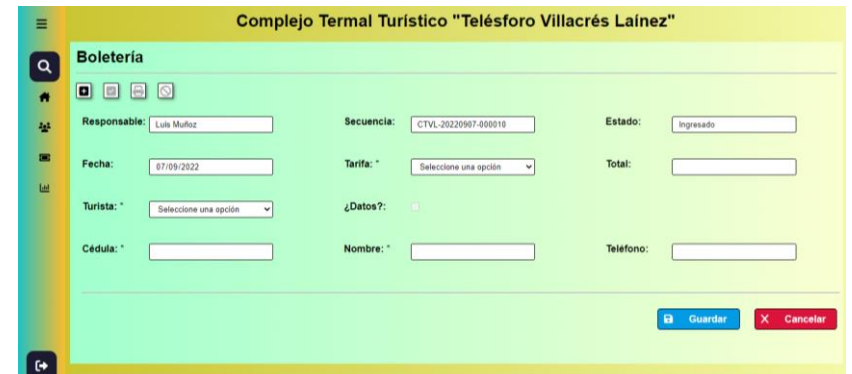

*Nota:* En la Figura 11 se visualiza la pantalla para crear un nuevo boleto en el módulo de boletería. **Elaborado por:** Victor Mora y Luis Muñoz.

- 5. Se muestra un mensaje, "Transacción Registrada Exitosamente"
- 6. Una vez aprobada, se nos habilitan los botones de, cancelar, imprimir y volver a registrar.

*Nota:* En la *Figura 12*, se debe seleccionar la tarifa según corresponda, ya que

<span id="page-154-2"></span>cuentan con valores diferentes.

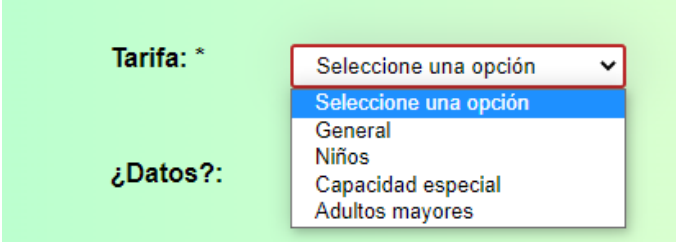

*Figura 12. Tarifas*

*Nota:* En la Figura 12 se visualiza la pantalla según los tarifafrios. **Elaborado por:** Victor Mora y Luis Muñoz.

7. Al elegir la impresión, se descarga el boleto impresor en formato .pdf con la descripción del complejo termal turístico, el número de tickets, la fecha de emisión, valor del boleto, y código Qr.

<span id="page-155-1"></span>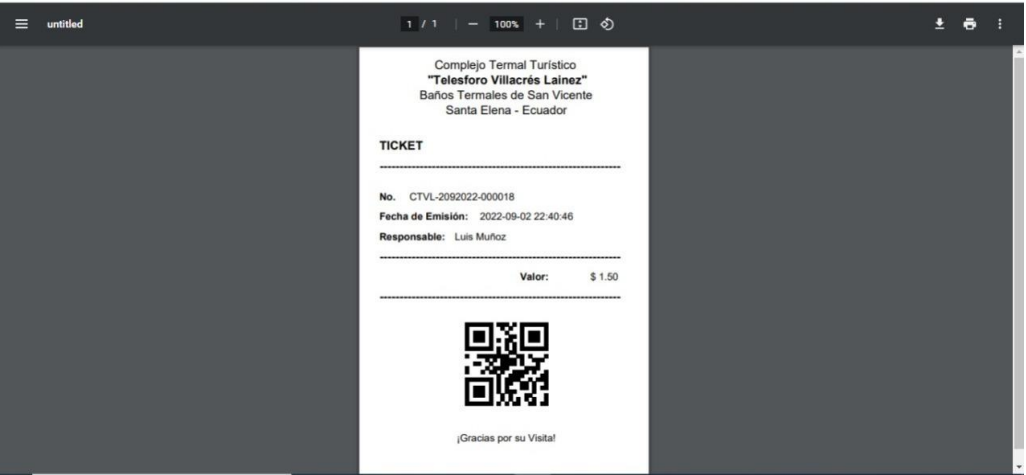

*Figura 13. Descarga e impresión de boletos en formato .pdf*

*Nota:* En la Figura 13 se visualiza como saldrían los boletos. **Elaborado por:** Victor Mora y Luis Muñoz.

8. Al igual que el módulo anterior se puede visualizar una tabla con los datos del boleto emitido.

#### <span id="page-155-0"></span>**Pantalla – Módulo reporte**

Este módulo sirve para generar reportes con base a cuantos tickets se han vendido

<span id="page-155-2"></span>ya sea un día, un mes, un año en específico.

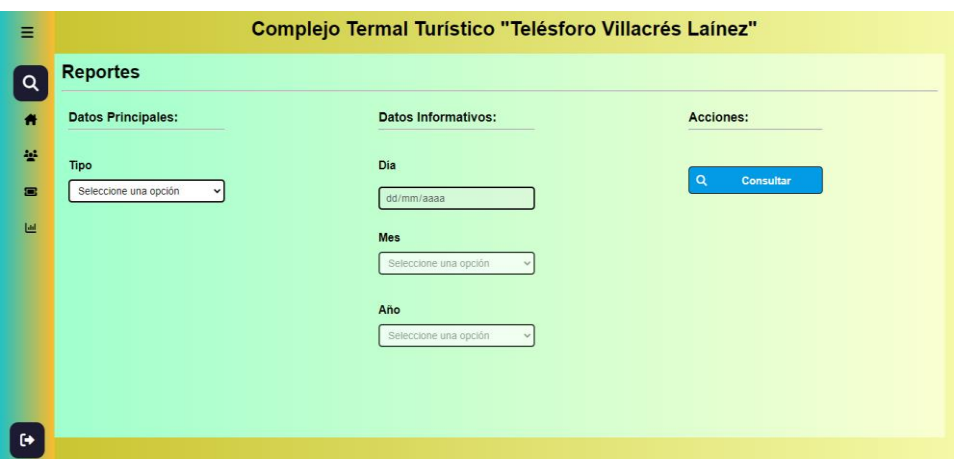

*Figura 14. Pantalla principal del módulo de reportes*

*Nota:* En la Figura 14 se visualiza la pantalla principal del módulo de reportes. **Elaborado por:** Victor Mora y Luis Muñoz.

1. Al seleccionar el día, se bloquea mes y año

- 2. Al seleccionar mes, se bloquea día y se desbloque mes y año
- 3. Al seleccionar año, se bloque día y mes.
- 4. Al dar clic en Consultar se descarga un reporte en .pdf según los filtros emitidos por usuario.
- 5. Se muestra un mensaje de éxito en el proceso que se ha elegido.

<span id="page-156-1"></span>.<br>rio - 2022-09-02.pdf  $\Box$   $\Diamond$  $\ddot{\bullet}$  $1/1$  $90x + 1$ ÷. **EJO TERMAL TURÍSTICO "TELESFORO VILLACRÉS LAINEZ** BAÑOS TERMALES DE SAN VICENTE<br>SANTA ELENA - ECUADOR **REPORTE DIARIO** Fecha: 2022-09-02 onsable: Luis Muño:<br>Administrador Total 4.50  $0.00$ Total  $4,50$ **TOTAL** Tota  $4.50$  $0.00$ Extra Total  $4.50$  $\overline{\mathbf{3}}$ 

*Figura 15. Reporte según el tipo*

*Nota:* En la Figura 15 se visualiza como son generados los reportes, según el formato del tipo elejido. **Elaborado por:** Victor Mora y Luis Muñoz.

## <span id="page-156-0"></span>**Pantalla – Escritorio**

Estas pantallas siempre estarán activas para verificar la cara al momento que una persona vaya a ingresar u si los tickets están válidos para el día según corresponda por medio del código QR.

<span id="page-156-2"></span>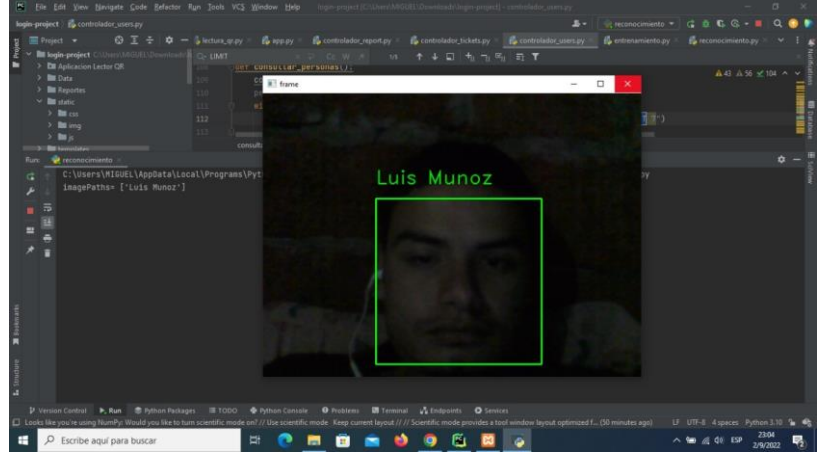

*Figura 16. Verificación de reconocimiento facial*

*Nota:* En la Figura 16 se muestra como funciona la verificación del reconocimiento facial. **Elaborado por:** Victor Mora y Luis Muñoz.

<span id="page-157-1"></span>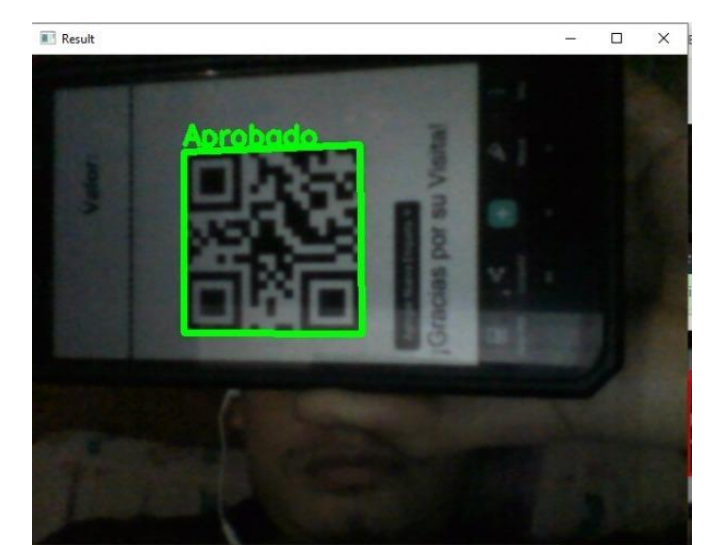

*Nota:* En la Figura 17 se muestra la validadcion del código QR – Aprobado. **Elaborado por:** Victor Mora y Luis Muñoz. *Figura 18. Validación de códigos QR – Rechazado*

<span id="page-157-2"></span>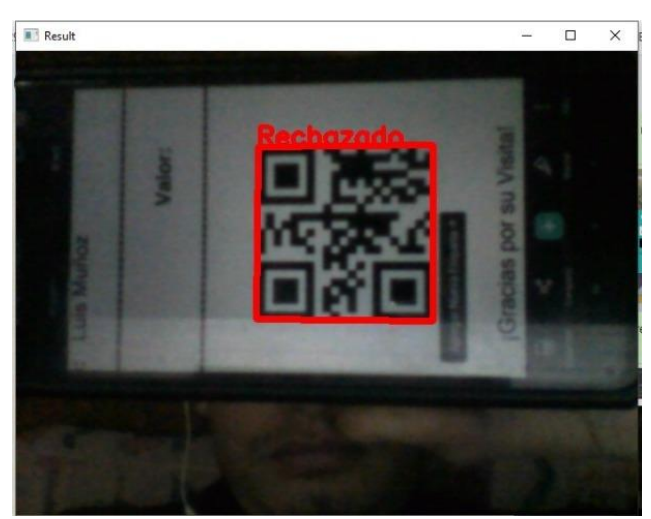

*Nota:* En la Figura 18 se muestra la validadcion del código QR – Rechazado. **Elaborado por:** Victor Mora y Luis Muñoz.

### <span id="page-157-0"></span>**Pantalla principal del sistema– Perfil "Trabajador"**

Se realiza lo ya antes mencionado con la diferencia que solo tendrán habilitado el

módulo de boletería.

*Figura 17. Validación de códigos QR – Aprobado*

<span id="page-158-1"></span>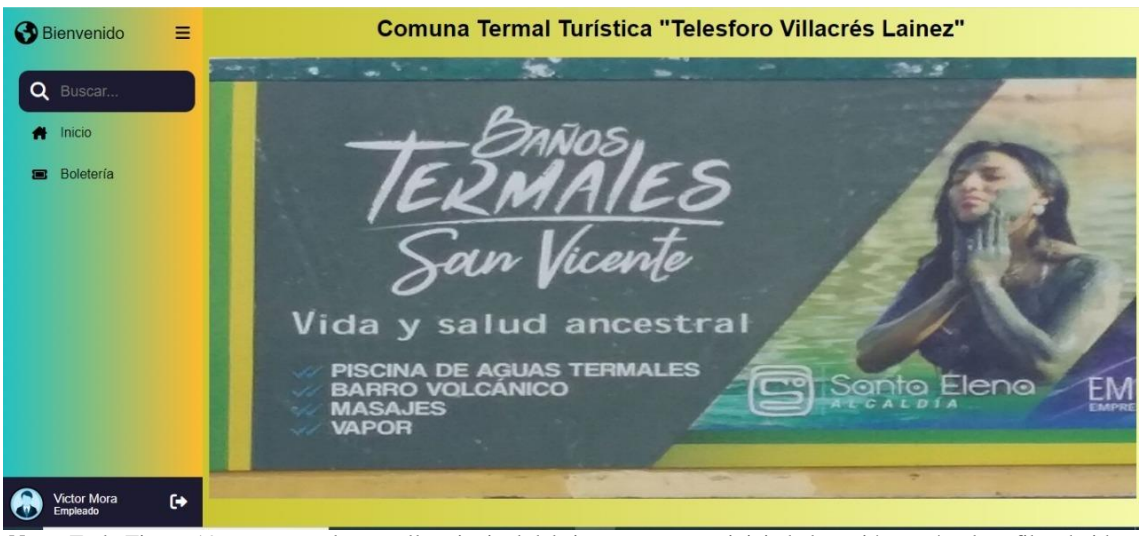

*Figura 19. Pantalla principal del sistema – Perfil trabajador*

*Nota:* En la Figura 19 se muestra la pantalla principal del sistema, una vez iniciada la sesión según el perfil trabajdor. **Elaborado por:** Victor Mora y Luis Muñoz.

#### <span id="page-158-0"></span>**Pantalla – Restablecer contraseña**

El dar clic en ¿Olvidaste tu contraseña?, se coloca el usuario y le llega un código

temporal al correo electrónico proporcionado:

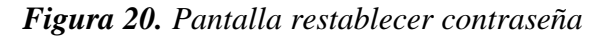

<span id="page-158-2"></span>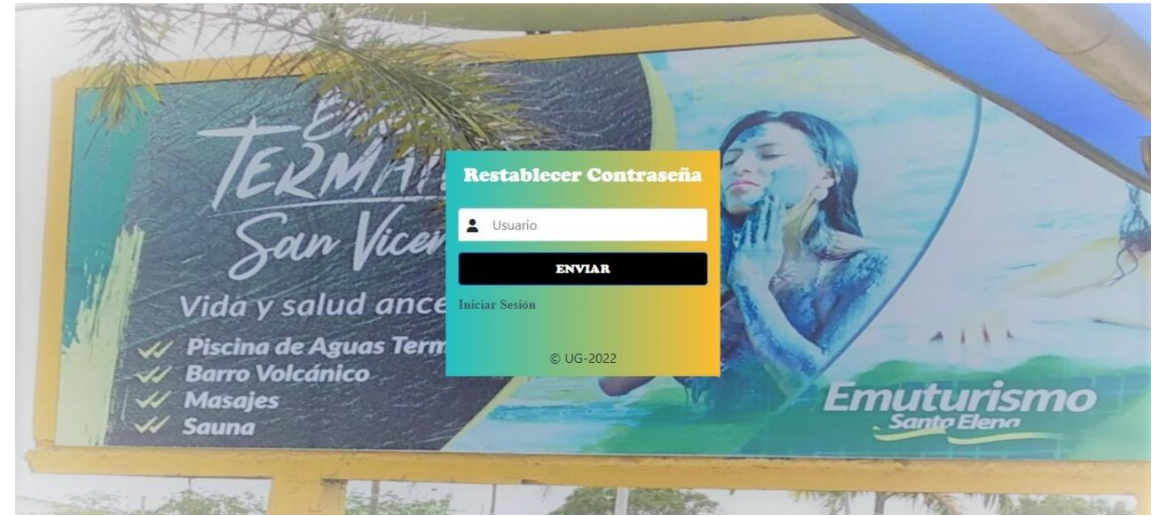

*Nota:* En la Figura 20 se muestra la para restablecer la contraseña en caso que se olvide. **Elaborado por:** Victor Mora y Luis Muñoz.